# **LAPORAN KERJA PRAKTEK**

# **ANALISA PENGGUNAAN PROTOCOL SMB(SERVER MESSAGE BLOCK) UNTUK BERBAGI BERKAS FILE STUDI KASUS (PT.WELLRACOM INDUSTRI KOMPUTINDO)**

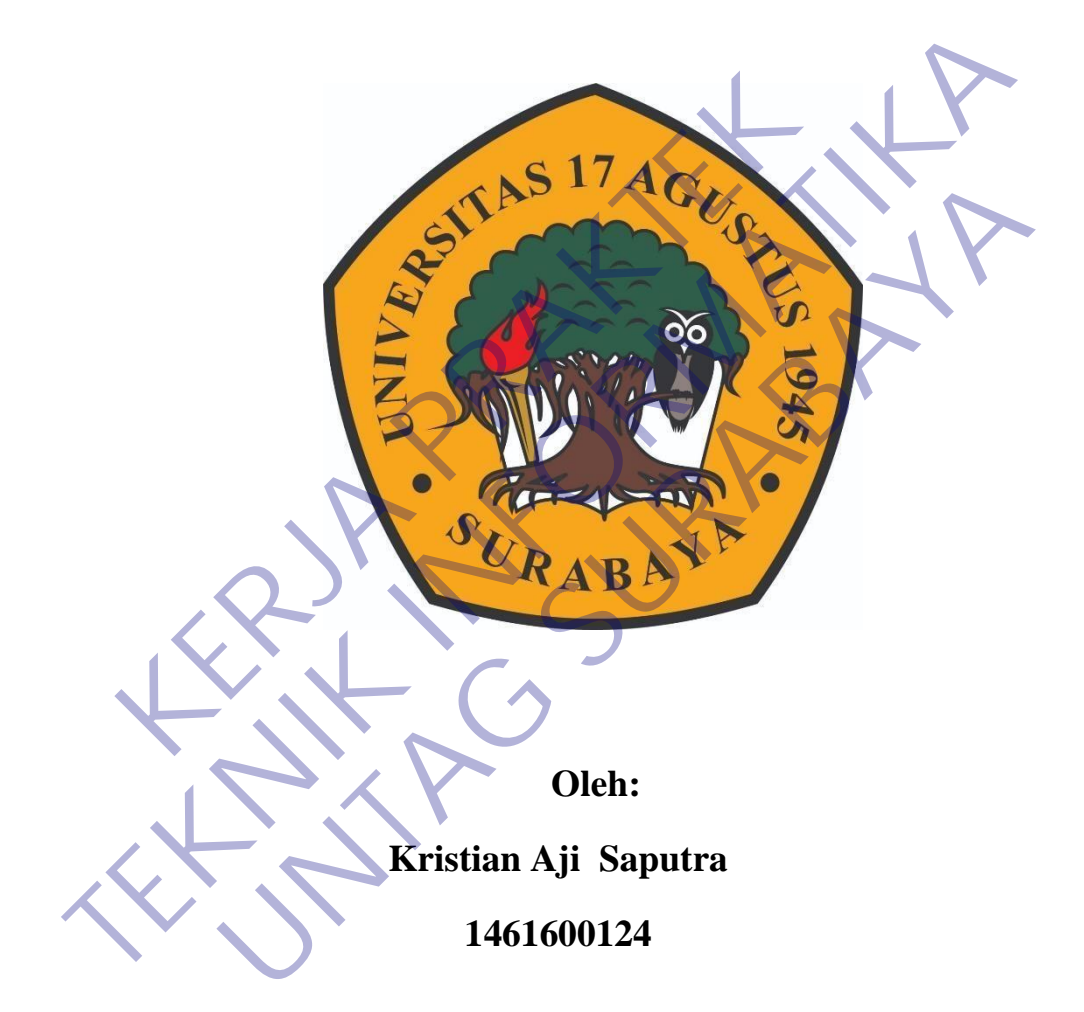

# **PROGRAM SARJANA PROGRAM STUDI TEKNIK INFORMATIKA FAKULTAS TEKNIK UNIVERSITAS 17 AGUSTUS 1945 SURABAYA**

**2020**

# **LEMBAR PENGESAHAN**

# **LAPORAN KERJA PRAKTEK ANALISA PENGGUNAAN PROTOCOL SMB(SERVER MESSAGE BLOCK) UNTUK BERBAGI BERKAS FILE STUDI KASUS (PT.WELLRACOM INDUSTRI KOMPUTINDO)**

Sebagai salah satu syarat untuk melaksanakan Kerja Praktek

Oleh : Kristian Aji

Saputra 1461600124 Surabaya, 10 Desember 2020

Koordinator KP, Dosen Pembimbing

Sebagai salah satu syarat untuk melaksanakan Kerja Prakrek<br>
Oleh : Kristian Afi<br>
Sapurra<br>
TAGI 600124<br>
Surahaya 10 Desember 2020<br>
Koordinator RP<br>
Supangat S. Rom. M. Rom.<br>
NPP. 20460.11.0602<br>
NPP. 20460.95.0407<br>
MPP. 20460

Supangat, S.Kom., M.Kom. NPP. 20460.11.0602 Stoagar salah satu syarat untuk inclassed Asia<br>
Oleh : Kristian Aji<br>
Saputra<br>
Surabaya, 10 Desember 2020<br>
Koordinator KP<br>
Supangat, S. Kom., M. Kom.<br>
NPP. 20460.11.0602<br>
NPP. 20

Ir.Agus Darwanto, MM NPP. 20460.95.0407

Mengetahui, Ka, Program Studi Teknik Informatika Uleh : Kristjan Aji<br>
Saputra<br>
1461600124<br>
Surabaya, 10 Desember 2020<br>
Koordinator KP<br>
Regat. S. Kom., M. Kom.<br>
PP 20460.11.0602<br>
NPP. 20460.95.0407<br>
NPP. 20460.95.0407<br>
NPP. 20460.95.0407<br>
MPP. 20460.95.0407<br>
Mengetahui,<br>

Geri Kusnanto, S.Kom., MM NPP. 20460.94.0401

# **KATA PENGANTAR**

Puji syukur kami panjatkan kepada Tuhan Yang Maha Esa, atas selesainya laporan kerja praktek yang berjudul "Penggunaan Protocol SMB (Server Message Block) untuk Berbagi Berkas (File Sharing) , di PT.Wellracom Industri Komputindo. Perusahaan ini beralamat di Jln.Bratang Binangun, No.83, Surabaya Jawa Timur.

Laporan Kerja Prakek ini disusun berdasarkan apa yang telah kami lakukan pada saat dilapangan. Dalam penyusunan laporan hasil kerja praktek ini kami banyak mendapatkan bantuan dari berbagai pihak. Atas dukungan moral dan material yang diberikan dalam penyusunan laporan kerja praktek ini, maka saya mengucapkan banyak terima kasih kepada : ER MARA PERDANGAN DAN BUKA ALAR PERDANGAN DANA KERJA PERDANGAN DANYA KERJA PERDANGAN DANYA KERJA PERDAK GETI KUSTANDA, S.KOM., M. M. Selaku Kepada Informatika Universitas 17 Agustus 1945 Surabaya.<br>Bapak Ir.Agus Darwanto., Pada saat dilapangan. Dalam penyusunan laporan hasil kerja praktek ir<br>
banyak mendapatkan bantuan dari berbagai pihak. Atas dukungan momenterial yang diberikan dalam penyusunan laporan kerja praktek ini, mal<br>
mengucapkan b

- 1 Bapak Geri Kusnanto, S.Kom., M.M selaku Kepala Program Studi Teknik Informatika Universitas 17 Agustus 1945 Surabaya.
- 2 Bapak Ir.Agus Darwanto., MM selaku Pembimbing kerja praktek yang telah memberikan motivasi, petunjuk dan arahan selama proses pelaksanaan kerja praktek. Experimentation and Survey Control and Survey Control and Survey and Banyak terima kasih kepada :<br>
Universitas 17 Agustus 1945 Surabaya.<br>
1. Agus Darwanto., MM selaku Pembimbing kerja praktek yarikan motivasi, petunjuk dan
- 3 Bapak Supangat, S.Kom.,M.Kom selaku koordinator kerja praktek.
- 4 Seluruh karyawan PT.WELLRACOM INDUSTRI KOMPUTINDO yang telah memberikan pengalaman yang berharga selama kerja praktek berlangsung.

Surabaya, 14 Oktober 2020

Penulis

# **DAFTAR ISI**

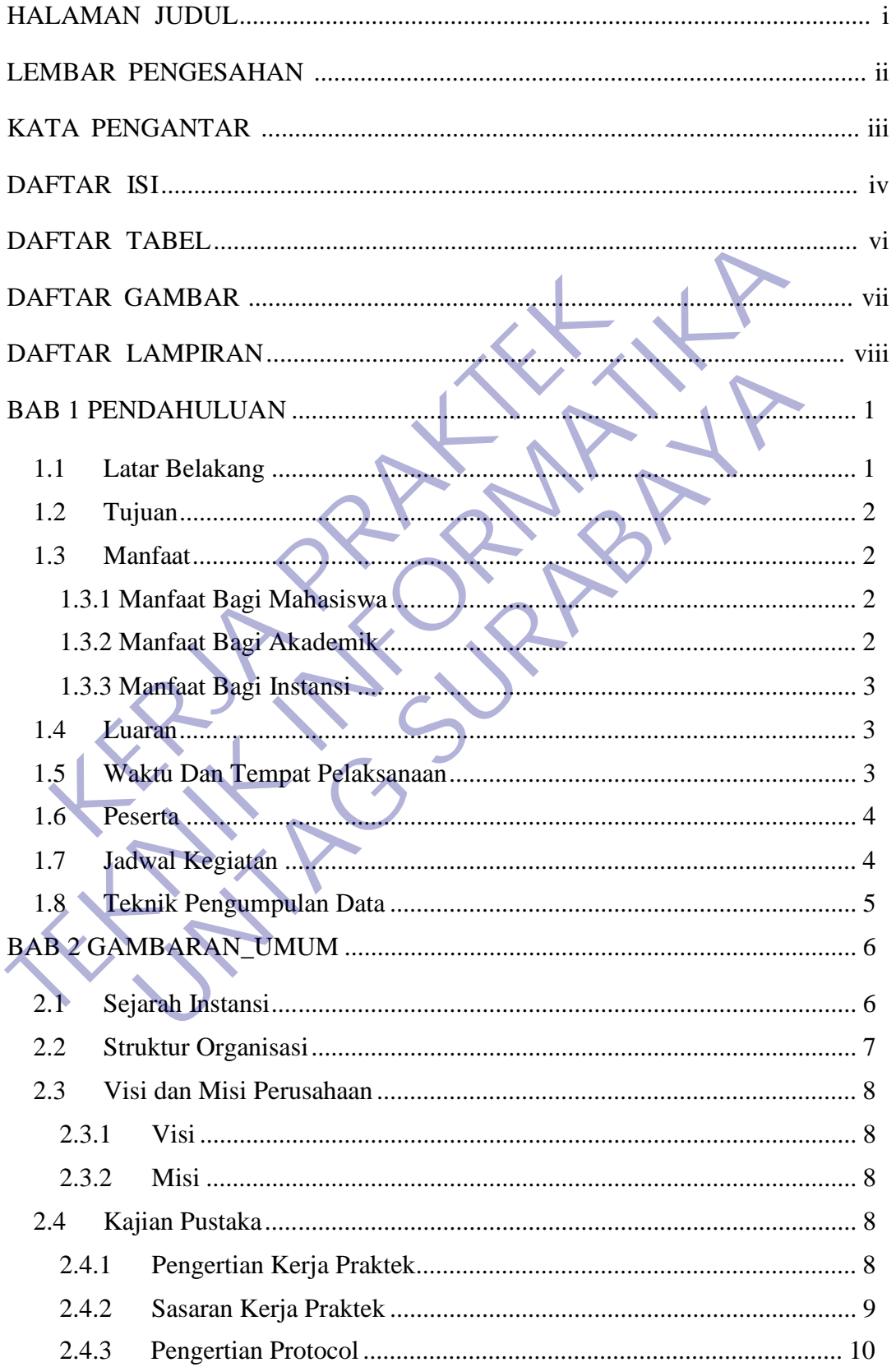

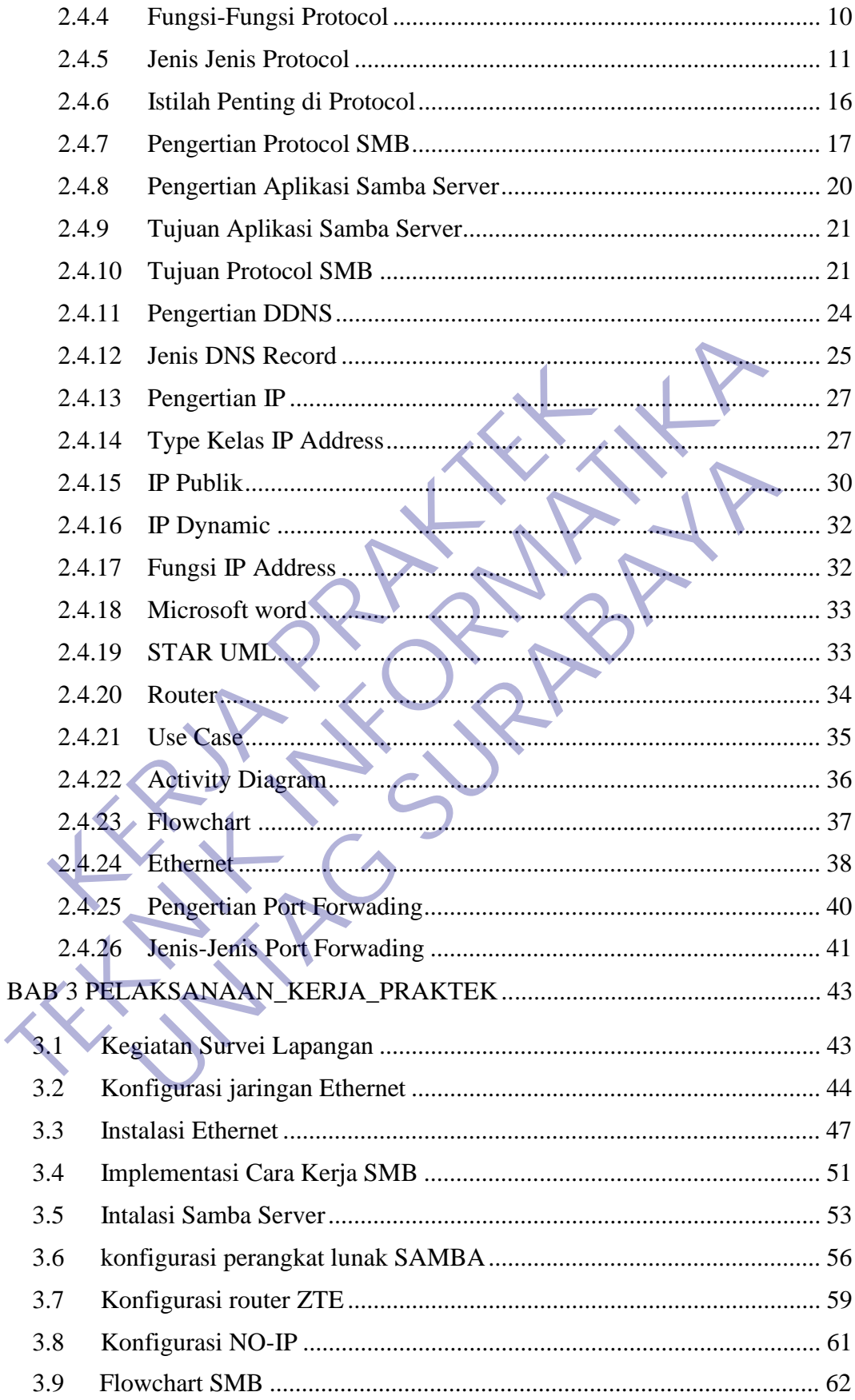

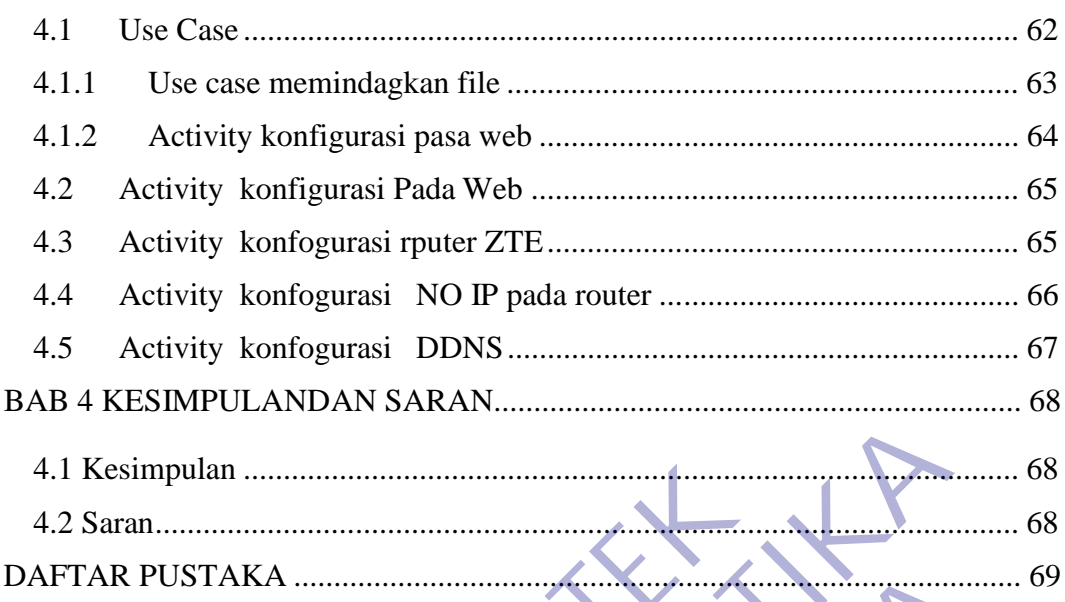

# DAFTAR TABEL

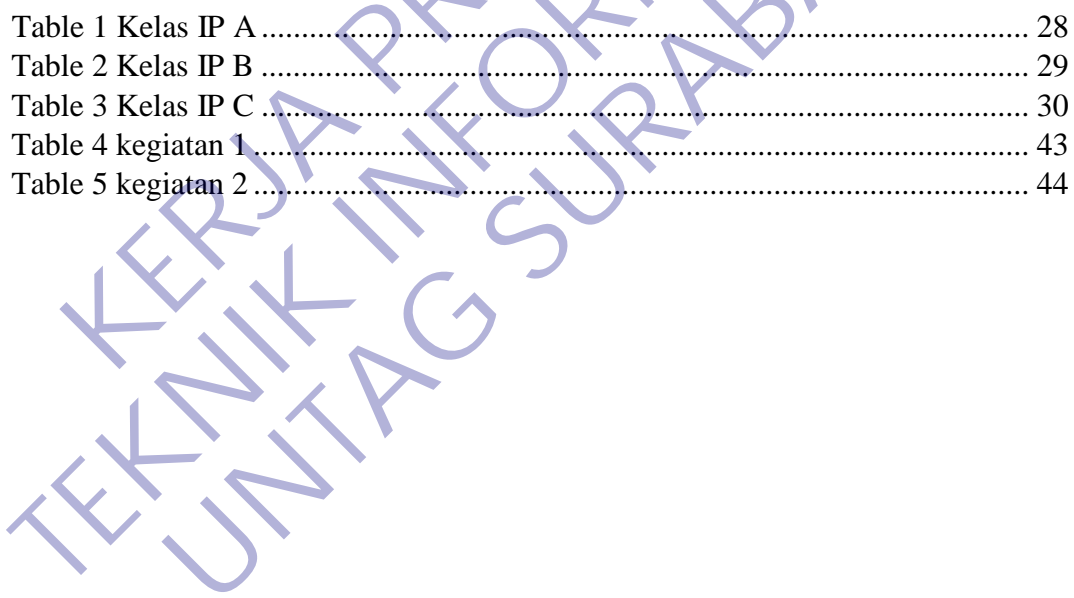

# **DAFTAR GAMBAR**

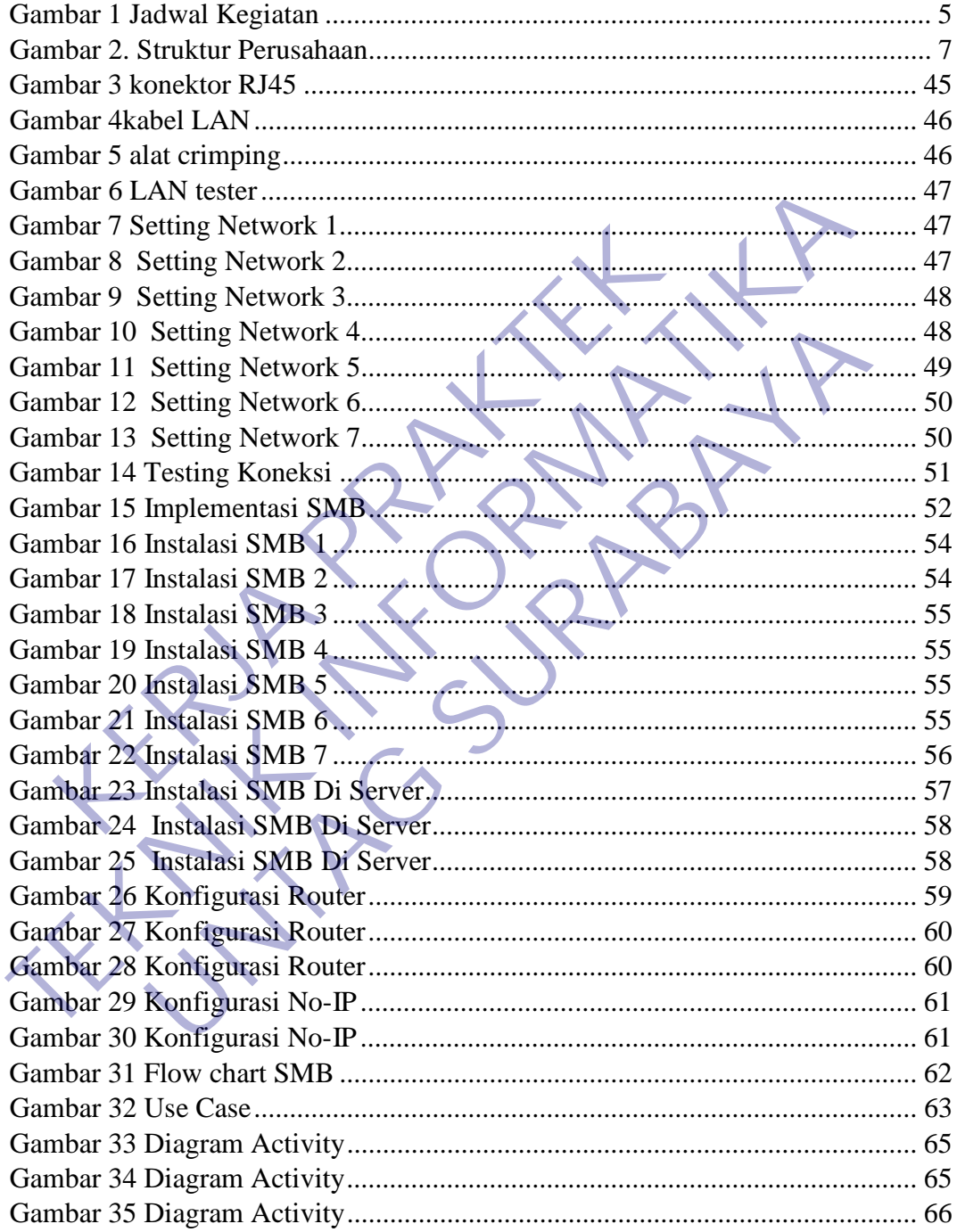

# **DAFTAR LAMPIRAN**

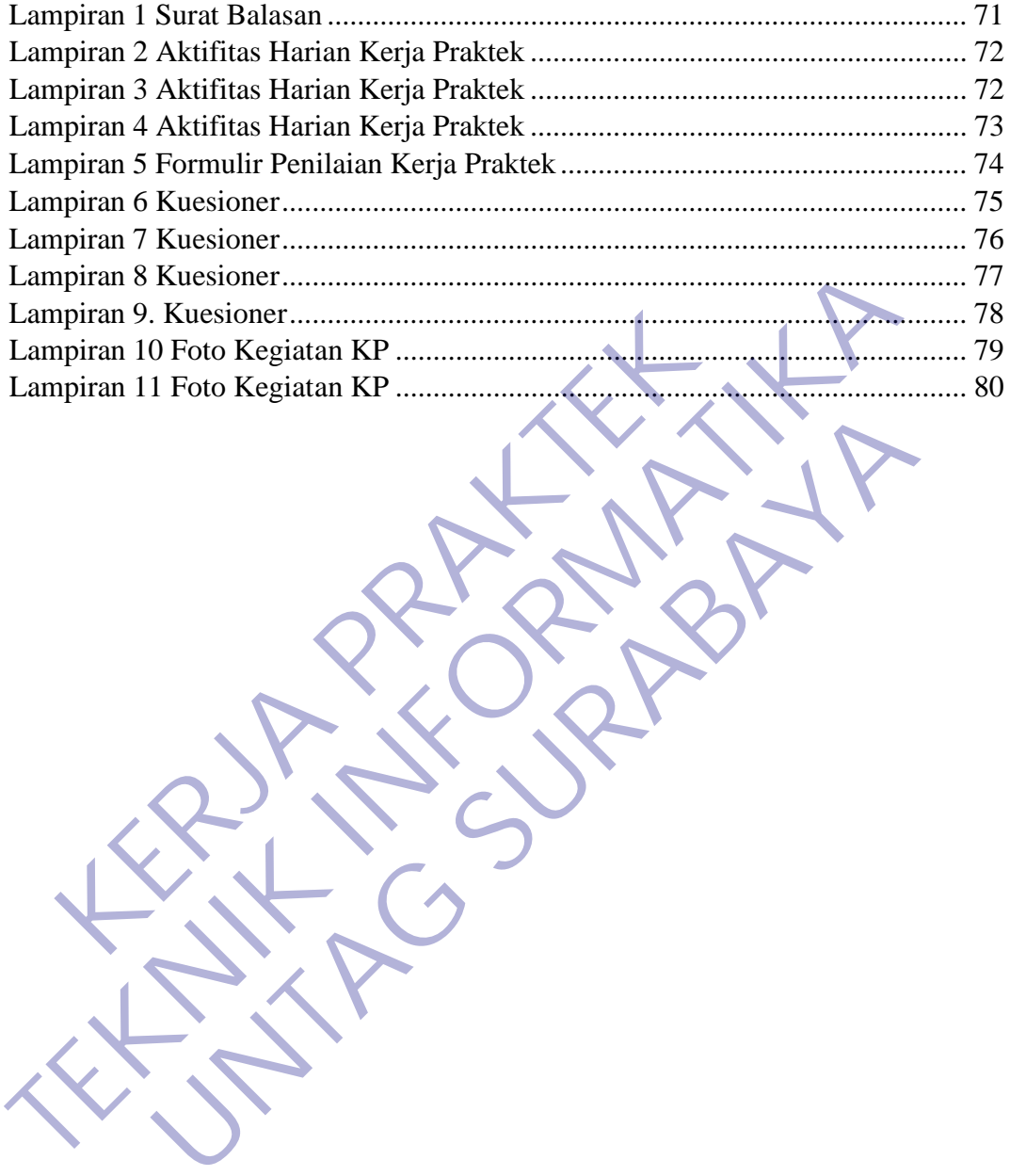

# **BAB 1 PENDAHULUAN**

# **1.1 Latar Belakang**

Kerja praktek merupakan salah satu mata kuliah dan merupakan program dari program studi Teknik Informatika Untag Surabaya yang berbobot 1 SKS. Program ini harus diikuti oleh setiap Mahasiswa Teknik Informatika, sebagai syarat untuk kelulusannya. Oleh sebab itu, kami melaksanakan Program Kerja Praktek tersebut secara berkelompok maupun individu.

Perusahaan yang menjadi tujuan dari Program Kerja Praktek kali ini adalah PT.WELLRACOM INDUSTRI KOMPUTINDO (WIK). PT.WIK merupakan

sebuah perusahaan swasta berskala nasional yang memiliki pengalaman di bidang jasa penyedia produk komputer industrial untuk berbagai bidang usaha.

Di era teknologi informasi yang sudah sangat berkembang dan populer tentu terdapat dampak positif bagi peradaban manusia, salah satunya adalah mudahnya menyimpan dokumen informasi. Informasi sekarang sudah dapat disimpan dalam bentuk dokumen digital dan tentu tanpa harus khawatir dokumen mudah rusak atau terbakar seperti sifat kertas pada umumnya mengurangi penggunaan kertas yang banyak, dan tentu penyalinan yang mirip dengan aslinya. individu.<br>
Perusahaan yang menjadi tujuan dari Program<br>
adalah PT.WELLRACOM INDUSTRI KOMPUTIN<br>
merupakan<br>
sebuah perusahaan swasta berskala nasional yang mer<br>
bidang jasa penyedia produk komputer industrial untu<br>
usaha.<br>
D melaksanakan Program Kerja Praktek tersebut secara berkelompok m<br>
individu.<br>
Perusahaan yang menjadi tujuan dari Program Kerja Praktek<br>
adalah PT.WELLRACOM INDUSTRI KOMPUTINDO (WIK). PI<br>
merupakan<br>
sebuah perusahaan swasta n PT.WELLRACOM INDUSTRI KOMPUTINDO (WIK). Proteinal paralaman swasta berskala nasional yang memiliki pengalaman ayasa penyedia produk komputer industrial untuk berbagai bidan canada yang sudah sengat berkembang dan popula

Pada perusahaan PT.Wellracom Industri Komputindo mempunyai sebuah aplikasi yang berada di jaringan lokal dimana program tersebut berada di server Surabaya sedangkan kantor cabangnya ada di Wellracom Jakarta.

Dengan adanya protocol SMB ( Server Message Block ) adalah protocol client/server yang di tujukan sebagai layanan untuk berbagi bekas. Penerapan file sharing terpusat pada suatu jaringan tentu memudahkan dalam berbagi dan sebagai media penyimpanan yang lain selain pada komputer lokal. Aplikasi samba menyedia sistem file sharing, menyediakan berbagai fitur dalam sistem file sharing tersebut yaitu, kredetial

menggunakan username dan password dalam.

### **1.2 Tujuan**

Adapun tujuan yang ingin di capai dari penelitian ini, Sebagai berikut :

- 1. Mengenal sistem kerja dan organisasi perusahaan serta memperluas wawasan mahasiswa tentang dunia kerja yang akan digeluti, sehingga dihasilkan sarjana teknik informatika yang mampu bekerja sebagai tenaga perencana, pelaksana, pengaturan, dan pengendalian di bidang sistem informasi
- 2. Untuk memberikan pengalaman kerja praktek secara langsung serta menggali berbagai masalah/pekerjaan yang timbul di lapangan. Untuk meningkatkan keterampilan dan wawasan, baik secara teknis maupun hubungan kemanusiaan.
- 3. Membentuk perilaku positif bagi para mahasiswa peserta kerja praktek melalui penyesuaian diri dengan lingkungan kerja tempat kerja praktek. Sehingga mampu bekerja secara tim, terutama dalam menyukseskan suatu program kerja pengaturan, dan pengendalian di bidang sistem informa<br>
Untuk memberikan pengalaman kerja praktek secara la<br>
berbagai masalah/pekerjaan yang timbul di lapangan,<br>
keterampilan dan wawasan, baik secara teknis<br>
kemanusiaan.<br>
M teknik informatika yang mampu bekerja sebagai tenaga perencana, pela<br>
pengaturan, dan pengendalian di bidang sistem informasi<br>
2 Untuk memberikan pengalaman kerja praktek secara langsung serta me<br>
berbagai masalah/pekerjaa na masalah/pekerjaan yang timbul di lapangan. Untuk mening<br>
upilan dan wawasan, baik secara teknis maupun hut<br>
usiaan.<br>
entuk perilaku positif bagi para mahasiswa peserta kerja p<br>
i penyesuaian diri dengan lingkungan kerja

# **1.3 Manfaat**

# **1.3.1 Manfaat Bagi Mahasiswa**

- ❖ Dapat memperoleh gambaran dunia kerja yang nantinya berguna bagi mahasiswa yang bersangkutan apabila telah menyelesaikan perkuliahan, sehingga dapat menyesuaikan diri dalam dunia kerja.
- ❖ Dapat mengaplikasikan ilmu dan keterampilan yang telah diperoleh pada masa kuliah.
- ❖ Dapat mengetahui perbandingan antara teori dan ilmu yang diperoleh selama perkuliahan dengan praktek di lapangan, khususnya di PT. WELLRACOM INDUSTRI KOMPUTINDO.
- ❖ Meningkatkan kedisiplinan dan tanggung jawab dalam dunia kerja.

#### **1.3.2 Manfaat Bagi Akademik**

❖ Dapat meningkatkan kerjasama antara lembaga pendidikan khususnya akademik dengan instansi.

- ❖ Dapat mempromosikan keberadaan akademik di tengah tengah dunia kerja khususnya instansi PT.WELLRACOM INDUSTRI KOMPUTINDO, sehingga dapat mengantisipasi kebutuhan dunia kerja akan tenaga kerja yang profesional.
- ❖ Menumbuhkan, mengembangkan dan memantapkan sikap profesional yang sangat diperlukan oleh seorang mahasiswa untuk memasuki dunia kerja.
- ❖ Memberikan pembekalan pada mahasiswa dalam rangka menyongsong era industri dan persaingan bebas.

#### **1.3.3 Manfaat Bagi Instansi**

- ❖ Dapat meningkatkan kerjasama antara akademik dengan instansi.
- ❖ Membantu dalam menyelesaikan tugas sehari hari selama kerja praktek.
- ❖ Berguna dan bermanfaat bagi evaluasi kerja, sehingga dapat mempertahankan hal-hal yang baik, dan mengurangi kesalahan.
- ❖ Meningkatkan, memperluas dan memantapkan kecakapan mahasiswa sebagai bekal untuk memasuki dunia kerja yang sesuai dengan program studi yang dijalaninya.
- ❖ Perusahaan dapat memenuhi kebutuhan tenaga kerja lepas yang berwawasan akademis untuk membantu operasional perusahaan tersebut. Selain itu laporan PKL yang di dapat dari siswa tersebut dapat digunakan sebagai sumber informasi mengenai situasi umum perusahaan tersebut. Membantu dalam menyelesaikan tugas sehari – hari sela<br>Berguna dan bermanfaat bagi evaluasi kerja, sehingga dalam dan bermanfaat bagi evaluasi kerja, sehingga dalam Meningkatkan, memperluas dan memantapkan kecakap<br>bekal unt

# **1.4 Luaran**

Kegiatan ini diberi nama "Kerja Praktek Mahasiswa Fakultas Teknik Jurusan Teknik Informatika Universitas 17 Agustus 1945 Surabaya (UNTAG)" pada PT. Wellracom Industri Komputindo. Dan sesuai dengan tempat kerja praktek kami yang bergerak dalam Komunikas. Judul dari kerja praktek ini " PENGGUNAAN PROTOCOL SMB SEBAGAI MEDIA FILE SHARING PADA PT WELLRACOM INDUSTRI KOMPUTINDO ". **TEKNIK PERIKANA KERNIKAN KERNIKANA KERNIKANA KERNIKANA KERNIKANA KERNIKANA KERNIKANA KERNIKANA KERNIKANA KERNIKANA KERNIKANA KERNIKANA KERNIKANA PERIKANANA KERNIKANANAN KERNIKANAN KERNIKANAN KERNIKANAN KERNIKANAN KERNIKA** Pang baik, dan mengurangi kesalahan.<br>
Katkan, memperluas dan memantapkan kecakapan mahasiswa s<br>
Intuk memasuki dunia kerja yang sesuai dengan program studi<br>
Intuk membantu operasional perusahaan tersebut. Selain itu<br>
Intus

# **1.5 Waktu Dan Tempat Pelaksanaan**

Kegiatan Kerja Praktek (KP) dilakukan selama kurang lebih empat bulan dengan ketentuan jam kerja mahasiswa. Selama Kerja Praktek, disesuaikan dengan kebijakan yang diberikan perusahaan dengan mempertimbangkan waktu jam perkuliahan yang kami ambil pada semester VIII

Pelaksanaan PKL berlangsung selama tiga bulan dengan perincian satu bulan praktek lapangan dan dua bulan penyusunan laporan. Pelaksanaan PKL agar tidak mengganggu perkuliahan maka pelaksanaannya dijadwalkan pada bulan Oktober-Desember. maka pelaksanaan PKL dilakukan secara berkelompok dua orang tiap kelompok. Usulan pelaksanaan PKL ke instansi tempat praktek dilakukan melalui penyusunan proposal disertai surat pengantar dari Fakultas. Dalam rangka pengendalian distribusi tempat PKL, maka mahasiswa diharuskan mengisi buku agenda PKL pada dosen pembimbing

Untuk melatih mahasiswa bekerjasama dalam tim

- $\div$  Waktu : Senin Jum'at : Pk.08.00 17.00 WIB
- $\div$  Tanggal : 26 Oktober 2020 04 Desember 2020
- ❖ Lokasi : Jl.Bratang Binangun No.83 Surabaya

## **1.6 Peserta**

Peserta adalah 2 orang mahasiswa di Jurusan Teknik Informatika UNIVERSITAS 17 AGUSTUS 1945 SURABAYA (UNTAG) dengan data sebagai berikut : Untuk melatih mahasiswa bekerjasama dalam tim<br>
Waktu : Senin – Jum'at : Pk.08.00 - 17.00 WIB<br>
Tanggal : 26 Oktober 2020 – 04 Desember 2020<br>
Lokasi : Jl.Bratang Binangun No.83 Surabaya<br>
Peserta<br>
Peserta adalah 2 orang mahas agenda PKL pada dosen pembimbing<br>
Untuk melatih mahasiswa bekerjasama dalam tim<br>
<br> **TEKNIK 1988** SURABAYA<br>
TEKNIK INFORMATIKA<br>
<br> **TEKNIK INFORMATIKA**<br>
<br> **TEKNIK INFORMATIKA**<br>
TEKNIK INFORMATIKA<br>
<br> **TEKNIK INFORMATIKA**<br>
SUR

NAMA : Trio Bekti Imansah (1461600012) Kristian Aji Saputra (1461600124) JURUSAN : TEKNIK INFORMATIKA SEMESTER : 9 (Ganjil) Examin – Jum'at : Pk.08.00 - 17.00 WB<br>
126 Oktober 2020 – 04 Desember 2020<br>
11.Bratang Binangun No.83 Surabaya<br>
12.Bratang Binangun No.83 Surabaya<br>
12.Bratang Pinangun No.83 Surabaya<br>
12.Bratan<br>
12.Bratan<br>
12.Bratan (14616

**1.7 Jadwal Kegiatan**

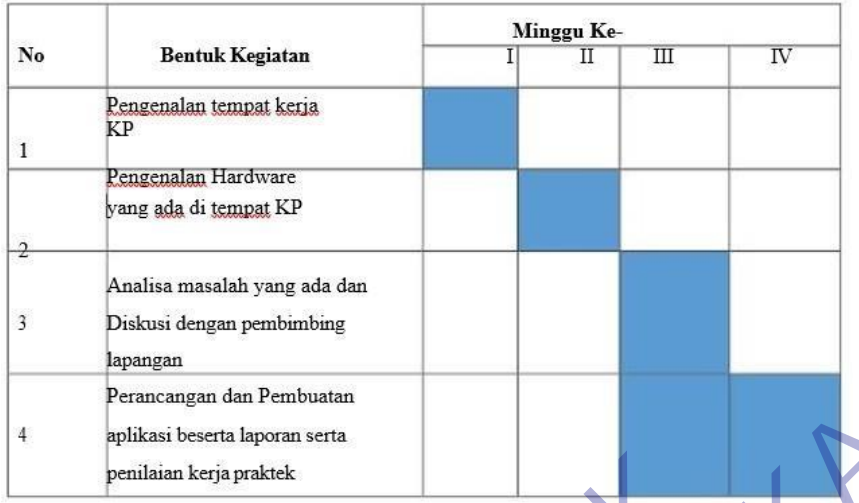

*Gambar 1 Jadwal Kegiatan*

# **1.8 Teknik Pengumpulan Data**

Di dalam penyusunan laporan kerja praktek ini, penulis melakukan teknik pengumpulan data melalui ; Penilaian kerja praktek<br>
Edar 1 Jadwal Kegiatan<br>
Di dalam penyusunan laporah kerja praktek ini, pen<br>
Bi dalam penyusunan laporah kerja praktek ini, pen<br>
gumpulan data melalui ;<br>
Kudi literatur Untuk menyusun landasan teori

1. Studi literatur Untuk menyusun landasan teori, penulis melakukan studi literatur yang didapat dari referensi buku-buku yang ada.

2. Wawancara Untuk memperkuat landasan teori, penulis juga melakukan wawancara dengan orang yang bersangkutan di dalam perusahaan.

3. Survei lapangan Untuk survei di lapangan, perlu diadakan supaya penulis dapat mengetahui bagaimana kondisi di lapangan dalam pelaksanaan konsep desain.

4. Sketsa Dari hasil sketsa ini sangat diperlukan dalam proses teknik pengumpulan data dimana penulis perlu memahami gambar-gambar sketsa dan melakukan pemotretan atas proyek yang diangkat Ferdamang man Penousann and Pendant School (Ferdaman School Registrate Combar 1 Jadwal Kegiatan<br> **TEKNIK Pengumpulan Data**<br>
Di dalam penyusunan laporan kerja praktek ini, pentilis melakukan<br>
pengumpulan data melalui ;<br>
1. **UNTAG SURABAYA**

# **BAB 2 GAMBARAN UMUM**

#### **2.1 Sejarah Instansi**

yang lebih nyata.

PT.Wellracom Industri Komputindo Merupakan penyedia produk komputer industrial untuk berbagai bidang usaha. Berbekal pengalaman lebih dari satu dekade, kami memberikan solusi informasi teknologi dengan produk dari Axiomtek.

Perusahaan ini telah melakukan kegitan bisnisnya sejak didirikan pada tahun 2007, Sebagai PT.Wellracom Industri Kompuindo, perusahaan ini di dirikan di Surabaya pada tanggal 26 September 2007, berdasarkan data Akta notaris Model 1, yang di buat oleh notaris Lutfi Afandi, SH., .M. Kn., serta telah memperoleh persetujuan dari Menteri kehakiman dan Hak Asasi Manusia Republik Indonesia melalui keputusan Nomer:AHU-137.A.H02-01-TH.2007 pada tanggal 26 September 2007.

PT.Wellracom Industri Komputindo berkomitmen untuk meningkatkan kinerja perusahaan melalui penerapan manajemen teknologi, serta melakukan restrukturisasi perusaan secara menyeluruh, komitmen perusaahn tersebut di bangun dengan tujuna untuk meningkatkan kepuasan pelanggan secara nyata, sebagai wujud dari rangkaian proses pembelajaran dan pengalaman perusahaan melalui manejemen teknologi, perusaahan ini siap memberika pelayanan dan karya abaya pada tanggal 26 September 2007, berdasarkan data di buat oleh notaris Lutfi Afandi, SH., M. Kn., setujuan dari Menteri kehakiman dan Hak Asasi Mandui keputusan Nomer:AHU-137 A.H02-01-TH.200<sup>7</sup><br>tember 2007.<br>PT.Wellrac 2007, Sebagai PT.Wellracom Industri Kompuindo, perusahaan ini di dir<br>Surabaya pada tanggal 26 September 2007, berdasarkan data Akta nofaris M<br>
yang di buat oleh notaris Lutfi Afandi, SH, .M. Kn., serta telah mem<br>
persetuju dari Menteri kehakiman dan Hak Asasi Manusia Republik In<br>
putusan Nomer:AHU-137 A.H02-01-TH.2007 pada tangg:<br>
2007.<br>
Wellracom Industri Komputindo berkomitmen untuk menin<br>
usahaan melalui penerapan manajemen teknologi, ser

# **2.2 Struktur Organisasi**

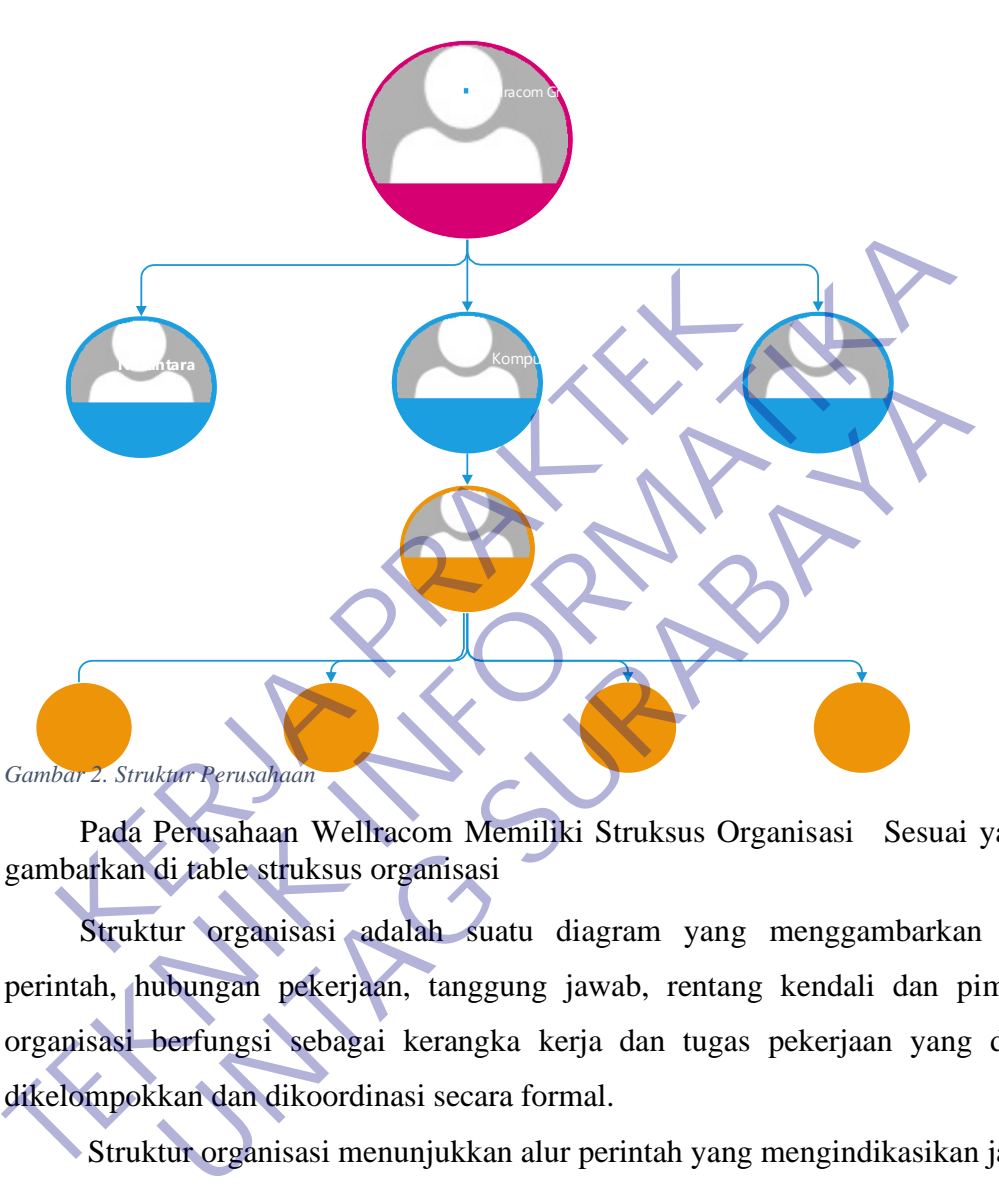

Pada Perusahaan Wellracom Memiliki Struksus Organisasi Sesuai yang di gambarkan di table struksus organisasi

Struktur organisasi adalah suatu diagram yang menggambarkan rantai perintah, hubungan pekerjaan, tanggung jawab, rentang kendali dan pimpinan organisasi berfungsi sebagai kerangka kerja dan tugas pekerjaan yang dibagi, dikelompokkan dan dikoordinasi secara formal.

Struktur organisasi menunjukkan alur perintah yang mengindikasikan jabatan pekerjaan yang harus dipertanggung jawabkan oleh masing-masing tipe karyawan.

#### **2.3 Visi dan Misi Perusahaan**

#### **2.3.1 Visi**

PT. Wellracom Industri Komputindo akan menjadi salah satu peusahaan dibidang penyediaan Produk Industri dan Konsultan IT terbaik di Indonesia, dengan penekanan pada pertumbuhan yang berkelanjutan dan pembanguna kompetensi melalui perkembangan sumber daya manusia, manajemen, teknologi, dan tata kelola perusahaan yang baik

#### **2.3.2 Misi**

• Meningkatkan daya saing perusahaan di industri jasa kontruksi dengan mengembangkan pelayanan dan teknologi terbaik kepada konsumen dalam memenuhi harapan pemangku kepentingan.

• Meningkatkan pelatihan SDM untuk menghasilkan tenaga kerja yang berkualitas dan menciptakan lingkungan kerja yang kondusif, serta menyediakan lapangan kerja yang luas 2 Misi<br>
• Meningkatkan daya saing perusahaan di industri jasa<br>
mengembangkan pelayanan dan teknologi terbaik kepad<br>
memenuhi harapan pemangku kepentingan.<br>
• Meningkatkan pelatihan SDM untuk menghasilkan terkualitas dan me

• Menyelenggarakan pendidikan dan pengajaran di bidang Teknik Informatika yang berorientasi pada peningkatan kualitas Sumber Daya Manusia (SDM).

• Menyelenggarakan penelitian yang inovatif dan aplikatif di bidang Teknik Informatika

• Melaksanakan pengabdian pada masyarakat yang mendukung pembangunan daerah dan nasional.

# **2.4 Kajian Pustaka**

# **2.4.1 Pengertian Kerja Praktek**

Kerja Praktek (KP) adalah suatu bentuk penyelenggaraan pendidikan keahlian profesional, yang memadukan secara sistematik antara program pendidikan di fakultas dan program perusahaan yang diperoleh melalui kegiatan bekerja langsung didunia kerja untuk mencapai suatu tingkat keahlian profesional. Dimana keahlian profesional tersebut hanya dapat dibentuk melalui tiga unsur utama yaitu ilmu pengetahuan, teknik dan kiat. **TEKNIK INFORMATIKAN ANGGENDA KERNATIKAN ANGGENDA KERNATIKAN ANGGENDA KERNATIKAN ANGGENDA KERNATIKAN PERDANGGENDA KERNATIKAN PERDANGGENDA SERNATIKAN PERDANGGENDA SERNATIKAN PERDANGGENDA SERNATIKAN ANGGENDA SERNATIKAN ANGG** mangkan pemangku kepentingan.<br>
uhi harapan pemangku kepentingan.<br>
uhi harapan pemangku kepentingan.<br>
ingkatkan pelatihan SDM untuk menghasilkan tenaga kerja yang<br>
titas dan menciptakan lingkungan kerja yang kondusif, serta

Ilmu pengetahuan dan teknik dapat dipelajari dan dikuasai kapan dan dimana saja kita berada, sedangkan kiat tidak dapat diajarkan tetapi dapat dikuasai melalui proses mengerjakan langsung pekerjaan pada bidang profesi itu sendiri.

Kerja praktek merupakan lahan pelatihan profesionalisme Mahasiswa yaitu dengan proses penguasaan ketrampilan melalui bekerja langsung di lapangan kerja. Kreatifitas dan inisiatif dalam bekerja di kerja akan melatih siswa mengembangkan ide - idenya, semakin kreatif dan berinisiatif siswa dalam mengembangkan idenya Mahasiswa akan semakin punya keinginan untuk berwirausaha.

Karena dalam berwirausaha dituntut kreatifitas dan inisiatif yang tinggi dalam menghadapi persaingan di dunia kerja. Prestasi dan tanggungjawab terhadap pekerjaan merupakan perilaku Mahasiswa dalam berinteraksi dengan orang lain, Mahasiswa yang senantiasa memperhatikan prestasi dan tanggung jawab dalam bekerjanya, maka akan meningkatkan minat untuk berwirausaha

#### **2.4.2 Sasaran Kerja Praktek**

Kerja Praktek merupakan suatu program Universitas yang wajib dilaksanakan oleh semua mahasiswa yang dilakukan untuk menerapkan materi-materi yang telah diajarkan ke dunia nyata yaitu dunia kerja, yang nantinya mereka akan terjun langsung bekerja di lapangan.

Maksud dari kerja praktek adalah mempraktekan apa yang sudah didapat di dalam mata kuliah danmembandingkan kenyataan yang ada di lapangan, sehingga peserta kerja praktek bisa merasakan langsung manfaat para membimbing dilapangan sehingga menjadikan nilai tambah tersendiri buat bekal para kerja praktek di dunia kerja nanti. hasiswa yang senantiasa memperhatikan prestasi dan<br>
erjanya, maka akan meningkatkan minat untuk berwirau<br>
2 Sasaran Kerja Praktek<br>
Kerja Praktek merupakan suatu program Universitas y<br>
1 semua mahasiswa yang dilakukan untuk rekerjaan merupakan perilaku Mahasiswa dalam berinteraksi dengan ora<br>
Mahasiswa yang senantiasa memperhatikan prestasi dan tanggung jawab<br>
bekerjanya, maka akan meningkatkan minat untuk berwirausaha<br> **2.4.2 Sasaran Kerja P** an Kerja Praktek<br>
Praktek merupakan suatu program Universitas yang wajib dilaks<br>
mahasiswa yang dilakukan untuk menerapkan materi-materi ya<br>
e dunia nyata yaitu dunia kerja, yang nantinya mereka akar<br>
kerja di lapangan.<br>
u

Banyak hal yang dapat diperoleh melalui kerja praktek, sebagai mahasiswa dituntut mempunyai pandangan luas. Melalui Kerja Praktek diharapkan mahasiswa memiliki pengalaman yang akan menjadi bekal pengetahuan, ketrampilan dan sikap positif yang memadai, sehingga mahasiswa berkeinginan untuk melakukan menciptakan lapangan kerja bagi orang lain.

Kriteria pertama meliputi aspek keberhasilan peserta didik dalam memenuhi tuntutan kurikulum yang telah diorientasikan pada tuntutan dunia kerja. Kriteria kedua, kemampuan lulusan untuk berhasil di luar Universitas berkaitan dengan pekerjaan atau kemampuan kerja yang biasanya dilakukan oleh dunia usaha atau dunia industri.

Praktik Kerja Lapangan (PKL) atau yang dulunya biasa disebut PRAKERIN (Praktek Kerja Industri) adalah salah satu bentuk implementasi secara sistematis dan sinkron antara program pendidikan di sekolah dengan program penguasaan keahlian yang diperoleh melalui kegiatan kerja secara langsung di dunia kerja untuk mencapai tingkat keahlian tertentu PKL adalah suatu proses pembelajaran dan pelatihan secara praktis dalam bidang kompetensinya masing-masing, hal ini dimaksudkan untuk memberikan pengalaman nyata bagi peserta didik tentang lingkungan kerja, etos dan budaya kerja yang belum dapat disampaikan sepenuhnya di sekolah. Dari pengalaman Praktek Kerja Lapangan ini diharapkan peserta didik mendapatkan ketrampilan hidup yang akan berguna bagi perkembangan dirinya dimasa yang akan datang.

#### **2.4.3 Pengertian Protocol**

Protokol adalah sistem peraturan yang memungkinkan terjadinya hubungan, komunikasi, dan perpindahan data antara dua komputer atau lebih. Aturan ini harus dipenuhi oleh pengirim dan penerima agar komunikasi dapat berlangsung dengan baik. galaman Praktek Kerja Lapangan ini diharapkan pese<br>
iampilan hidup yang akan berguna bagi perkembangan d<br>
Ing.<br> **KERJA Pengertian Protocol**<br>
Protokol adalah sistem peraturan yang memungkinka<br>
uunikasi, dan perpindahan data

Pada hakikatnya, penggunaan **protokol jaringan** akan selalu ada dan dilakukan ketika Anda berhubungan dengan komputer dan jaringan internet. Jadi, tidak ada salahnya jika Anda mulai mempelajarinya untuk keperluan bisnis maupun usaha. budaya kerja yang belum dapat disampaikan sepenuhnya di sekolah<br>
pengalaman Praktek Kerja Lapangan ini diharapkan peserta didik mendi<br>
kertampilan hidup yang akan berguna bagi perkembangan dirinya dimasa ya<br>
datang.<br> **2.4. Example 12 Surfaria di Providentia di Providentia di Providentia di Surfaria di Surfaria di Antara di Antara di Surfaria di Antara di Antara di Surfaria di Antara di Surfaria di Antara di Surfaria di Antara di Surfaria di** 

Sederhananya, protokol adalah media yang digunakan untuk menghubungkan pengirim dan penerima. Protokol dapat diterapkan pada perangkat keras dan perangkat lunak. Jadi hampir semua komunikasi yang terjadi pada jaringan komputer pasti melibatkan protokol.

Sebagai contoh, seperti orang yang mengirimkan email. Email dalam komputer bisa disebut dengan sebuah data. Sehingga email yang dikirimkan pada seseorang dari komputer satu ke komputer lain sebenarnya adalah pengiriman data.

#### **2.4.4 Fungsi-Fungsi Protocol**

1. Addressing

Header IP paket mengandung alamat yang memberikan identifikasi ke komputer pengirim dan penerima. Router menggunakan informasi ini untuk menuntun setiap paket melewati network komunikasi dan menghubungkan antara komputer pengirim dan penerima.

#### 2. Reassembly

Kegunana internet protokol adalah memastikan pesan dipecah menjadi paket. Hal ini dikarenakan sebagian besar pesan terlalu besar untuk dimasukan ke dalam satu paket, dan karena paket tidak dikirimkan dalam urutan yang benar. Paket harus tersusun ulang saat tiba di penerima.

#### 3. Timeouts

Setiap IP paket mengandung self-destructive counter yang membatasi umur dari paket. Jika paket sudah kadaluarsa, paket dihancurkan sehingga jaringan internet tidak mengalami overloaded dengan paket yang rusak. usun ulang saat tiba di penerima.<br>
3. Timeouts<br>
Setiap IP paket mengandung self-destructive counter<br>
paket. Jika paket sudah kadaluarsa, paket dihancurkan se<br>
k mengalami overloaded dengan paket yang rusak.<br>
4. Options<br>
IP Satu paket, dan karena paket tidak dikirimkan dalam urutan yang benar. Paket<br>
tersusun ulang saat tiba di penerima.<br>
3. Timeouts<br>
Setiap IP paket mengandung self-destructive counter yang membatas<br>
dari paket. Jika paket su IR paket mengandung self-destructive counter yang membata:<br>
ika paket sudah kadaluarsa, paket dihancurkan sehingga jaringan<br>
lami overloaded dengan paket yang rusak.<br>
Inima dapat fitur tambahan yang mengizinkan komputer pe

#### 4. Options

IP terdapat fitur tambahan yang mengizinkan komputer pengirim untuk memutuskan paket bagian mana yang didapatkan komputer penerima. Untuk menemukan bagian yang diambil maka perlu ditambahkan keamanan pada paket.

### **2.4.5 Jenis Jenis Protocol**

Pada jaringan komputer di seluruh dunia, ada beberapa jenis protokol yang digunakan untuk berhubungan. Beberapa jenis protokol yaitu:

# 1. TCP/IP

Transmission Control Protocol (TCP) dan Internet Protocol (IP) merupakan standar dari komunikasi data yang dipakai oleh komunitas internet. Standar ini mengatur dalam proses tukar-menukar data atau informasi dari satu komputer ke komputer lain di dalam jaringan internet.

### Fungsi TCP/IP

- 1. Melakukan pengiriman file yang terenkripsi
- 2. Melakukan remote login pada komputer lain walaupun pada jarak jauh sekalipun
- 3. Mengirim dan menerima computer mailing
- 4. Melakukan fitur Network File System*,* yang digunakan untuk sharing file seakan berkas tersebut merupakan milik pribadi pada komputernya
- 5. Melakukan remote execution*,* yaitu perintah massal untuk menjalankan produk yang sama pada semua komputer yang tergabung dalam jaringan
- 6. Melakukan fitur name server

#### Kelebihan TCP/IP

- 1. Sangat cocok digunakan untuk mengoneksikan berbagai macam jaringan, karena tidak terikat pada jenis perangkat keras khusus
- 2. Bisa digunakan untuk menghubungkan meisn-mesin dengan perangkat lunak, serta bersifat open protocol standart 1. Sangat cocok digunakan untuk mengoneksikan jaringan, karena tidak terikat pada jenis perangkat k<br>
2. Bisa digunakan untuk menghubungkan meisn<br>
perangkat lunak, serta bersifat open protocol standa<br>
3. Mampu digunakan unt
- 3. Mampu digunakan untuk mengidentifikasi jaringan TCP/IP lain dengan identitas yang berbeda, walaupun sifatnya adalah global
- 4. Memiliki tingkat konsistensi yang tinggi, sehingga banyak penggunanya Cara kerja UDP
- 1. Paket berisi client port dan port sumber berbentuk file text dikirim di dalam UDP Header
- 2. Paket isi port client dan port sumber audio dikirim ke server dalam UDP Header Kelebihan TCP/IP<br>
1. Sangat cocok digunakan untuk mengeneksikan berbagai mac<br>
iaringan, karenatidak terikat pada jenis perangkat keras khusus<br>
2. Bisa digunakan untuk menghubungkan meisn-mesin dengan<br>
perangkat lunak, sert ngan, karenatidak terikat pada jenis perangkat keras khusus<br>
a digunakan untuk menghubungkan meisn-mesin dengan<br>
angkat lunak, serta bersifat open protocol standart<br>
mpu digunakan untuk mengidentifikasi jaringan TCP/IP lai
	- 3. Tujuan UDP membaca nomor port tujuan dan proses data
	- 4. Paket asli mempunyai port tujuan, sehingga server bisa mengirimkan kembali data ke FTFP Client
	- 5. Point 3 dan 4 berulang kembali ketika file audio dikirimkan client
	- 6. Ketika aplikasi ingin mengirim data, UDP tidak akan membuffer ataupun memfragmen tiap data yang masuk
	- 7. Karena data tidak mengalami prossesing data yang berbelit terutama karena tidak memfragmen data, maka jika data lebih besar daripada MTU, lapisan IP yang harus memfragmennya.

2. User Datagram Protokol (UDP)

User Datagram Protocol (UDP) adalah transport TCP/IP yang dapat mendukung komunikasi yang unreliable, tanpa adanya koneksi antar host di dalam suatu jaringan.

Cara kerja UDP

- 1 Paket berisi client port dan port sumber berbentuk file text dikirim di dalam UDP Header
- 2 Paket isi port client dan port sumber audio dikirim ke server dalam UDP Header
- 3 Tujuan UDP membaca nomor port tujuan dan proses data
- 4 Paket asli mempunyai port tujuan, sehingga server bisa mengirimkan kembali data ke FTFP Client
- 5 Point 3 dan 4 berulang kembali ketika file audio dikirimkan client
- 6 Ketika aplikasi ingin mengirim data, UDP tidak akan membuffer ataupun memfragmen tiap data yang masuk
- 7 Karena data tidak mengalami prossesing data yang berbelit terutama karena tidak memfragmen data, maka jika data lebih besar daripada MTU, lapisan IP yang harus memfragmennya. France Isi port einem dan port samber adalo distamined and the Header<br>
Tujuan UDP membaca nomor port tujuan, sehingga ser<br>
kembali data ke FTFP Client<br>
5 Point 3 dan 4 berulang kembali ketika file audio di<br>
6 Ketika aplika 2 Paket isi port client dan port sumber audio dikirim ke server dalam<br>
Header<br>
3 Tujuan UDP membaca nomor port tujuan, sehingga server bisa mengir<br>
4 Paket asli mempunyai port tujuan, sehingga server bisa mengir<br>
kembali d uan UDP membaca nomor port tujuan dan proses data<br>ket asli mempunyai port tujuan, sehingga server bisa mengir<br>mbali data ke FTFP Client<br>nt 3 dan 4 berulang kembali ketika file audio dikirimkan client<br>tika aplikasi ingin me

#### 3. Domain Name System (DNS)

Domain Name Server (DNS) adalah distribute database yang dipakai dalam pencarian nama komputer di dalam jaringan menggunakan TCP/IP. DNS dapat bekerja pada jaringan dengan skala kecil sampai dengan global. Terkadang DNS juga digunakan pada aplikasi yang terhubung langsung dengan internet.

Fungsi DNS

DNS atau Domain Name System berfungsi untuk menerjemahkan alamat IP komputer server menjari sebuah domain atau sebalinya dengan tujuan untuk memudahkan user menghafal dan mengakses informasi dari server-server tertentu.

#### Kelebihan DNS

- 1. DNS membuat halaman situs (baik website ataupun blog) menjadi lebih mudah untuk dihafalkan.
- 2. DNS mudah untuk dikonfigurasi oleh admin.
- 3. Konsistensi, dengan menggunakan DNS, alamat host name menjadi tidak berubah meskipun IP Address yang digunakan pada sebuah komputer telah berubah.

#### Kelebihan DNS

- a. DNS membuat halaman situs (baik website ataupun blog) menjadi lebih mudah untuk dihafalkan.
- b. DNS mudah untuk dikonfigurasi oleh admin.
- c. Konsistensi, dengan menggunakan DNS, alamat host name menjadi tidak berubah meskipun IP Address yang digunakan pada sebuah komputer telah berubah. Kelebihan DNS<br>
a. DNS membuat halaman situs (baik website<br>
menjadi lebih mudah untuk dihafalkan.<br>
b. DNS mudah untuk dikonfigurasi oleh admin<br>
c. Konsistensi, dengan menggunakan DNS, a<br>
menjadi tidak berubah meskipun IP Ad

# Cara kerja DNS

- 1. DNS membuat halaman situs (baik website ataupun blog) menjadi lebih mudah untuk dihafalkan.
- 2. DNS mudah untuk dikonfigurasi oleh admin.
- 3. Konsistensi, dengan menggunakan DNS, alamat host name menjadi tidak berubah meskipun IP Address yang digunakan pada sebuah komputer telah berubah. TERNATARI SURJEM INTERNATARI DEN INTERNATARI AND REGIONAL Kelebihan DNS<br>
A. DNS membuat halaman situs (baik website ataupun blog)<br>
menjadi lebih mudah untuk dikonfigurasi oleh admin<br>
2. Konsistensi, dengan menggunakan DNS A UNIS Membuat halaman situs (baik website ataupun blog)<br>
menjadi lebih mudah untuk dihafalkan,<br>
b. DNS mudah untuk dikonfigurasi oleh admin<br>
c. Konsistensi, dengan menggunakan DNS, alamat host name<br>
menjadi tidak berubah
	- 4. DNS resolver melakukan pencarian alamat host pada file HOSTS. Jika alamat host yang dicari sudah ditemukan dan diberikan, maka proses selesai.
	- 5. DNS resolver melakukan pencarian pada data cache yang sudah dibuat oleh resolver untuk menyimpan hasil permintaan sebelumnya. Bila ada, kemudian disimpan dalam data cache lalu hasilnya diberikan dan selesai.
	- 6. DNS resolver melakukan pencarian pada alamat server DNS pertama

yang telah ditentukan oleh pengguna.

- 7. Server DNS ditugaskan untuk mencari nama domain pada cache-nya.
- 8. Apabila nama domain yang dicari oleh server DNS tidak ditemukan, maka pencarian dilakukan dengan melihat file database (zones) yang dimiliki oleh server.
- 9. Apabila masih tidak ditemukan, pencarian dilakukan dengan menghubungi server DNS lain yang masih terkait dengan server yang dimaksud. Jika sudah ditemukan kemudian disimpan dalam cache lalu hasilnya diberikan.

#### 4. HTTPS

Protokol HTTPS pasti sudah sering Anda dengar. Kata HTTPS bisa dilihat di browser pada saat mengakses halaman website yang menggunakan SSL. Apalagi HTTPS sudah banyak digunakan di beberapa website. HTTPS berasal dar Hypertext Transfer Protocol (HTTP) yang merupakan protokol untuk mengatur komunikasi antara client dan server. Sedangkan HTTPS merupakan versi aman dari HTTP biasa. HTTPS merupakan kombinasi dari komunikasi HTTP biasa melalui Socket Secure Layer (SSL) atau Transport Layer Security (TLS), jadi bukan merupakan protokol yang berbeda. Sehingga, ada dua jenis lapisan enkripsi. Kombinasi dilakukan untuk menjaga keamanan beberapa serangan pihak ketiga. Biasanya serangan yang dilakukan adalah menyadap informasi dari komunikasi yang terjadi. hasilnya diberikan.<br>
4. HTTPS<br>
Protokol HTTPS pasti sudah sering Anda dengar. Kat<br>
wser pada saat mengakses halaman website yang meng<br>
IPS sudah banyak digunakan di beberapa website. HTTI<br>
nsfer Protocol (HTTP) yang merupa dimaksud. Jika sudah ditemukan kemudian disimpan dalam cach<br>hasilnya diberikan.<br>**TEKNIK Protokol HTTPS** pasti sudah sering Anda dengar. Kata HTTPS bisa di<br>browser pada saat mengakses halaman website yang menggunakan SSL.<br>H TTPS<br>
ISRN 1875 pasti sudah sering Anda dengar. Kata HTTPS bisa d<br>
Ida saat mengakses halaman website yang menggunakan SSL.<br>
Iah banyak digunakan di beberapa website. HTTPS berasal dar Hy<br>
Iotocol (HTTP) yang merupakan pro

Fungsi HTTPS (Hypertext Transfer Protocol Secure) adalah menjaga keamanan data baik data pengguna maupun data dari administrator dari para hacker yang berusaha untuk mencuri dokumen atau data secara ilegal. Selain itu digunakannya HTTPS bertujuan untuk mengantisipasi terjadinya error program dari data dan kerusakan server akibat gagalnya koneksi yang disebabkan oleh ulah para hacker yang berusaha untuk mencuri data.

#### 5. SSH (Secure Shell)

SSH adalah sebuah protocol jaringan yang memungkinkan terjadinya pertukaran data antara dua komputer dengan aman. Mulai dari mengirim file,

mengendalakan pada jarak yg jauh dan lain sebagainya. Dibanding dengan Telnet, FT, protokol ini mempunyai tingkat keamanan yang unggul.

Perangkat atau sistem ini membuat Anda dapat bergerak bebas di jaringan dengan melalui struktur file akun hosting, selain melakukan monitoring pada log file, Anda juga dapat memulai dan menghentikkan service atau layanan.

SSH bisa dipakai untuk melakukan instal software di dalam akun hosting Anda atau terkenal dengan sebutan manage database MySQL, sistem ini memungkinkan Anda untuk lebih banyak berinteraksi dari penggunaan standar website.

Cara kerja SSH adalah memakai model client server, dimana SSH client ini akan melakukan koneksi ke SSH Server. Dalam proses koneksi ke SSH Server, SSH Client akan menggunakan kunci kriptografi, fungsinya adalah melakukan verifikasi dan identifikasi SSH Server yang dituju. Jika kunci yang dipakai SSH Client tidak sama dengan server , maka koneksi tidak akan tersambung. **KERJA PRAKTEK** Anda untuk lebih banyak berinteraksi dari penggunaan standar website.<br>
Cara kerja SSH adalah memakai model client server, dimana SSH elient in<br>
melakukan koneksi ke SSH Server. Dalam proses koneksi ke SSH Server<br>
Client ak

# **2.4.6 Istilah Penting di Protocol**

Istilah-istilah yang harus diperhatikan saat berhubungan dengan protokol adalah sebagai berikut:

# 1. Syntax

Merupakan format data atau struktur data yang sudah diubah bentuknya menjadi kode. Sebagai contoh, sebuah protokol sederhana akan memiliki urutan pada delapan bit pertama adalah alamat pengirim, delapan bit kedua adalah alamat penerima dan bit stream sisanya merupakan informasinya sendiri. m menggunakan kunci kriptografi, fungsinya adalah mela<br>
am identifikasi SSH Server yang dituju. Jika kunci yang dipaka<br>
sama dengan server , maka koneksi tidak akan tersambung.<br> **ENDER SURABAYA**<br>
1. **Penting di Protocol**<br>

2. Semantics

Digunakan untuk mengetahui maksud dari informasi yang dikirim dan mengoreksi kesalahan yang terjadi dari informasi tadi. Semantics bisa diartikan sebagai setiap section bit.

# 3. Timing

Digunakan untuk mengetahui kecepatan transmisi data. Timing juga digunakan untuk mengetahui karakteristik data harus dikirim dan seberapa cepat data tersebut dikirim.

#### Fungsi Protocol

Fragmentasi dan Reassembly, Membagi informasi yang dikirim menjadi beberapa paket data pada saat sisi pengirim mengirimkan informasi tadi dan setelah diterima maka sisi penerima akan menggabungkan lagi menjadi paket berita yang lengkap.

• Encaptulation, Fungsi dari encaptulation adalah melengkapi berita yang dikirimkan dengan address, kode-kode koreksi dan lain-lain

• Connection Control, Fungsi dari connection control adalah membangun hubungan komunikasi dari transmitter dan receiver.

• Flow Control, Fungsi dari flow control adalah mengatur perjalanan data dari transmitter ke receiver.

• Error Control, Fungsi dari error control adalah mengontrol terjadinya kesalahan yang terjadi pada waktu data dikirimkan.

• Transmission Service, Fungsi dari transmission service adalah memberi pelayanan komunikasi data khususnya yang berkaitan dengan prioritas dan keamanan serta perlindungan data.

# **2.4.7 Pengertian Protocol SMB**

SMB atau Server Message Block adalah istilah bahasa Inggris dalam teknologi informasi yang mengacu kepada protokol client/server yang ditujukan sebagai layanan untuk berbagi berkas (file sharing) di dalam sebuah jaringan. Protokol ini seringnya digunakan di dalam sistem operasi Microsoft Windows dan IBM OS/2. Sistem operasi berbasis UNIX atau Linux juga dapat menggunakannya dengan tambahan perangkat lunak yang disebut dengan SAMBA. Sistem operasi berbasis UNIX juga dapat menggunakannya dengan tambahan perangkat lunak yang disebut dengan Samba. Untuk masalah keamanan, SMB mengimplementasikannya pada dua level, yakni user-level dan share-level. SMB tidak diajukan menjadi standar Internet, sebelum tahun 1996, saat Microsoft memodifikasi SMB menjadi protokol CIFS (Common Internet File System). Franch Control, Fungsi dari flow control adalah mengat amitter ke receiver.<br>
Keraja pada waktu data dikirimkan.<br>
Keraja pada waktu data dikirimkan.<br>
Keraja pada waktu data dikirimkan.<br>
Keraja pada waktu data khususnya yang Komunikasi dari transmitter dan receiver.<br>
• Flow Control, Fungsi dari flow control adalah mengatur perjalarian dan transmitter ke receiver.<br>
• Frror Control, Fungsi dari error control adalah mengontrol terjadinya ke yang **UNTAG SURABAYA**

Dalam membahas mengenai pengertian SMB (Server Message Block), SMB dirancang untuk dijalankan melalui API (Application Programming Interface) atau antarmuka pemrograman aplikasi berikut untuk sistem

input/output dasar jaringan (NetBIOS) dan antarmuka pengguna yang diperluas atau NetBIOS extended user interface (NetBEUI) Bingkai NetBIOS NetBIOS melalui Exchange Paket Internetwork/Pertukaran Paket Berurutan (IPX/SPX)

NetBIOS melalui Protokol Kontrol Transmisi/Protokol Internet (TCP/IP) Meskipun SMB pada awalnya dikembangkan untuk Windows, sekarang SMB (Server Message Block) juga dapat digunakan oleh [Platform](https://rifqimulyawan.com/pengertian-platform.html) lain, termasuk Unix dan Mac OS X, menggunakan implementasi perangkat lunak yang disebut Samba. Dengan menggunakan instruksi Samba, komputer Mac, Windows, dan Unix dapat berbagi file, folder, dan printer yang sama. Ini bagus untuk jaringan kantor berbasis Windows di mana ada desainer grafis yang menolak untuk menggunakan apa pun kecuali Mac dan orang teknologi yang melakukan segalanya pada mesin Linux-nya

Untuk keperluan yang sama, Linux juga mengembangkan sebuah program yang mempunyai fungsi yang sama seperti SMB pada Windows, yaitu Samba. Samba merupakan merupakan package yang berjalan pada sistem Linux yang mampu menerapkan protokol SMB pada platform Linux. Samba mampu bertindak sebagai Jembatan yang menghubungkan dua computer yang menggunakansistem operasi yang berbeda, misalnya Windows dengan Linux. rbagi file, folder, dan printer yang sama. Ini bagus<br>thasis Windows di mana ada desainer grafis yang menola<br>a pun kecuali Mac dan orang teknologi yang melakukan<br>nux-nya<br>tuk keperluan yang sama, Linux juga mengembangkan<br>mpu

SMB memiliki beberapa fungsi umum yang dirangkum seperti berikut : Membuka danmenutup koneksi antara SMB Client (disebut sebagai redirector) dan SMB Server (komputer yang menjalankan file and print services) untuk mengizinkan client agar dapat mengakses sumberdaya di dalam jaringan Menemukan, membaca, dan menulis berkas dalam sebuah file server Menemukan dan menggunakan alat pencetak yang digunakan bersama-sama untuk mencetak secara jarak jauh Dengan menggunakan instruksi Samba, komputer Mac, Windows, dan Unix<br>berbagi file, folder, dan printer yang sama. Ini bagus untuk jarjugan<br>berbasis Windows di mana ada desainer grafis yang menolak untuk menggu<br>apa pun kecua Exercuali Mac dan orang teknologi yang melakukan segalanya pada<br>
Erluan yang sama, Linux juga mengembangkan sebuah progran<br>
i fungsi yang sama seperti SMB pada Windows, yaitu Samba.<br>
1 merupakan package yang berjalam pada

SMB memiliki 4 jenis pesan (message) seperti berikut :

- 1. Session Control Message, digunakan untuk membuka atau menutup sebuah koneksi antara redirector dengan server
- 2. File Message, digunakan oleh redirector untuk memperoleh akses terhadap berkas yang berada di dalam server
- 3. Printer Message, digunakan oleh redirector untuk mengirimkan data ke sebuah antrian alat pencetak (print queue) yang terdapat dalam server

4. Message, mengizinkan aplikasi untuk saling bertukar pesan dengan komputer lainnya SMB adalah istilah bahasa inggris dalam teknologi informasi yang mengacu

kepada protokol request - respond atau client - server yang ditujukan sebagai layanan untuk berbagi berkas (file sharing) di dalam sebuah jaringan. Protokol ini seringnya digunakan di dalam sistem operasi Microsoft Windows dan IBM OS/2. Sistem operasi berbasis UNIX juga dapat menggunakannya dengan tambahan perangkat lunak yang disebut denganSamba.

Kesimpulannya, Samba adalah sebuah program yang bersifat open source yang menyediakan layanan berbagi berkas dan perangkat keras (sharing file dan hardware) seperti printer, yang menggunakan protocol SMB (Server Message Block), yang pembuatannya dilakukan oleh Andrew Tridgell. Dari penjelasan di atas dapat kita ketahui bahwa Samba memiliki beberapa kegunaanyaitu Kesimpulannya, Samba adalah sebuah program yang bersel<br>
Kesimpulannya, Samba adalah sebuah program yang bersel<br>
Kesimpulanan langsa pembuatannya dilakukan oleh<br>
Kesimpulanan di atas dapat kita ketahui bahwa Samb<br>
Kesimpula perangkat lunak yang disebut dengan Samba.<br>
Kesimpulannya, Samba adalah sebuah program yang bersifat open source<br>
menyediakan layanan berbagi berkas dan perangkat keras (sharing fil<br>
hardware) seperti printer, yang menggun

Penghubung mesin Unix (termasuk Linux) dengan mesin DOS/Windows Menempatkan mesin Unix (Linux) sebagai Primary Domain

Controller sebagaimana yang dilakukan Windows NT / Windows 2000 Server Berbagi file dan printer pada semua komputer yang terhubung ke jaringan Membantu user untuk browsing di network neightbourhood Memberikan autentikasi kepada tiap client yang login kedalam 1 domain pada 1 jaringan Subsection of the term of the subsection of the set of the set of the set of the set of the set of the set of the set of the set of the set of the set of the set of the set of the set of the set of the set of the set of th

Penggunaan Samba dalam sebuah jaringan dapat memberikan beberapa keuntungan antara lain sebagai berikut :

Karena merupakan package open source, Samba bebas digunakan untuk keperluan pribadi maupun instansi

Mampu menjembatani sistem operasi yang berbeda (seperti Linux dengan Windows)

Samba mampu mengoptimalkan mesin Linux sebagai PDC (Primary Domain Controler), sehingga memiliki kemampuan yang mirip denagn kemampuan yang dimiliki oleh Windows NT

Samba dapat digunakan untuk saling berbagi sumber daya data baik dari CD-ROM, harddisk, disket, maupun perangkat penyimpanan lain, seperti flashdisk, dll Samba mampu menangani pembagian sumber daya perangkat output seperti printer dan plotter, sehingga peralatan ini dapat digunakan secara bersama dalam jaringan Samba mengizinkan komputer Windows untuk mengakses driver yang dimiliki oleh komputer Linux Sebaliknya, komputer Linux yang menggunakan program samba dapat digunakan sebagai jembatan, sehingga Anda dapat memanfaatkan data yang disharing oleh komputer Windows.

Samba dapat membantu atau memberikan hubungan antarkomputer dengan teknik WINS Name Server Resolution.

#### **2.4.8 Pengertian Aplikasi Samba Server**

Samba adalah program yang dapat menjembatani kompleksitas berbagai platform system operasi Linux(UNIX) dengan mesin Windows yang dijalankan dalam suatu jaringan komputer. Samba merupakan aplikasi dari UNIX dan Linux, yang dikenal dengan SMB(Service Message Block) protocol. Banyak sistem operasi seperti Windows dan OS/2 yang menggunakan SMB untuk menciptakan jaringan client/server. Protokol Samba memungkinkan server Linux/UNIX untuk berkomunikasi dengan mesin client yang mengunakan OS Windows dalam satu jaringan. gan teknik WINS Name Server Resolution.<br> **KERJA PERDAKTER SERVER SAMBA SERVER Samba adalah program yang dapat menjembatani**<br>
form system operasi Linux (UNIX) dengan mesin Wi<br>
um suatu jaringan komputer. Samba merupakan apl Samba dapat membantu atau memberikan hubungan antarkomputer<br>
dengan teknik WINS Name Server Resolution.<br> **TEKNIK SENIK SAMBA Server**<br>
Samba adalah program yang dapat menjembatani kompleksitas b<br>
platform system operasi Lin Frem Aplikasi Samba Server<br>Tertian Aplikasi Samba Server<br>Tertian Aplikasi Samba Server<br>Tempelakan ing Kompleksitas batem operasi Linux (UNIX) dengan mesin Windows yang dij<br>Tempelakan aplikasi dari UNIX dan<br>Tempelakan SMB (

Samba adalah sebuah software yang bekerja di sistem operasi linux, unix dan windows yang menggunakan protokol network smb (server massage block). Smb adalah sebuah protokol komunikasi data yang juga digunakan oleh Microsoft dan OS/2 untuk menampilkan fungsi jaringan client-server yang menyediakan sharing file dan printer serta tugas-tugas lainnya yang berhubungan.

Samba adalah himpunan aplikasi yang bertujuan agar komputer dengan sistem operasi Linux, BSD( atau UNIX lainnya) dapat bertindak sebagai file dan print server yang berbasis protokol SMB (session message block).

Keunggulan Samba Server

- 1. Gratis atau free.
- 2. Tersedia untuk berbagai macam platform.
- 3. Mudah dikonfigurasi oleh administrator.
- 4. Sudah terhubung langsung dengan jaringan dan jarang ditemui masalah dalam penggunaannya di jaringan.
- 5. Mudah dikonfigurasi sesuai dengan kebutuhan administrator.
- 6. Dapat diandalkan karena jarang terjadi kesalahan, kecuali sever computer anda bermasalah dengan perangkat kerasnya.
- 7. Mempunyai performa yang maksimal.

#### **2.4.9 Tujuan Aplikasi Samba Server**

Samba adalah program yang dapat menjembatani kompleksitas berbagai platform system operasi Linux(UNIX) dengan mesin Windows yang dijalankan dalam suatu jaringan komputer. Samba merupakan aplikasi dari UNIX dan Linux, yang dikenal dengan SMB(Service Message Block) protocol. Banyak sistem operasi seperti Windows dan OS/2 yang menggunakan SMB untuk menciptakan jaringan client/server. Protokol Samba memungkinkan server Linux/UNIX untuk berkomunikasi dengan mesin client yang mengunakan OS Windows dalam satu jaringan. **KERJA PERNAK PERNAK PERNAK PERNAK PERNAK PERNAK PERNAK PERNAK PERNAK PERNAK PERNAK PERNAK PERNAK PERNAKT PRAKTEK PREDNAKT PRAKTEK PRAKTEK PRAKTEK PARTI PRODUCE THE Windows dan OS/2 yang menggunakan SMB untum the server. P 2.4.9 Tujuan Aplikasi Samba Server**<br>
Samba adalah program yang dapat menjembatani kompleksitas b<br>
platform system operasi Linux(UNIX) dengan mesin Windows yang dija<br>
dalam suatu jaringan komputer. Samba merupakan aplikasi Suem operast Emux(ONEX) dengan mesan windows yang dij<br>
1 jaringan komputer. Samba merupakan aplikasi dari UNIX dan<br>
1 dengan SMB(Service Message Block) protocol. Banyak sistem<br>
dows dan OS/2 yang menggunakan SMB untuk menc

Samba adalah sebuah software yang bekerja di sistem operasi linux, unix dan windows yang menggunakan protokol network smb (server massage block). Smb adalah sebuah protokol komunikasi data yang juga digunakan oleh Microsoft dan OS/2 untuk menampilkan fungsi jaringan client-server yang menyediakan sharing file dan printer serta tugas-tugas lainnya yang berhubungan.

Samba adalah himpunan aplikasi yang bertujuan agar komputer dengan sistem operasi Linux, BSD( atau UNIX lainnya) dapat bertindak sebagai file dan print server yang berbasis protokol SMB (session message block).

#### **2.4.10 Tujuan Protocol SMB**

Dalam membahas mengenai pengertian SMB (Server Message Block), SMB dirancang untuk dijalankan melalui API (Application Programming Interface) atau antarmuka pemrograman aplikasi berikut untuk sistem input/output dasar jaringan (NetBIOS) dan antarmuka pengguna yang diperluas atau NetBIOS extended user interface (NetBEUI) Bingkai NetBIOS NetBIOS melalui Exchange Paket Internetwork/Pertukaran Paket Berurutan (IPX/SPX)

NetBIOS melalui Protokol Kontrol Transmisi/Protokol Internet (TCP/IP) Meskipun SMB pada awalnya dikembangkan untuk Windows, sekarang SMB (Server Message Block) juga dapat digunakan oleh [Platform lain,](https://rifqimulyawan.com/pengertian-platform.html) termasuk Unix dan Mac OS X, menggunakan implementasi perangkat lunak yang disebut Samba. Dengan menggunakan instruksi Samba, komputer Mac, Windows, dan Unix dapat berbagi file, folder, dan printer yang sama. Ini bagus untuk jaringan kantor berbasis Windows di mana ada desainer grafis yang menolak untuk menggunakan apa pun kecuali Mac dan orang teknologi yang melakukan segalanya pada mesin Linux-nya

Untuk keperluan yang sama, Linux juga mengembangkan sebuah program yang mempunyai fungsi yang sama seperti SMB pada Windows, yaitu Samba. Samba merupakan merupakan package yang berjalan pada sistem Linux yang mampu menerapkan protokol SMB pada platform Linux. Samba mampu bertindak sebagai jembatan yang menghubungkan dua komputer yang menggunakan sistem operasi yang berbeda, misalnya Windows dengan Linux.

SMB memiliki beberapa fungsi umum yang dirangkum seperti berikut : Membuka dan menutup koneksi antara SMB Client (disebut sebagai redirector) dan SMB Server (komputer yang menjalankan file and print services) untuk mengizinkan client agar dapat mengakses sumberdaya di dalam jaringan Menemukan, membaca, dan menulis berkas dalam sebuah file server Menemukan dan menggunakan alat pencetak yang digunakan bersama-sama untuk mencetak secara jarak jauh Untuk keperluan yang sama, Linux juga mengemban mempunyai fungsi yang sama seperti SMB pada ban merupakan merupakan package yang berjalan pa<br>papu menerapkan merupakan package yang berjalan pa<br>papu menerapkan protokol SMB p kecuali Mac dan orang teknologi yang melakukan segalanya pada mesin Linu<br>
Untuk keperluan yang sama, Linux juga mengembangkan sebuah p<br>
yang mempunyai fungsi yang sama seperti SMB pada Windows, yaitu<br>
Samba merupakan merup rupakan merupakan package yang berjalan pada sistem Linu<br>
rapkan protokol SMB pada plaform Linux. Samba mampu bertindak<br>
yang menghubungkan dua komputer yang mengg<br>
sai yang berbeda, misalnya Windows dengan Linux.<br>
3 memil

SMB memiliki 4 jenis pesan (message) seperti berikut :

Session Control Message, digunakan untuk membuka atau menutup sebuah koneksi antara redirector dengan server

File Message, digunakan oleh redirector untuk memperoleh akses terhadap berkas yang berada di dalam server

Printer Message, digunakan oleh redirector untuk mengirimkan data ke sebuah antrian alat pencetak (print queue) yang terdapat dalam server

Message, mengizinkan aplikasi untuk saling bertukar pesan dengan komputer lainnya

SMB adalah istilah bahasa inggris dalam teknologi informasi yang mengacu kepada protokol request - respond atau client - server yang ditujukan sebagai layanan untuk berbagi berkas (file sharing) di dalam sebuah jaringan. Protokol ini seringnya digunakan di dalam sistem operasi Microsoft Windows dan IBM OS/2. Sistem operasi berbasis UNIX juga dapat menggunakannya dengan tambahan perangkat lunak yang disebut dengan Samba. Kesimpulannya, Samba adalah sebuah program yang bersifat open source yang menyediakan layanan berbagi berkas dan perangkat keras(sharing file dan hardware) seperti printer, yang menggunakan protocol SMB (Server Message Block), yang pembuatannya dilakukan oleh Andrew Tridgell. Dari penjelasan di atas dapat kita ketahui bahwa Samba memiliki beberapa kegunaanyaitu Penghubung mesin Unix (termasuk Linux) dengan mesin DOS/Windows Menempatkan mesin Unix (Linux) sebagai Primary Domain Controller sebagaimana yang dilakukan Windows NT / Windows 2000 Server Berbagi file dan printer pada semua komputer yang terhubung ke jaringan Membantu user untuk browsing di network neightbourhood Memberikan autentikasi kepada tiap client yang login kedalam 1 domain pada 1 jaringan at kita ketahui bahwa Samba memiliki beberapa keguna:<br>ghubung mesin Unix (termasuk Linux) dengan mesin D<br>nempatkan mesin Unix (Linux) sebagai Primary Domain<br>troller sebagaimana yang dilakukan Windows NT / Win<br>bagi file dan pembuatannya dilakukan oleh Andrew Indgell. Dari penjelasan dapat kita ketahui bahwa Samba memiliki beberapa kegunaanyajtu<br>Penghubung mesin Unix (termasuk Linux) dengan mesin DOS/Windows<br>Menempatkan mesin Unix (Linux) seba an mesin Unix (Linux) sebagai Primary Domain<br>
ebagaimana yang dilakukan Windows NT/Windows 2000 Serv<br>
dan printer pada semua komputer yang terhubung ke jaringan<br>
user untuk browsing di network neightbourhood<br>
n autentikasi

Penggunaan Samba dalam sebuah jaringan dapat memberikan beberapa keuntungan antara lain sebagai berikut :

Karena merupakan package open source, Samba bebas digunakan untuk keperluan pribadi maupun instansi

Mampu menjembatani sistem operasi yang berbeda (seperti Linux dengan Windows)

Samba mampu mengoptimalkan mesin Linux sebagai PDC (Primary Domain Controler), sehingga memiliki kemampuan yang mirip denagn kemampuan yang dimiliki oleh Windows NT

Samba dapat digunakan untuk saling berbagi sumber daya data baik dari CD-ROM, harddisk, disket, maupun perangkat penyimpanan lain, seperti flashdisk, dll Samba mampu menangani pembagian sumber daya perangkat output seperti printer dan plotter, sehingga peralatan ini dapat digunakan secara bersama dalam jaringan

Samba mengizinkan komputer Windows untuk mengakses driver yang dimiliki oleh komputer Linux

Sebaliknya, komputer Linux yang menggunakan program samba dapat digunakan sebagai jembatan, sehingga Anda dapat memanfaatkan data yang di-sharing oleh komputer Windows

Samba dapat membantu atau memberikan hubungan antarkomputer dengan teknik WINS Name Server Resolution

#### **2.4.11 Pengertian DDNS**

DDNS merupakan kepanjangan dari (dynamic domain name system), DDNS merupakan sebuah system yang ada dalam jaringan memungkinkan untuk menerjemahkan sebuah nama domain IP Publik dinamis (berubah-ubah). Konfigurasi system seperti ini banyak sekali di lakukan oleh ISP yang memberikan layanan internet dengan konfigurasi IP Dynamic,Sehingga administrator tidak perlu mengupdate DNS-Server setiap kali ada permintaan pemetaan IP.

Dengan Menggunakan DDNS para pengguna dapat membuatserverweb,ftp,mail, dan lain-lain sendiri di dalam server sendiri yang di daftarkan mengingat IP adalah sesuatu yang menjadi syarat koneksi internet Dalam implementasi pengelolaan sebuah jaringan, terkadang kita membutuhkan akses ke sebuah host atau Router dalam jaringan tersebut. Sebagai contoh misalnya pada Router diaktifkan service VPN Server yang diaktifkan agar Client dari public (internet) bisa dial ke Router tersebut. **KERJA PRAKTA SEBADA PRAKTA SEBADA PRAKTA SEBADA PERDEMAKAN** sebuah nama domain IP Publik di<br>Infigurasi system seperti ini banyak sekali di lakukan olel<br>Inan internet dengan konfigurasi IP Dynamic, Sehingga a<br>Ingupdate DNS **TEKNIK INTERNATA KAPATJATEAN TEKNIK INTERNATA KONIGHAR SEMBAT SEMBAT SEMBAT SEMBAT SEMBAT SEMBAT SEMBAT SEMBAT SEMBAT SEMBAT SEMBAT SEMBAT SEMBAT SEMBAT SEMBAT SEMBAT SEMBAT SEMBAT SEMBAT SEMBAT SEMBAT SEMBAT SEMBAT SEMBA** System seperti ini banyak sekali di lakukan oleh ISP yang mem<br>
Inter dengan konfigurasi IP Dynamic Sehingga administrator tida<br>
IDNS Server setiap kali ada permintaan pemetaan IP.<br>
Inter Menggunakan<br>
Interversetiap kali ad

Cara paling mudah agar sebuah perangkat bisa diakses dari internet adalah dengan memasang alamat IP Public pada alat tersebut. Kendalanya adalah pada kondisi tertentu IP Public yang terpasang bukan alamat IP static, namun bisa jadi merupakan alamat IP Public Dynamic yang bisa berubah sewaktu-waktu.

Pada kondisi tersebut sangat tidak efektif jika pada sisi VPN Client menunjuk alamat IP Server saat melakukan dial. Sebab jika alamat IP pada sisi server berubah, tentu link VPN akan down. Sebagai alternatif, kita bisa mendaftarkan alamat IP Public kita untuk bisa diubah menjadi nama domain, sehingga dari sisi Client bisa menunjuk nama domain tersebut saat melakukan dial VPN. Tidak hanya VPN, namun misal remote Winbox dan yang lain bisa juga menggunakan nama domain tersebut.

Remote RouterBoard Mikrotik yang memiliki IP Public Dynamic saat ini sudah tidak menjadi masalah sebab mulai Router OS versi 6.14 sudah tersedia fitur yang bernama IP Cloud. Dengan fitur ini, kita bisa mendapatkan nama domain untuk ip public kita, sehingga Mikrotik bisa diakses menggunakan alamat nama domain tersebut. Ketika IP Public berubah maka router akan melakukan update ke Mikrotik.com sehingga router tetap bisa diakses dengan nama domain yang sama.

IP Cloud ini bisa didapatkan secara gratis, hanya perlu mengaktifkan fungsinya saja dalam pengaturan RouterBoard. Format nama domain yang akan didapatkan adalah [SNRouterBoard].sn.mynetname.net. Cukup panjang memang dan mungkin tidak mudah diingat. Mengenai IP Cloud dapat Anda baca lebih dalam lagi pada artikel kami yang berjudul Solusi Dynamic IP Public dengan IP Cloud. Selain IP Cloud yang disediakan mikrotik, kita juga bisa menggunakan layanan pihak ketiga, misalnya seperti www.noip.com . Konfigurasi menggunakan layanan pihak ketiga memang tidak semudah ketika menggunakan IP Cloud. Kita harus melakukan pendaftaran akun dan membuat script update agar ketika alamat IP Public berubah, Router dapat meng-update ke server penyedia. Apatkan adalah [SNRouterBoard].sn.mynetname.net. Cu<br>mungkin tidak mudah diingat. Mengenai IP Cloud dapat<br>pada artikel kami yang berjudul Solusi Dynamie IP Pub<br>in IP Cloud yang disediakan mikrotik, kita juga bisa<br>ak ketiga, tungsinya saja dalam pengaturan RouterBoard. Format nama domain yang<br>didapatkan adalah [SNRouterBoard].sn.mynetname.net. Cukup panjang medan mungkin tidak mudah diingat. Mengenai IP Cloud dapat Anda baca lebih<br>lagi pada ar tikel kami yang berjudul Solusi Dynamic IP Public dengan IP Cl<br>
Uloud yang disediakan mikrotik, kita juga bisa menggunakan Ia<br>
1, misalnya seperti www.noip.com . Konfigurasi menggunakan Ia<br>
1<br>
a memang tidak semudah ketika

# **2.4.12 Jenis DNS Record**

➢ A Record

A record ini Berisi IPv4. Berfungsi untuk memetakan domain atau subdomain ke IPv4 yang tercantum di Dalamnya. IPv4 adalah alamat IP 32 bit dengan format penulisan aaa.bbb.ccc.ddd. Misal jika kita ingin memetakan domain Jetorbit.com ke alamat IP 103.22.14.98 maka kita bisa mengisi A Record Dengan format : jetorbit.com. 14400 in A 103.22.14.98 dimana angka 14400 adalah TTL (Time To Live, Dalam satuan detik)

#### ➢ AAAA Record ini berisi

AAAA Record ini berisi IPv6. Berfungsi untuk memetakan domain atau subdomain ke IPv6 yang tercantum di Dalamnya. IPv6 adalah format IP terbaru yang terdiri dari 128bit. Format ini digunakan karena jumlah IPv4 yang Bisa dipetakan masih kurang dibanding dengan jumlah komputer yang terkoneksi ke internet dengan IP Public.

➢ CNAME Record

CNAME record Biasa juga disebut sebagai ALIAS atau catatan nama kanonik membuat alias untuk nama domain. Domain yang di-alias-kan memiliki seluruh subdomain dan record DNS seperti aslinya.

CNAME sering digunakan untuk mengarahkan beberapa domain atau subdomain ke webhosting yang sama. misal Untuk mengarahkan www.jetorbit.com ke jetorbit.com (tanpa www) digunakan CNAME dengan format www.jetorbit.com. 14400 IN CNAME jetorbit.com.com ME sering digunakan untuk mengarahkan beberapa dom<br>
Ebhosting yang sama. misal Untuk mengarahkan www.je<br>
idi.com (tanpa www) digunakan CNAME dengan format<br>
O IN CNAME jetorbit.com.com<br>
MX Record<br>
record berisi informasi lo COMBIN SERVIE AND MANUS ENDIRECT UNIT AND DESCRIPTIONS SERVIES AND A SERVIE OF THE RECORD WAS CONSULTED AND A SERVIE OF THE RECORD OF THE RECORD CONSULTED THE RECORD OF THE RECORD OF THE RECORD MANUS (THE RECORD OF THE REC

➢ MX Record

MX record berisi informasi lokasi mail server yang digunakan oleh domain tersebut, ini biasanya akan otomatis Terisi ketika kita menghubungkan domain ke layanan hosting menggunakan Nameserver

➢ PTR Record

PTR record atau biasa juga disebut RDNS (reverse DNS). tidak dicantumkan dalam DNS record di sebuah named Server.

Pengaturan PTR dibuat khusus dan biasanya hanya bisa dilakukan oleh pemilik server.PTR Record kebalikan dari A record. Jadi dia berfungsi mengarahkan IP menjadi sebuah domain atau hostname. Dengan PTR Record, kita bisa mengetahui siapa pemilik IP tertentu. Example Sama. misal Untuk mengarahkan www.jetorbit.com ke<br>
tanpa www) digunakan CNAME dengan format www.jetorbit.com<br>
UNTAG SURABA<br>
UNTAG SURABA<br>
The second star of the second star of the second star of the second<br>
tau bia

PTR Record sangat penting dalam setting mail server. Email yang terkirim dari sebuah server yang tidak memiliki PTR Record akan dianggap sebagai SPAM.

➢ NS Record

NS record atau catatan server nama memetakan sebuah nama domain ke dalam satu daftar dari server DNS untuk Domain tersebut. bergantung kepada record NS, contoh Record NS adalah Sebagai Berikut *ns1.jetorbit.net* dan N*s2.jetorbit.net*

#### ➢ SOA Record

SOA record atau catatan otoritas awal (Start of Authority) mengacu server DNS yang menyediakan otorisasi Informasi tentang sebuah domain Internet

➢ SRV Record

SRV Record berisi informasi umum seputar catatan lokasi

TXT Record

TXT Record mengijinkan administrator untuk memasukan data acak ke dalam catatan DNS, catatan ini juga Digunakan di spesifikasi Sender Policy Framework.Txt record ini biasanya digunakan para developer untuk Memverifikasi domain mereka di search console.

#### **2.4.13 Pengertian IP**

Pengertian IP Address adalah identitas suatu komputer berupa deretan angka biner 32 bit hingga 128 bit, sebagai alamat yang digunakan untuk melakukan pertukaran data dengan komputer atau perangkat lain di jaringan internet. IP merupakan singkatan dari **"**Internet Protocol**"** sebagai dasar prosedur pertukaran data di jaringan internet antara paket data dengan host-host yang terhubung, sehingga aliran data dapat dikenali pengirimnya dan penerimanya. Host dapat berupa komputer server dan komputer yang mengakses suatu website. Record berisi informasi umum seputar catatan lokasi<br>
Record<br>
Record<br>
Record<br>
Record<br>
Record<br>
Record<br>
Record<br>
Record<br>
Record<br>
Record<br>
Record<br>
Record<br>
Record<br>
Record<br>
Record<br>
Record<br>
Record<br>
Record<br>
Record<br>
Record<br>
Record<br>
R FRANCH (FORT)<br>
TEKNIK RECORD (FORT)<br>
TEKNIK RECORD (FORT)<br>
TEKNIK RECORD (FORT)<br>
TEKNIK RECORD (FORT)<br>
TEKNIK RECORD (FORT)<br>
TEKNIK RECORD (FORT)<br>
TEKNIK RECORD (FORT)<br>
TEKNIK RECORD (FORT)<br>
TEKNIK RECORD (FORT)<br>
TEKNIK RE mengijinkan administrator untuk memasukan data acak ke dalam<br>
ini juga Digunakan di spesifikasi Sender Policy Framework.Tx<br>
iigunakan para developer untuk Memverifikasi demain mereka d<br> **gertian IP**<br> **Example 128** bit, seb

#### **2.4.14 Type Kelas IP Address**

#### **Kelas A**

Pada alamat IP kelas A Nomor urut bit tertinggi akan selalu diset dengan penggunaan nilai Nol ( 0 ). Sementara untuk tujuh bit selanjutnya digunakan sebagai pelengkap oktet pertama yang gunanya untuk network identifier. Dan untuk tiga oktet terakhir digunakan untuk host identifier.

Pemakaian: Banyak digunakan dalam jaringan komputer berskala besar.

Jumlah jaringan: 126 serta masing – masing jaringan mampu menampung sebanyak 16,777,214 host.

Range angka: 0.0.0.0 – 127.255.255.255

#1. Kelas A

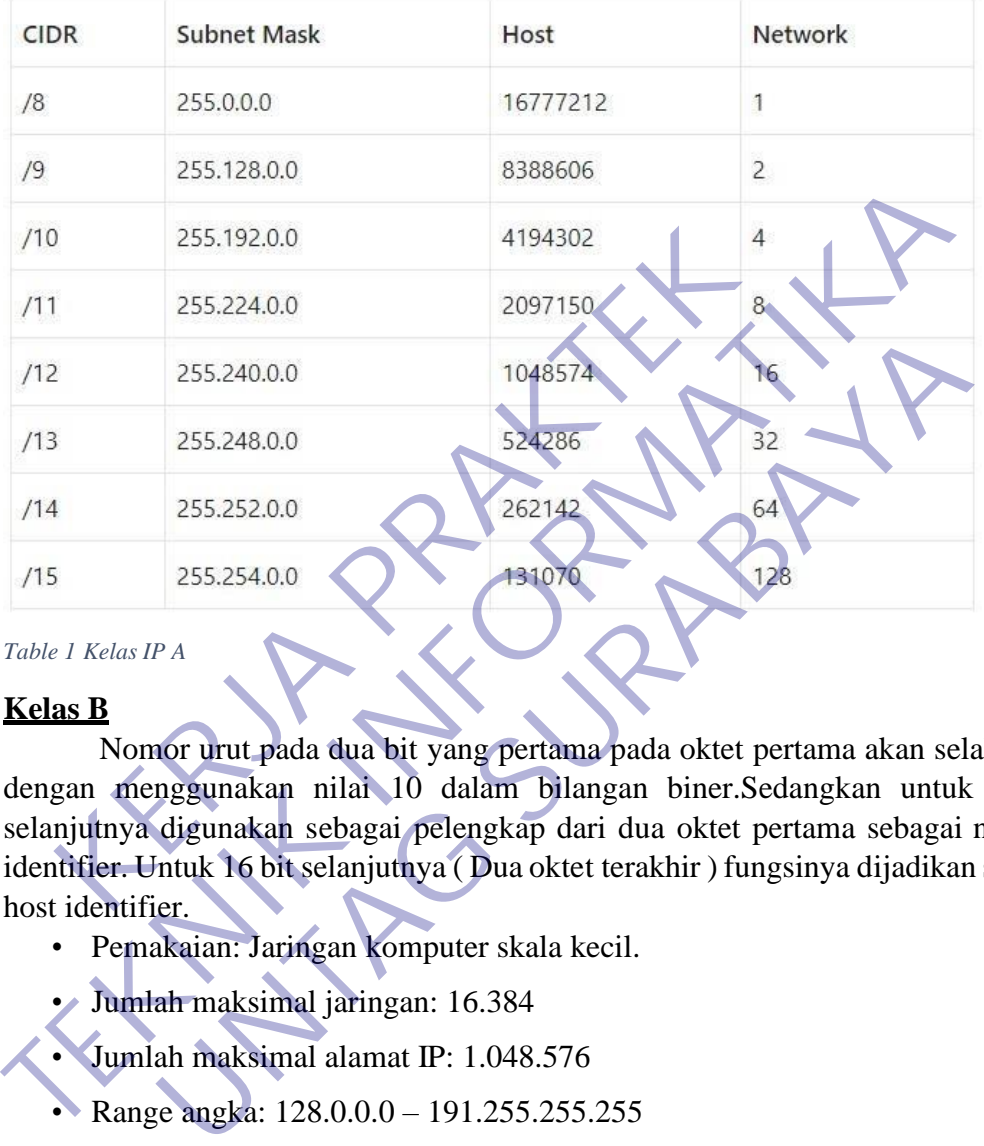

*Table 1 Kelas IP A*

#### **Kelas B**

Nomor urut pada dua bit yang pertama pada oktet pertama akan selalu diset dengan menggunakan nilai 10 dalam bilangan biner.Sedangkan untuk 14 bit selanjutnya digunakan sebagai pelengkap dari dua oktet pertama sebagai network identifier. Untuk 16 bit selanjutnya ( Dua oktet terakhir ) fungsinya dijadikan sebagai host identifier.

- Pemakaian: Jaringan komputer skala kecil.
- Jumlah maksimal jaringan: 16.384
- Jumlah maksimal alamat IP: 1.048.576
- Range angka: 128.0.0.0 191.255.255.255
#### #2. Kelas B

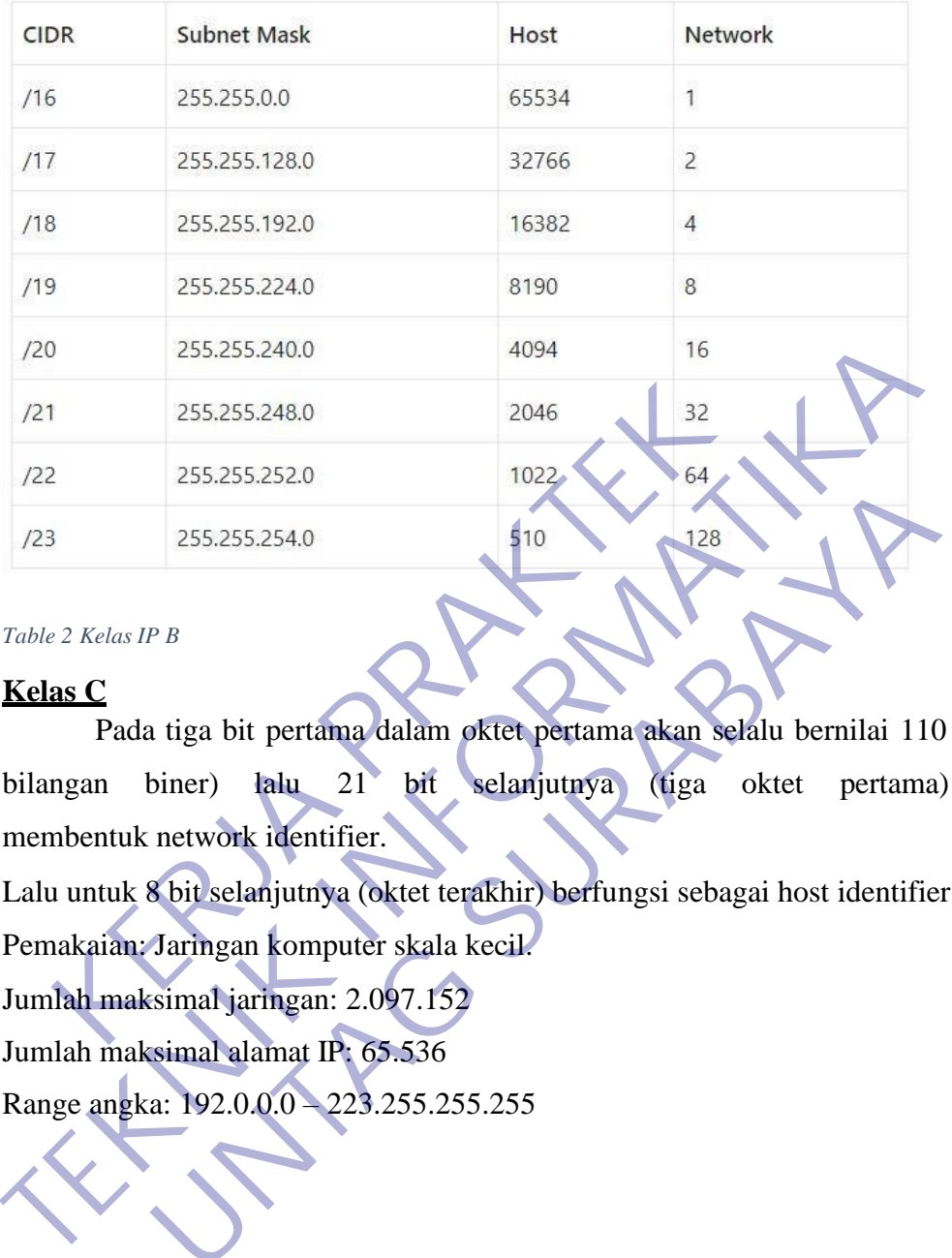

#### *Table 2 Kelas IP B*

### **Kelas C**

Pada tiga bit pertama dalam oktet pertama akan selalu bernilai 110 (dalam bilangan biner) lalu 21 bit selanjutnya (tiga oktet pertama) akan membentuk network identifier. **UNTAG SURABAYA**

Lalu untuk 8 bit selanjutnya (oktet terakhir) berfungsi sebagai host identifier.

Pemakaian: Jaringan komputer skala kecil.

Jumlah maksimal jaringan: 2.097.152

Jumlah maksimal alamat IP: 65.536

Range angka: 192.0.0.0 – 223.255.255.255

#3. Kelas C

| <b>CIDR</b>                                               | <b>Subnet Mask</b>                                                                                                    | Host                                        | Network        |
|-----------------------------------------------------------|----------------------------------------------------------------------------------------------------|---------------------------------------------|----------------|
| /24                                                       | 255.255.255.0                                                                                                    | 254                                         | 1              |
| /25                                                       | 255.255.255.128                                                                                                    | 126                                         | $\overline{2}$ |
| /26                                                       | 255.255.255.192                                                                                                    | 62                                          | $\overline{4}$ |
| /27                                                       | 255.255.255.224                                                                                                    | 30                                          | 8              |
| /28                                                       | 255.255.255.240                                                                                                    | 14                                          | 16             |
| /29                                                       | 255.255.255.248                                                                                                    | 6                                           | 32             |
| /30                                                       | 255.255.255.252                                                                                                    |                                             | 54             |
| /31                                                       | 255.255.255.254                                                                                                    | $\Omega$                                    | 128            |
| Table 3 Kelas IP C<br><b>Kelas D</b><br>depan.<br>Kelas D | Kelas D merupakan alokasi IP address yang disediakan hanya untu<br>alamat-alamat IP multicast, dan Kelas E merupakan IP alamat yang bersifa<br>"eksperimental" atau percobaan dan dicadangkan untuk digunakan pada m |                                             |                |
|                                                           |                                                                                                    | <b>Multicast Group Address</b><br>[28 Bits] | 30.            |
|                                                           |                                                                                                    |                                             |                |

# **Kelas D**

Kelas D merupakan alokasi IP address yang disediakan hanya untuk alamat-alamat IP multicast, dan Kelas E merupakan IP alamat yang bersifat "eksperimental" atau percobaan dan dicadangkan untuk digunakan pada masa depan.

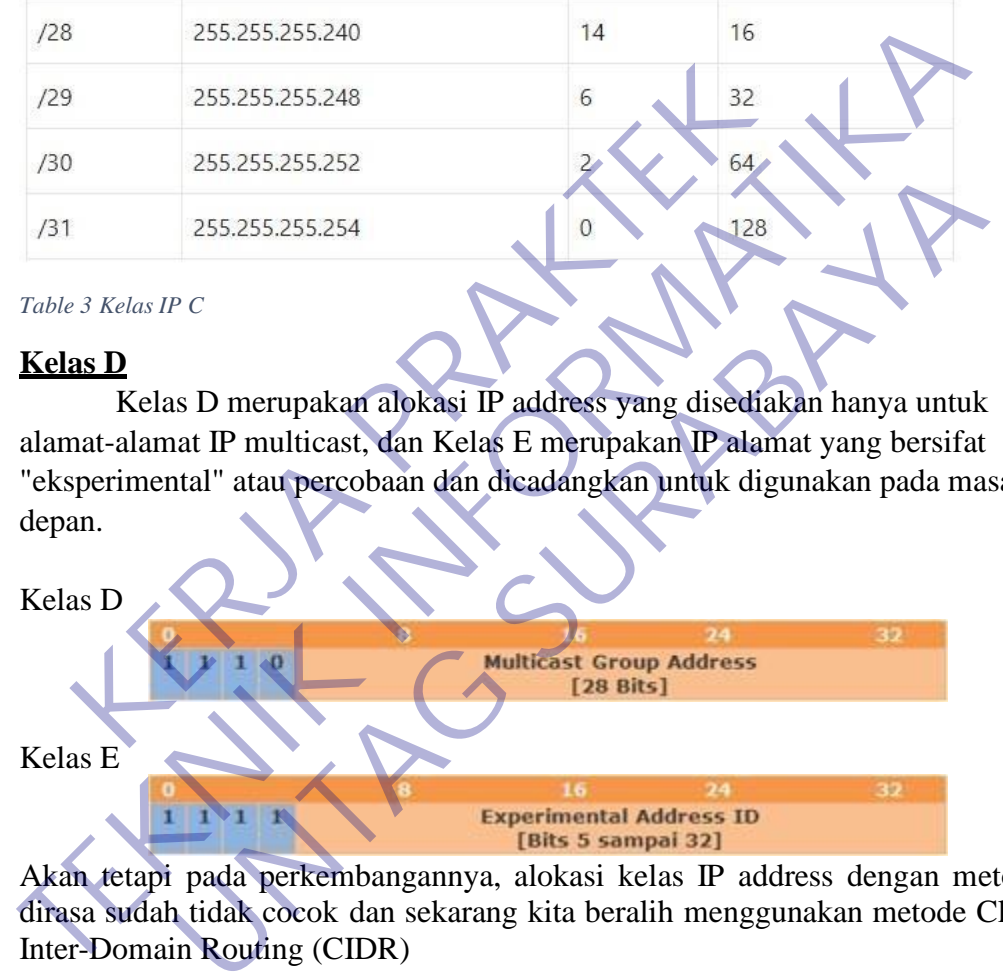

Akan tetapi pada perkembangannya, alokasi kelas IP address dengan metode ini dirasa sudah tidak cocok dan sekarang kita beralih menggunakan metode Classless Inter-Domain Routing (CIDR)

# **2.4.15 IP Publik**

IP public adalah alamat IP yang digunakan dalam jaringan global Internet serta penggunaan dan alokasinya diatur oleh **InterNIC** untuk menjamin penggunan IP address ini secara unik. Karena kelas IP address ini digunakan di dalam jaringan internet maka IP ini bisa diakses melalui jaringan internet secara langsung. Perangkat yang menggunakan IP public, seperti web server, mailserver, DNS

server, game server ataupun perangkat lain dapat diakses dari jaringan manapun di dunia ini yang terkoneksi ke internet. Untuk dapat menggunakan IP public, suatu organisasi biasanya dapat mendaftarkan diri ke salah satu ISP (Internet Service Provider).

Mengenal tentang IP Public - Pada jaman yang serba elektronik ini sering kali muncul istilah ataupun singkatan yang sulit untuk kita pahami. Khususnya bagi orang-orang yang tidak bergerak/belajar di bidang IT. Tidak jarang beberapa istilah tersebut muncul secara bersamaan, pada artikel kali ini jagoweb.com akan menjelaskan secara rinci mengenai salah satu istilah yang dimaksudkan dan istilah tersebut adalah IP Public. Mungkin ada beberapa reader/pembaca yang sudah mengetahui apa itu IP Public, apa fungsi IP Public dan bagaimana cara mendapatkan IP Public. Untuk para pembaca yang belum mengetahui ketiga poin besar tersebut, kami dari pihak jagoweb.com akan menjelaskannya. Mulai dari pengertian, cara mendapatkan dan fungsinya.

Pengertian IP Public Apa itu IP Public, IP Public adalah IP yang bisa diakses langsung oleh internet. Analoginya IP Public itu seperti kamu yang punya nomor telepon rumah atau nomor Handphone yang bisa ditelepon langsung oleh semua orang. Jadi jika ada IP Public di tempat kita seharusnya bisa diakses dari seluruh dunia melalui internet.

IP ada 2 jenis, yang pertama adalah IP versi 4 (IPv4) dan yang kedua adalah IP versi 6 (IPv6). Saat ini internet dunia dalam migrasi ke IPv6, karena alokasi IPv4 sudah mau habis. IP Public diatur secara Internasional oleh IANA, untuk wilayah Asia Pasifik didelegasikan ke APNIC. Di Indonesia ada sekitar 38 Perusahaan/lembaga yang terdaftar (member) langsung ke APNIC, bisa dilihat di APNIC. Ada beberapa kelompok member yaitu : Very Large, Extra Large, Large, Medium, Small, Very Small, Accociate. Setahu saya itu dikategorikan berdasarkan Block IP yang dibeli (sewa). Misal PT Telkom dan Indosat masuk dalam kategori "Very Large". Vublic. Untuk para pembaca yang belum mengetahui ke<br>
i dari pihak jagoweb.com akan menjelaskannya. Mul<br>
dapatkan dan fungsinya.<br>
Pengertian IP Public Apa itu IP Public, IP Public<br>
ses langsung oleh internet. Analoginya IP mengetahui apa itu IP Public, apa fungsi IP Public dan bagaimana cara mendi<br>IP Public. Untuk para pembaca yang belum mengetahui ketiga poin bosar tekmi dari pihak jagoveb.com akan menjelaskannya. Mulai dari pengertia<br>menda **Example 1989**<br>
Tertian IP Public Apa itu IP Public, IP Public adalah IP yar<br>
rertian IP Public Apa itu IP Public itu seperti kamu yang<br>
sung oleh internet. Analoginya IP Public itu seperti kamu yang<br>
gentama atau nomor Ha

Selain IP Public ada IP Private, IP Private merupakan Range IP yang bebas digunakan untuk jaringan Private (LAN). Misalnya untuk IP kelas C Private yang bisa digunakan 192.168.x.x dan Kelas A 10.x.x.x.

Perbedaan IP Public dan Private Untuk mengetahui perbedaan IP Public dan IP Private cukup mudah, hal mendasar yang membedakan keduanya adalah struktur penulisannya. Untuk IP Public, 1 buah IP hanya bisa digunakan untuk 1 komputer. Sedangkan pada IP Private, 1 IP dapat digunakan oleh beberapa unit komputer (tentunya di tempat yang berbeda). Karena pada dasarnya IP Public bersifat Internasional dan IP Private bersifat local. Jadi, tidak mungkin akan ada 2 komputer yang memiliki IP Public yang sama persis.

Bagaimana mendapatkan IP Public? Ketika kita berlangganan internet Dedicated ke ISP (Penyedia layanan internet) yang menjadi member APNIC baik secara langsung atau tidak, umumnya kita akan mendapatkan IP Public. Jumlah IP yang kita dapatkan akan tergantung dari kebijakan masing-masing ISP. Namun IP ini adalah IP Public yang "dipinjamkan kepada kita" selama kita menggunakan jasa mereka, jika kita sudah tidak menggunakan jasa mereka. IP tersebut akan diambil alih oleh orang lain.

Cara yang lain adalah kita membeli (sewa) IP Public misalnya melalui APJII, namun kita perlu bayar sewa IP berdasarkan jumlah IP (block) yang akan digunakan. Namun supaya IP bisa diakses, kita tetap memerlukan penyedia layanan Internet dedicated (lease line) minimal 2 ISP. Selain itu kita perlu melakukan konfigurasi jaringan kita dengan "IP Transit" supaya IP Public kita bisa diakses/dikenali. IP Public akan besifat permanen, selama kita sewa IP tersebut.

#### **2.4.16 IP Dynamic**

IP Public Dynamic adalah IP yang dapat dikenali oleh jaringan internet tetapi berubah-ubah ketika modem restart atau masa aktifnya telah berakhir. IP NAT/Local adalah IP lokal yang hanya dapat dikenali didalam satu jaringan saja contoh jaringan wifi dalam rumah.

IP dinamis yaitu IP yang didapatkan oleh ISP dengan diberikan secara acak dan akan berubah dalam waktu tertentu.

Alamat IP dinamik cukup populer diantara Internet Service Provider, karena memungkinkan mereka memakai lebih sedikit alamat IP daripada jumlah total pelanggan mereka dan biayanya lebih murah. Mereka hanya memerlukan alamat bagi masing-masing pelanggan yang aktif di suatu saat. Alamat IP statis membutuhkan biaya tambahan, tergantung apakah ISP Anda menyediakannya atau tidak

IP dynamic atau ip dinamis adalah ip yang tidak tetap bisa berubah ubah sesuai dengan masa peminjamannya. Ip dinamis ini di dapatkan dari router menggunakan DHCP server, logikannya begini teman teman ip statis digunakan sebagai in internet dan ip dinamis di gunakan sebagai out internet atau menyebarkan internet melalui ip dinamis, ip dinamis adalah ip yang dipinjamkan kepada komputer agar konek dengan internet. Henrik Karl Modellin Testart and Industries and the solid testart and the solid tests. IP NAT/Local adalah IP lokal yang hanya dapat gan saja contoh jaringan wifi dalam rumah. IP dinamis yaitu IP yang didapatkan oleh ISP d IP Public Dynamic adalah IP yang dapat dikenali oleh jaringan interne<br>berubah-ubah ketika modem restar atau masa aktifnya<br>berakhir. IP NAT/Local adalah IP lokal yang hanya dapat dikenali didala<br>jaringan saja contoh jaringa amis yaitu IP yang didapatkan oleh ISP dengan diberikan secar<br>
1 IP dinamik cukup populer diantara Internet Service Provider,<br>
1 IP dinamik cukup populer diantara Internet Service Provider,<br>
1 IP dinamik cukup populer dian

ip dinamis ini mempunyai batasan waktu dan batasan ip address. jadi begini teman teman di router itu mempunyai DHCP server yang menyewakan ip address kepada client yang ingin terhubung dengan internet dan waktu sewanya pun suda di tentukan oleh pihak admin yang mengelola jaringan.

# **2.4.17 Fungsi IP Address**

Terdapat 2 fungsi khusus mengapa harus menggunakan IP Address pada sistem komputer jaringan yakni sebagai alat identifikasi host dan sebagai alamat lokasi jaringan pada setiap komputer. Secara detail akan dijelaskan dibawah ini:

# 1. IP Address sebagai alat identifikasi host

Seperti yang sudah dijelaskan sebelumnya, jika komputer diibaratkan sebagai manusia maka IP Address akan digunakan sebagai nama atau identitas terutama dalam semua aktifitas yang berhubungan dengan jaringan. Pada sistem jaringan komputer dikenal istilah host dan penggunaan IP Address dimaksudkan

untuk mengidentifikasi masing – masing host. Tentu saja tidak boleh ada host yang memiliki IP Address sama.

#### 2. IP Address sebagai alamat lokasi jaringan

Selain sebagai identifikasi host penggunaan IP Address juga dimaksudkan sebagai alamat lokasi jaringan. Maksudnya adalah penamaan IP Address bisa memberikan informasi dari negara mana komputer atau host yang dimaksud. Fungsi ini biasanya dijalankan pada aktivitas menggunakan internet karena dengan IP Address, data bisa sampai pada komputer yang tepat. Untuk memeriksa IP Address bisa melalui setting jaringan atau menggunakan web browser.

#### **2.4.18 Microsoft word**

Aplikasi Microsoft Word dibuat oleh Microsoft. Aplikasi ini pertama kali diluncurkan pada sistem operasi Windows pada tahun 1983, lebih dulu 4 tahun sebelumnya daripada Microsoft Excel. Dengan semakin meluasnya pemakaian Windows, turut mempopulerkan penggunaan aplikasi Microsoft Word. Perangkat bantu Microsoft Word kami gunakan untuk menyusun laporan kerja praktek, dengan adanya microsoft word kami dapat menyusun laporan secara komprehensif sebagai bagian dari proses dokumentasi. Microsoft Word mempuyai berbagai macam fitur yang mendukung dalam penyelesaian laporan, sehingga dapat lebih mudah digunakan. 18 Microsoft word<br>
Aplikasi Microsoft Word dibuat oleh Microsoft. Aplik<br>
diluncurkan pada sistem operasi Windows pada tahun 19<br>
hun sebelumnya daripada Microsoft Excel. Dengan semakaian<br>
Windows, turut mempopulerkan penggu **TEKNIK INTERNATIKAL SEKUNDATIKAN SEKUNDAT SEKUNDAT SEKUNDAT SEKUNDAT SEKUNDAT SEKUNDAT SEKUNDAT SEKUNDAT SEKUNDAT SEKUNDAT SEKUNDAT SEKUNDAT SEKUNDAT SEKUNDAT SEKUNDAT SEKUNDAT SEKUNDAT SEKUNDAT SEKUNDAT SEKUNDAT SEKUNDAT** Experience and a University of the UNIL and alternative and a sistem operasi Windows pada tahun 1983, lebih dulu<br>
University and Altern Soft Excel: Dengan semakin meluasnya<br>
Windows, turut mempopulerkan penggunaan aplikasi

# **2.4.19 STAR UML**

StarUML adalah software permodelan yang mendukung UML (Unified Modeling Language). Berdasarkan pada UML version 1.4 dan dilengkapi 11 macam diagram yang berbeda, mendukung notasi UML 2.0 dan juga mendukung pendekatan MDA (Model Driven Architecture) dengan dukungan konsep UML. StarUML dapat memaksimalkan pruduktivitas dan kualitas dari suatu software project. Star UML mendukung UML (Unified Modeling Language). Berdasarkan pada UML version 1.4 dan dilengkapi 11 macam diagram yang berbeda, selanjutnya mendukung notasi UML 2.0 dan juga mendukung pendekatan MDA (Model DrivenArchitecture) dengan dukungan konsep UML. StarUML dapat memaksimalkan produktivitas dan kualitasdari suatu software

project.

StarUML menyediakan secara sederhana dan kuat arsitektur plug-in sehingga siapapun dapat mengembangkan plug-in modul dalam bahasa COM- kompatibel  $(C + +$ , Delphi, C #, VB, dll). Hal yang paling penting dalam pengembangan perangkat lunak adalah Usability. StarUML di Implementasikan untuk memberikan berbagai fitur yang user-friendly seperti dialog Cepat, manipulasi Keyboard, ikhtisar Diagram, dll.

StarUML sebagian besar ditulis dalam Delphi. Namun, StarUML adalah proyek multi-bahasa dan tidak terikat dengan bahasa pemrograman tertentu, sehingga setiap bahasa pemrograman dapat digunakan untuk mengembangkan StarUML. (Misalnya, C / C + +, Java, Visual Basic,Delphi, JScript, VBScript, C #, VB.NET, dll).Dalam pelaksanaan kerja praktek ini, kami menggunakan Star UML untuk membuat usecase. Sehingga dapat kami lihat dari alur use case yang telah kita buat agar dapat disusun secara benar. Experimentation and the text of the multi-bahasa dan tidak terikat dengan bahasa pemrograman<br>
Ingga setiap bahasa pemrograman dapat digt<br>
Iggembangkan StarUML. (Misalnya, C, C, + +,<br>
III), Dala<br>
a praktek ini, kami menggun StarUML sebagian besar ditulis dalam Delphi. Namun, StarUML adalah<br>proyek multi-bahasa dan tidak terikat dengan bahasa pemrograman tertentu,<br>sehingga setiap bahasa pemrograman dapat digunakan untuk<br>mengembangkan StarUML. ( Betiap banasa peningkanan dapat digunakan dinuk<br>gkan StarUML. (Misalnya, C / C + +, Java, Yisual<br>i, JScript, VBScript, C #, VB.NET, dll).Dalam pelaksanaan<br>k ini, kami menggunakan Star UML untuk membuat usecase.<br>pat kami li

#### **2.4.20 Router**

R**o**uter adalah suatu perangkat keras pada jaringan komputer yang berfungsi untuk menghubungkan beberapa jaringan, baik itu jaringan yang sama maupun jaringan yang berbeda dari sisi teknologinya.

Ada juga yang menjelaskan bahwa pengertian router adalah suatu hardware jaringan komputer yang berfungsi untuk mengirimkan paket data melalui jaringan atau internet dari satu perangkat komputer ke perangkat lainnya, dimana proses tersebut disebut dengan routing.

Setiap router mempunyai fasilitas *DHCP (Dynamic Host Configuration Procotol)* yang dapat disetting sedemikian rupa sehinga dapat membagi IP address. Selain itu, pada router juga terdapat *NAT (Network Address Translator)* yaitu fasilitas yang memungkinkan suatu alamat IP atau koneksi internet dapat di-sharing ke alamat IP lain.

#### Fungsi router

Mengacu pada penjelasan pengertian router di atas, fungsi utama dari

setiap router adalah untuk menghubungkan 2 jaringan atau lebih agar dapat mendistribusikan paket data dari satu jaringan ke jaringan lainnya.Secara lengkap, adapun beberapa fungsi router adalah sebagai berikut:

Router berfungsi untuk menghubungkan beberapa jaringan sehingga user dapat mengirimkan paket data dari suatu jaringan ke jaringan lainnya. Proses koneksi tersebut yaitu dengan mendistribusikan IP address kepada setiap komputer dalam jaringan, baik secara statis ataupun dengan *DHCP (Dynamic Host Configuration Procotol).*

Fungsi router berikutnya adalah untuk mentransmisikan informasi atau data dari suatu jaringan menuju jaringan yang lain dimana sistem kerjanya mirip seperti Bridge (jembatan jaringan).

Fungsi router yang lainnya adalah untuk menghubungkan suatu jaringan lokal dengan koneksi *DSL (Digital subscriber line)* atau yang lebih dikenal denganDSL router.

# **2.4.21 Use Case**

Use Case diagram adalah suatu urutan interaksi yang saling berkaitan antara sistem dan aktor. Use case dijalankan melalui cara menggambarkan tipe interaksi antara user suatu program (sistem) dengan sistemnya sendiri. Use case melalui sebuah cerita yang mana sebuah sistem itu dipakai. Use case juga dipakai untuk membentuk perilaku (behaviour) sistem yang akan dibuat. Sebuah use case menggambarkan sebuah interakasi antara pengguna (aktor) dengan sistem yang sudah ada. Experience de Terikutnya adalah untuk mentransmisikan informatu yaringan menuju jaringan yang lain dimana sistem<br>Frakti Bridge (jembatan jaringan).<br>Experimenti Bridge (jembatan jaringan).<br>Experimenti Bridge (jembatan jarin (*Dynamic Host Configuration Procotol*).<br>
Fungsi router berikutnya adalah untuk mentransmisikan informasi atau data<br>
dari suatu jaringan menuju jaringan yang lain dimana sistem kerjanya mirip<br>
seperti Bridge (jembatan jari ER VI SURA PER VI SURA PER VI SURA PER VI SURA PER VI SURA PER VI SURA PER VI SURA PER VI SURA PER VI SURA PER VI SURA PER VI SURA PER VI SURA PER VI SURA PER VI SURA PER VI SURA PER VI SURA PER VI SURA PER VI SURA PER VI

Adapun ciri-ciri dari use case, antara lain:

- 1. Use case merupakan interaksi atau dialog antara sistem dan pengguna (actor), termasuk peralihan pesan dan tindakan yang dilakukan olehsuatu sistem.
- 2. Use case diprakarsai oleh pengguna dan mungkin melibatkan peran actor yang lain. Use case harus menyediakan nilai minimal kepada satu pengguna.
- 3. Use case bisa mempunyai perluasan yang menjelaskan tindakan

khusus dalam interaksi atau use case lain mungkin disisipkan.

- 4. Use case class mempunyai objek yang disebut skenario.
- 5. Skenario menyatakan urutan pesan dan reaksi tunggal.

Sedangkan manfaat use case sendiri adalah:

- 1. Untuk memudahkan hubungan dengan menggunakan domain expert dan juga end user.
- 2. Adanya Interface yang harus dimiliki oleh sebuah sistem.
- 3. Memberikan kepastian pemahaman yang pas, tentang requirement atau juga kebutuhan sebuah sistem.
- 4. Dapat digunakan untuk mengidentifikasi, siapa yang sedang berinteraksi dengan sistem, dan juga apa yang harus dilakukan untuk sistem tersebut. Memberikan kepastian pemahaman yang pas, tentang requirement atau juga kebutuhan sebuah sistem.<br>
A Dapat digunakan untuk mengidentifikasi, siapa yang serinteraksi dengan sistem, dan juga apa yang harus duntuk sistem terseb
- 5. Biasanya digunakan untuk verifikasi.

# **2.4.22 Activity Diagram**

Activity diagram ialah sesuatu yang menjelaskan tentang alir kegiatan dalam program yang sedang dirancang, bagaimana proses alir berawal, keputusan yang mungkin terjadi, dan bagaimana sistem akan berakhir.

Activity diagram juga dapat menjelaskan metode paralel yang mungkin terjadi pada beberapa eksekusi. Activity diagram adalah state diagramkhusus, yang mana state ini berfungsi sebagai action dan sebagian besar transisi ditrigger oleh akhir state sebelumnya (internal processing). TUJUAN 2. Adanya Interface yang harus dimiliki oleh sebuah sistem.<br>
3. Memberikan kepastian pemahaman yang pas, tentang<br>
requirement atau juga kebutuhan sebuah sistem.<br>
4. Dapat digunakan untuk mengidentifikasi, siapa yang sedang digunakan untuk mengidentifikasi, siapa yang sedang<br>
Fraksi dengan sistem, dan juga apa yang harus dilakukan<br>
sistem tersebut.<br>
Wadigunakan untuk verifikasi.<br>
Wadigunakan untuk verifikasi.<br>
Wadigunakan untuk verifikasi.<br>
W

- 1. Menjalaskan proses bisnis dan urutan aktivitas dalam sebuah proses.
- 2. Dipakai pada bisnis modeling untuk memperlihatkan urutan aktifitas proses bisnis.
- 3. Struktur diagram ini mirip flowchart atau Data Flow Diagram (DFD) pada perancangan terstruktur.
- 4. Bermanfaat apabila anda membuat diagram ini terlebih dahulu dalam memodelkan suatu metode agar mudah memahami proses secara keseluruhan.
- 5. Activity diagram dibuat berdasarkan beberapa use case pada use case diagram.

# **2.4.23 Flowchart**

Flowchart atau dalam bahasa Indonesia sering disebut dengan Diagram Alir ini dipergunakan dalam industri manufakturing untuk menggambarkan proses- proses operasionalnya sehingga mudah dipahami dan mudah dilihat berdasarkan urutan langkah dari suatu proses ke proses lainnya. Flowchart atau Diagram Alir sering digunakan untuk mendokumentasikan standar proses yang telah ada sehingga menjadi pedoman dalam menjalankan proses produksi.Disamping itu, Flowchart atau Diagram Alir ini juga digunakan untuk melakukan Analisis terhadap proses produksi sehingga dapat melakukan peningkatan atau perbaikan proses yang berkesinambungan (secara terus menerus). Flowchart atau dalam bahasa Indonesia sering d<br>
gram Alir ini dipergunakan dalam industri manufa<br>
ggambarkan proses- proses operasionalnya sehingga m<br>
mudah dilihat berdasarkan urutan langkah dari suatu p<br>
nya. Flowchart a Flowchart<br>
Flowchart atau dalam bahasa Indonesia sering disebut dengan<br>
Diagram Alir ini dipergunakan dalam industri manufakturing untuk<br>
menggambarkan proses proses operasionalnya sehingga mudah dipahami<br>
dan mudah diliha Iir ini dipergunakan dalam industri manufakturing untuk<br>rkan proses- proses operasionalnya sehingga mudah dipahami<br>dilihat berdasarkan urutan langkah dari suatu proses ke proses<br>lowchart atau Diagram Alir sering digunakan

Beberapa Keuntungan dalam penggunaan Flowchart antara lain :

- 1. Sebagai Dokumentasi Prosedur Kerja dalam ISO
- 2. Sebagai pedoman untuk menjalankan Operasional
- 3. Sebagai pedoman untuk melakukan pelatihan terhadap Karyawan baru
- 4. Sebagai benchmark (patokan)
- 5. Sebagai Peta kerja untuk mencegah terjadi kehilangan arah
- 6. Untuk mempermudah pengambilan keputusan

# **2.4.24 Ethernet**

Ethernet adalah teknologi jaringan komputer pada kerangka jaringan area lokal (LAN). Sistem komunikasi melalui Ethernet membagi aliran data ke dalam paket individual yang disebut frame. Setiap frame, berisi

alamat sumber dan tujuan serta pengecekan error data sehingga data yang rusak dapat dideteksi dan dikirim kembali. Ethernet adalah protokol LAN yang memungkinkan setiap PC "berlomba" untuk mengakses network. Sekarang Ethernet menjadi protokol LAN yang paling populer karena relatif murah dan mudah di-install serta ditangani. Ethernet Card adalah jenis hardware jaringan komputer berupa adaptor, awalnya diciptakan untuk membangun sebuah Local Area Network (LAN). Hal ini digunakan untuk mendukung standar Ethernet untuk koneksi jaringan kecepatan tinggi melalui kabel dalam jaringan atau sering disebut sebagai kartu LAN. Dalam sejarahnya, Ethernet dibuat oleh Xerox di tahun 1976. Ethernet telah disetujui sebagai standar industri protokol LAN tahun 1983. Sebuah network yang menggunakan Ethernet sebagai protokol sering disebut Ethernet network. alui kabel dalam jaringan atau sering disebut sebagai kar<br>
Kerahnya, Ethernet dibuat oleh Xerox di tahun 1976.<br>
Kerja istandar industri protokol LAN tahun<br>
Kerja menggunakan Ethernet sebagai protokol<br>
Kerja Ethernet :<br>
1. mendukung standar Ethernet untuk koneksi jaringan kecepatan tinggi<br>
melalui kabel dalam jaringan atau sering disebut sebagai kartu LAN. Dalam<br>
sejarahnya, Ethernet dibuat oleh Xerox di tahun 1976. Ethernet telah<br>
disetujui

Cara kerja Ethernet :

- 1. Ethernet bertugas mengirimkan paket data ke dalam alamat yang di tuju.
- 2. Sebelum mengirim data, ethernet melihat kondisi terlebih dahulu apakah ada komputer lain yang sedang mengirim data menuju komputer anda? bagai standar industri protokol LAN tahun 1983. Sebuah<br>
mg menggunakan Ethernet sebagai protokol sering disebut<br>
work.<br>
Unternet :<br>
Unternet :<br>
Internet :<br>
Internet :<br>
Internet :<br>
Internet :<br>
Internet :<br>
Internet :<br>
Intern
	- atau melakukan pengecekkan , apakah jaringan sedang sibuk atau tidak?
- 3. Apabila jaringan sedang sibuk maka pengiriman data akan di tangguhkan atau di tunda sebentar.
- 4. Setelah jaringan dalam keadaan sepi/ tidak ada satupun workstation yang melakukan pengiriman data, maka secara bergantian ethernet tersebut mengirimkan datanya pada alamat yang dituju.
- 5. Apabila ada 2 workstation yang sedang mengirimkan paket data secara bersamaan , kemungkinan akan terjadi tabrakan data.
- 6. Begitu seterusnya, sampai paket data yang akan dikkirim habis.
- 7. Dalam semua proses pengiriman proses saling tunggu dilakukan sangat rapi dan dalam ukuran waktu yang sangat pendek sehingga anda tidak dapat merasakan pergantian keluar masuknya data.

### **2.4.25 Pengertian Port Forwading**

Sebuah port menerima informasi yang berpindah dari satu tempat ke tempat lain. Memungkinkan informasi dan data untuk mengalir dari sebuah program di komputer Anda, atau ke komputer Anda dari Internet atau dari komputer lain dalam jaringan yang sama.

Ports diberi nomor untuk tujuan pemrograman dan konsistensi. Biasa digunakan untuk layanan sistem identik atau fungsi untuk menggunakan nomor port yang sama pada server-server penerima. Nomor port dan alamat IP pengguna menciptakan informasi "siapa melakukan apa" yang disimpan oleh setiap Internet Service Provider.

Port forwarding/pengalihan port atau "tunneling" membuat trafik yang tak diinginkan tidak masuk jaringan. Dengan memungkinkan komputer atau perangkat jaringan untuk mengakses perangkat lainnya dari luar jaringan lokal, port forwarding menangkap trafik data yang menuju ke IP sebuah komputer atau kombinasi port/port combination dan mengalihkannya ke IP dan/atau port yang berbeda. Host-nya biasanya menjalankan program pada komputer tujuan tapi juga dapat dijalankan melalui perantara seperti proxy server, router atau firewall. Meskipun host menggunakan metode ini untuk menyembunyikan lokasinya dan/atau alamat IP, mereka yang mengirimkan data ke server tidak akan sadar akan keberadaan ini dan informasinya akan mencapati tujuan tanpa gangguan. Ports diberi nomor untuk tujuan pemrograman d<br>
Keraja pada server-server pe<br>
pe<br>
pe<br>
pe<br>
pengguna menciptakan informasi "siapa melakul<br>
setiap Internet Service Provider.<br>
Port forwarding/pengalihan port atau "tunneling" m<br> Ports diberi nomor untuk tujuan pemrograman dan konsistensi.<br>
Teoris digunakan untuk layanan sistem identik atau fungsi untuk menggunakan<br>
port yang sama pada server-server penerima. Nomor pada<br>
alamat IP pengguna mencipta ma pada server-server penerima. Nomor p<br>
nagguna menciptakan informasi "siapa melakukan apa" yang di<br>
nternet Service Provider.<br>
UNITAG SURABAYA<br>
UNITAG SURABAYA<br>
UNITAG SURABAYA<br>
UNITAG SURABAYA<br>
UNITAG SURABAYA KOMPUTER

Jaringan menggunakan port untuk berbagi data, dengan memberikan nomor port dan tugas tertentu untuk masing-masing port.

Sebagai contoh, port 80 digunakan untuk HTTP. Sebuah port tertentu hanya dapat digunakan oleh satu aplikasi atau layanan pada satu waktu.

Dua PC yang mencoba mengakses data melalui port yang sama di waktu yang bersamaan akan mengalami kegagalan.

Sebagai contoh, Anda tidak dapat menyiapkan Port Forwarding untuk port 100 untuk dua PC dalam waktu yang sama.

# **2.4.26 Jenis-Jenis Port Forwading**

Ada tiga jenis utama port forwarding, masing-masing dengan tujuan dan fungsi yang berbeda.

# 1. Local Port Forwarding

Local port forwarding adalah bentuk port forwarding yang paling umum digunakan yang akan meneruskan data dengan aman dari aplikasi client yang berjalan di komputer Anda. Cara ini memungkinkan pengguna untuk terkoneksi ke server lain melalui secure tunnel/jalur-aman dan mengirimkan informasi serta data ke port atau tujuan spesifik. Firewall yang memblokir laman-laman tertentu juga dapat dilewati menggunakan local port forwarding.

# 2. Remote Port Forwarding

Port forwarding jenis ini memungkinkan semua orang yang ada di server remote/jarak-jauh terkoneksi ke TCP port. Remote port forwarding sangat berguna dalam mengukuhkan akses luar ke server web internal, paling sering digunakan oleh para pekerja remote/jarak-jauh saat mengakses server aman dari rumah. Frewall yang memblokir land the state theorem and the state the metallice and the state of the state of the state of the state of the state of the state of the state of the metallic para pekerja remote/jarak-jauh saat meng

# 3. Dynamic Port Forwarding

Ini adalah jenis port forwarding yang paling jarang digunakan, cara ini memungkinkan Anda untuk menembus firewall menggunakan apa yang disebut dengan firewall pinholes. Cara ini memungkinkan klien untuk membuat koneksi aman melalui sebuah server "terpercaya" yang berfungsi sebagai perantara, mentransmisikan data ke server-server lainnya. Dapat digunakan untuk menyediakan keamanan tambahan bagi pengguna yang terkoneksi ke jaringan yang meragukan (untrusted network), misalnya di kedai kopi atau hotel. France II melalui secure tunnel/jalur-aman dan mengirimkan informasi server lain melalui secure tunnel/jalur-aman dan mengirimkan informasi server dapat dilewati menggunakan local port forwarding.<br>
Temote Port Forwarding P Fort Forwarding<br>
Fort Forwarding jenis ini memungkinkan semna orang yang ada di<br>
-jauh terkoneksi ke TCP port. Remote port forwarding sangat bukuhkan akses luar ke server web internal, paling sering digu<br>
kerja remote/jara

Port forwarding sangat berguna, dan dapat dipakai untuk banyak fungsi yang berbeda mulai dari keamanan yang lebih baik dan memblokir akses yang tak diinginkan, hingga memainkan game, mengelola akses kamera rumah, dan lain sebagainya. Juga bermanfaat untuk akses komputer jarak jauh dan menyembunyikan diri Anda atau jaringan Anda dari para pengintip.

- Mengizinkan teman untuk mengakses server game Anda
- Mengatur server pribadi Anda sendiri
- Untuk Keamanan
- Menguji sebuah port
- Memulihkan kata-sandi router
- Perlindungan dari serangan DDos
- Untuk Pemakaian Umum
- Mengakses kamera-kamera keamanan rumah
- Mengakses komputer Anda dari manapun di seluruh
- Melewati firewall
- Mempercepat unduhan file di torrent
- Meningkatkan performa router Anda
- Mengirimkan permintaan pada banyak server tanpa mengungkapkan lokasi Meningkatkan performa router Anda<br>
Mengirimkan permintaan pada banyak server tanpa r<br>
atau alamat IP yang sebenarnya<br> **KERJA PRAKTEK**<br> **KERJA PRAKTEKAN PRAKTEKAN PRAKTEKAN PRAKTEKAN PRAKTEKAN PRAKTEKAN PRAKTEKAN PRAKTEKAN** Mempercepat unduhan file di torrent<br>
Mengrimkan performa router Anda<br>
TEKNIK INTERNATION<br>
TEKNIK DENGAN PERKENTAN PERKENTAN ANG TEKNIK PERKENTAN PERKENTAN PERKENTAN PERKENTAN PERKENTAN PERKENTAN PERKENTAN<br>
TEKNIK DENGAN PE Primitaan permintaan pada banyak server tanpa mengungkapkan lalamat IP yang sebenarnya<br>alamat IP yang sebenarnya<br>**UNTAG SURA DELA PERSONAL PERSONAL PERSONAL PERSONAL PERSONAL PERSONAL PERSONAL PERSONAL PERSONAL PERSONAL PE**

# **BAB 3 PELAKSANAAN KERJA PRAKTEK**

# **3.1 Kegiatan Survei Lapangan**

Pelaksaanan kerja praktek dimulai dengan kegiatan survei lapangan untuk mengakuisisi data sebagai bahan untuk memahami dan menganalisis kebutuhan *stakeholder* sebagai bentuk *user requirement* dalam pengembangan perangkat lunak . Adapun kegiatan survei dilakukan dalam dua bentuk, yaitu observasi dan wawancara. Kegiatan observasi yang kami lakukan berupa mengamati proses atau aktivitas sehari-hari untuk memahami kebutuhan *stakeholder*, khususnya yang berkaitan dengan teknologi informasi, sedangkan kegiatan wawancara dilakukan dengan melakukan dialog langsung dengan team leader, yang digunakan untuk menggali lebih dalam informasi yang dibutuhkan dalam mengembangkan kebutuhan stakeholder dalam bentuk perangkat lunak berupa website . ivitas sehari-hari untuk memahami kebutuhan *stakeh*<br>kaitan dengan teknologi informasi, sedangkan kegiatar<br>gali lebih dalam informasi yang dibutuhkan dalam men<br>eholder dalam bentuk perangkat lunak berupa website .<br>Kegiatan wawancara. Kegiatan observasi yang kami lakukan berupa mengamati pro<br>aktivitas sehari-hari untuk memahami kebutuhan *stakeholder*, khususny<br>berkaitan dengan reknologi informasi, sedangkan kegiatan wawancara di<br>dengan melak

Kegiatan survei lapangan ini merupakan bagian dari proses elisitasi dalam pengembangan web portal. Proses elisitasi ini cukup penting dikarenakan sebagai landasan dalam membuat rancangan awal web portal, agar menghindari proses literasi berulang-ulang dalam perancangan (Sommerville, 2015) . Adapun hasil yang diperoleh dari kegiatan survei lapangan dapat dilihat pada tabel 3.1. berikut ini : Ingani teknologi Informasi, sedangkan keguatan wawanetara di akukan dialog langsung dengan team leader, yang digunakan bih dalam bentuk perangkat lunak berupa website.<br>
Internasi yang dibutuhkan dalam mengembangkan kebuata

| Kegiatan       | Hasil                                                                                                    |  |  |  |  |
|----------------|----------------------------------------------------------------------------------------------------|--|--|--|--|
| Observasi      | Mendapatkan deskripsi profil organisasi.                                                                   |  |  |  |  |
| dokumen        | Mendapatkan model atau fitur yang dibutuhkan dalam                                                         |  |  |  |  |
|                | Dalam perusahaan                                                                                           |  |  |  |  |
| Observasi user | Mendapatkan informasi kebutuhan penunjang<br>Perusahaan                                                    |  |  |  |  |
|                | Berupa web portal yang digunakan untuk publikasi informasi                                                 |  |  |  |  |
|                | dan komunikasi.                                                                                            |  |  |  |  |
| Wawancara      | Mendapatkan dan memahami alur proses bisnis<br>perusahaan                                                  |  |  |  |  |
|                | Melakukan proses elisitasi untuk memahami user<br>2.<br>requirement dalam perancangan dan pengembangan web |  |  |  |  |
|                | portal.<br>Melakukan verifikasi dan validasi hasil perancangan web<br>3.<br>Portal                         |  |  |  |  |

*Table 4 kegiatan 1*

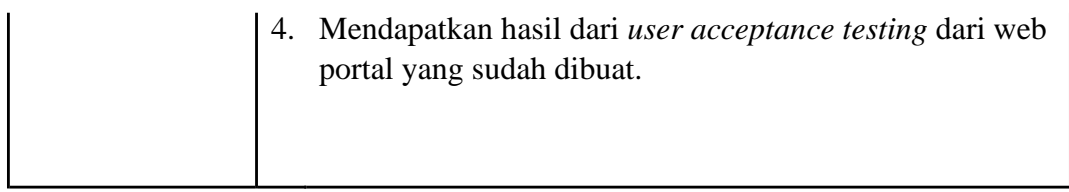

# *Table 5 kegiatan 2*

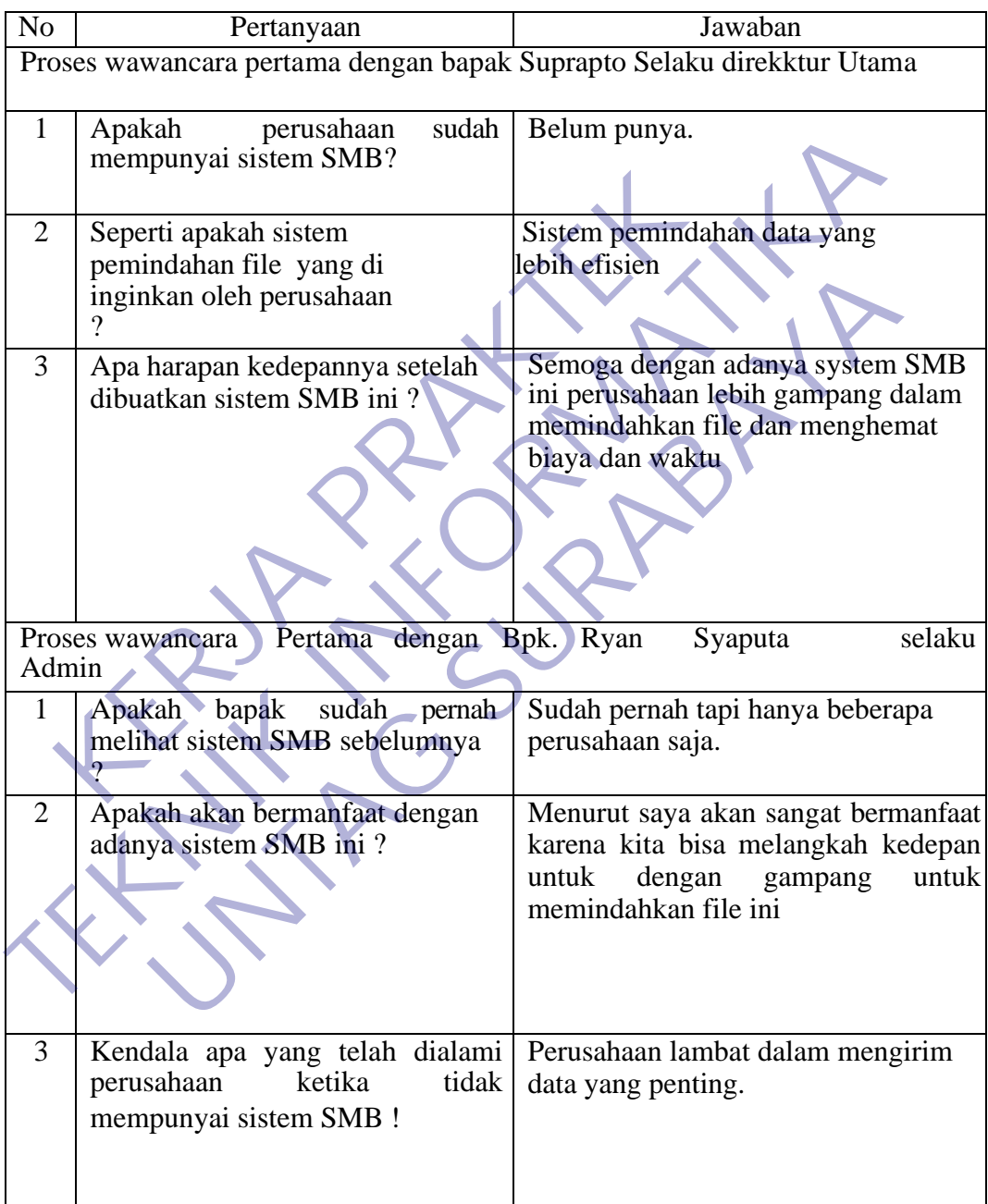

# **3.2 Konfigurasi jaringan Ethernet**

Ethernet Card yang di pasang dan di install di PC merupakan jenis

koneksi yang paling populer dan paling banyak di gunakan di mana-mana dari tingkat jaringan kecil sampai jaringan besar. Ethernet card sekarang ini biasanya dari setiap komputer telah terintergrasi secara langsung dan siap pakai. Secara singkat dan simple nya terdapat 2 koneksi umum yang digunakan dalam menghubungkan suatu perangkat misalnya antara hub dengan hub, PC dengan PC dan PC dengan Hub, koneksi ini dalam kabel UTP jaringan dikenal dengan teknik pemasangan Straight through dan cross through.

Secara singkat dan simple nya untuk menghubungkan 2 komputer atau membuat suatu jaringan komputer kecil atau besar ada 2 hal pokok yang perlu di lakukan: Secara singkat dan simple nya untuk menghubungk<br>
membuat suatu jaringan komputer kecil atau besar at<br>
g perlu di lakukan:<br>
1. Pertama menyiapkan perangkat penghubung kom<br>
kabel UTP, Hub atau switch, Router (bila di perluka

- 1. Pertama menyiapkan perangkat penghubung koneksi seperti kabel UTP, Hub atau switch, Router (bila diperlukan),...
- 2. Kedua memberikan alamat TCP/IP di setiap Ethernet Card PC yang akan di hubungkan

Alat dan bahan

1. Connector RJ45

berikut ini adalah connector RJ45, dalam urutan pemasangan kabel dapat dilihat urutannya sebagai berikut :

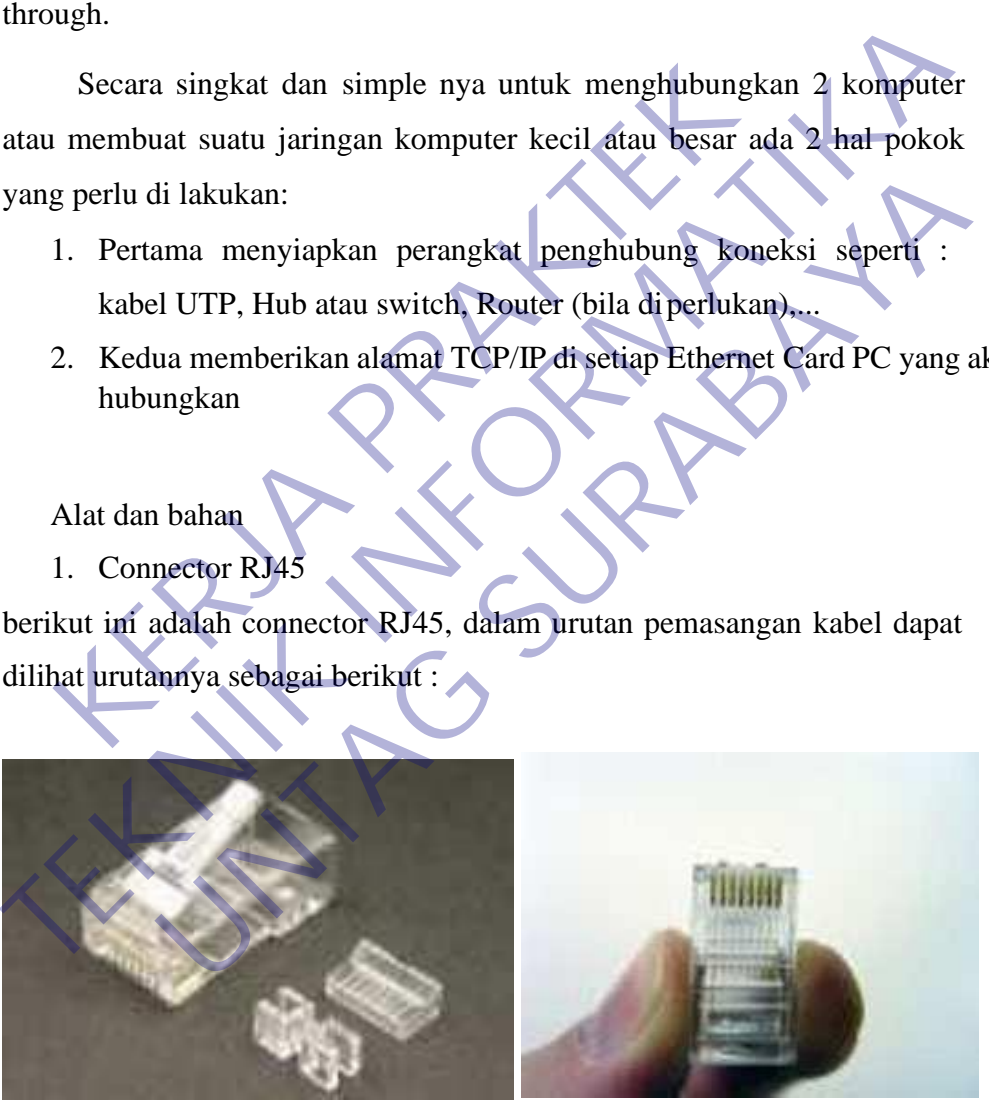

*Gambar 3 konektor RJ45*

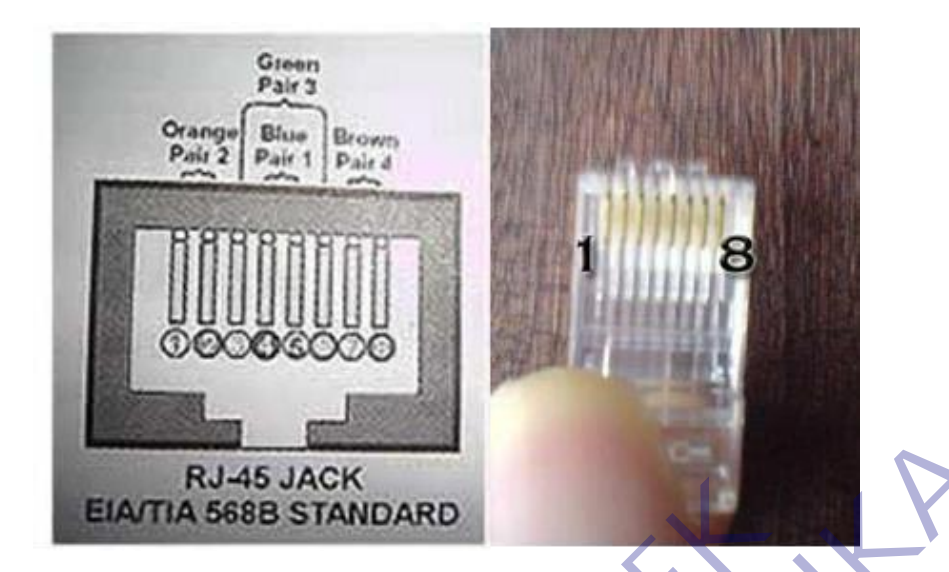

2. Kabel UTP standart

Kabel UTP standart adalah kabel UTP standar yang digunakan dalam jaringan LAN. Terdiri dari 8 warna yaitu :

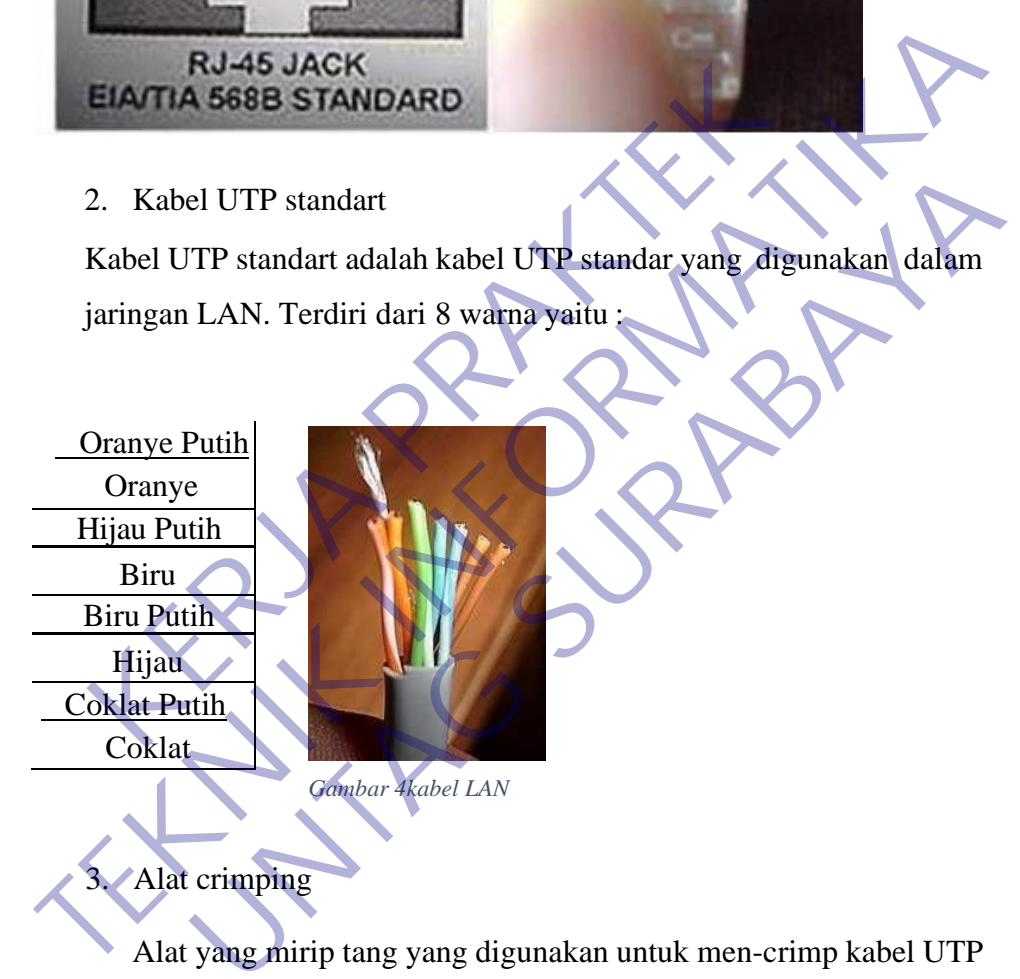

Alat yang mirip tang yang digunakan untuk men-crimp kabel UTP

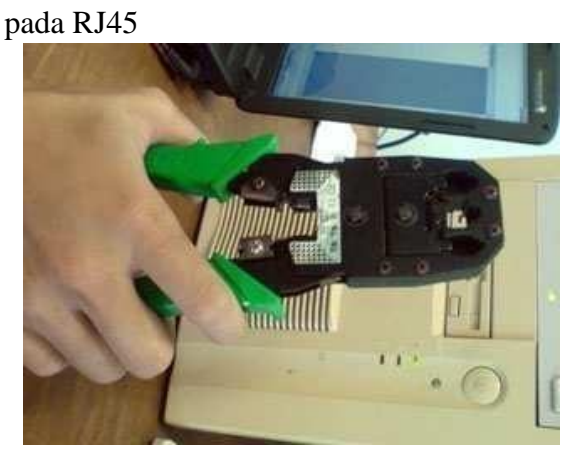

*Gambar 5 alat crimping*

### 4. LAN TESTER

Digunakan untuk mengetes pemasangan kabel UTP terhadap connector RJ45 karena jika terjadi salah crimp, kabel tidak bisa dilepas dan connector juga harus di potong.

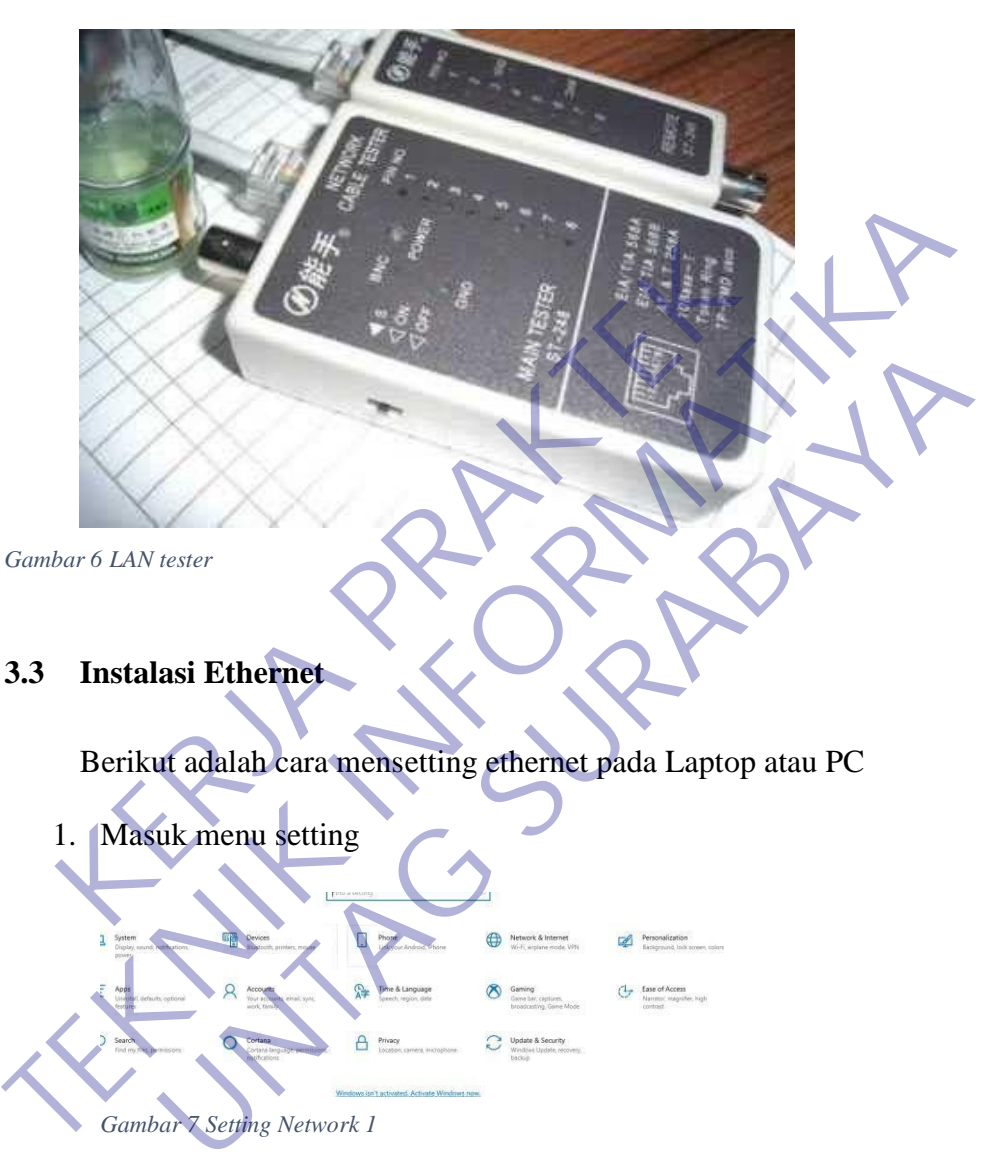

# **3.3 Instalasi Ethernet**

Berikut adalah cara mensetting ethernet pada Laptop atau PC

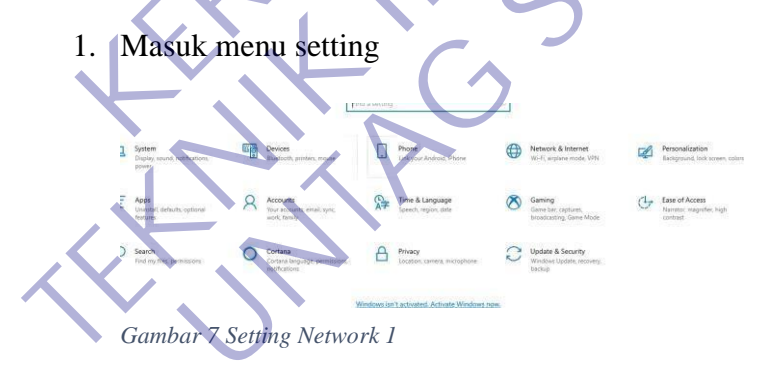

# 2. Pilih NETWORK AND INTERNET

| Home                | Status                                                                               |
|---------------------|--------------------------------------------------------------------------------------|
| Find a setting      | Network status<br>G                                                                  |
| etwork & Internet   | 2012/05 1991 2001 2012 2012 2012 2013                                                |
| Status              |                                                                                      |
| $W_i$ -Fi           | Not connected<br>You aren't connected to any networks.                               |
| Ethernet            | $\Lambda$ Troubleshoot                                                               |
| Dial-up             | Show available networks                                                              |
| <b>VPN</b>          |                                                                                      |
| Airplane mode       | Change your network settings                                                         |
| Mobile hotspot<br>٥ | Change adapter options<br>₾<br>View network adapters and change connection settings. |
| Data usage          | Sharing options<br>争<br>For the networks you connect to, decide what you want to     |
| Proxy               | View your network properties                                                         |
|                     | Windows Firewall                                                                     |
|                     | Network and Sharing Center                                                           |

*Gambar 8 Setting Network 2*

3. Klik 2 kali pada Ethernet

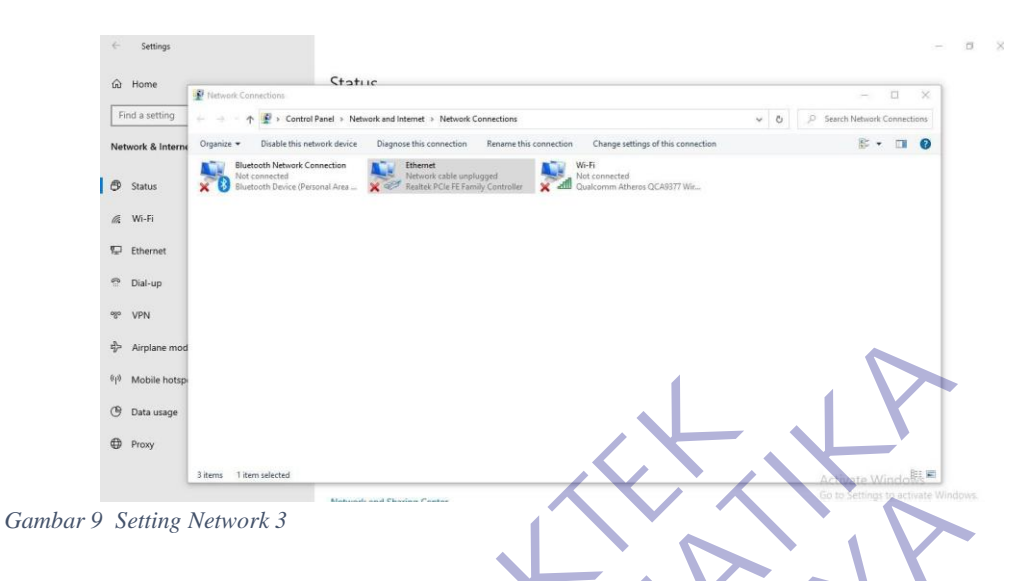

4. Centang pada internet protocol version 4 lalu pilih properties

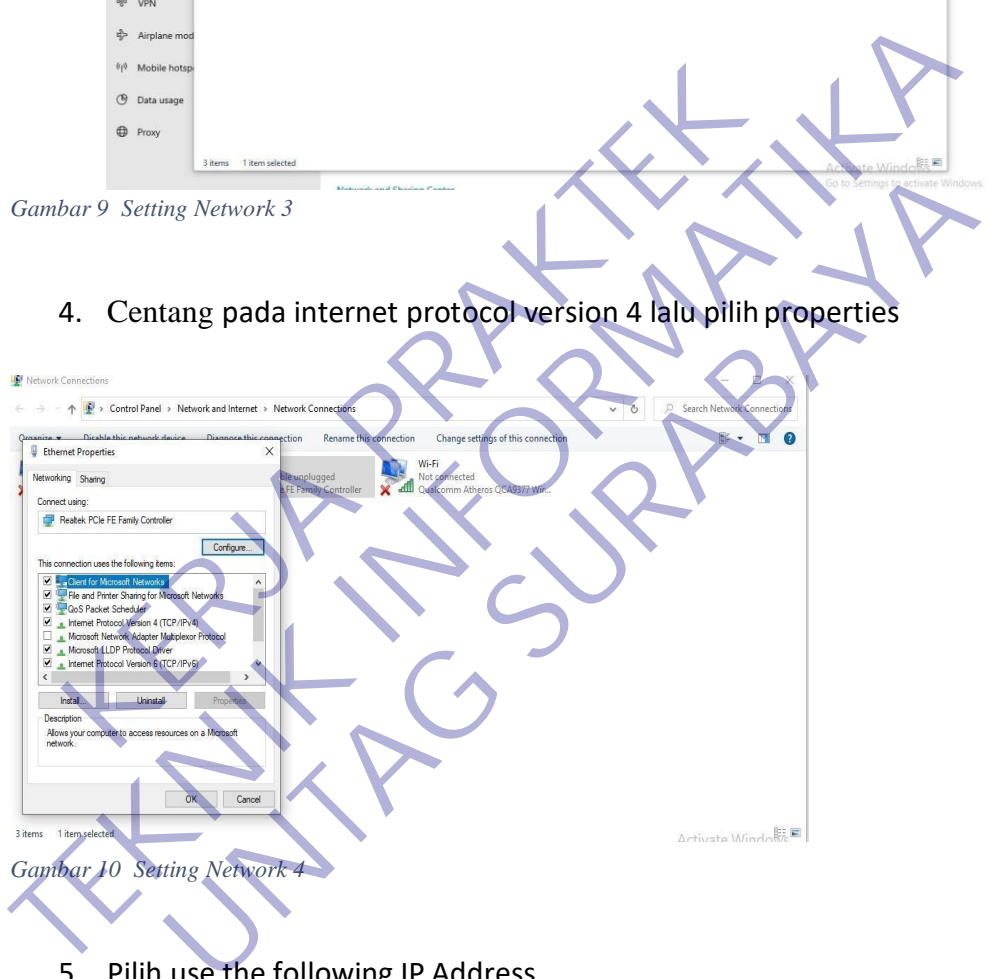

- 5. Pilih use the following IP Address
- 6. Masukkan IP Address 172.16.0.100
- 7. Masukkan Submet Mask 255.255.0.0

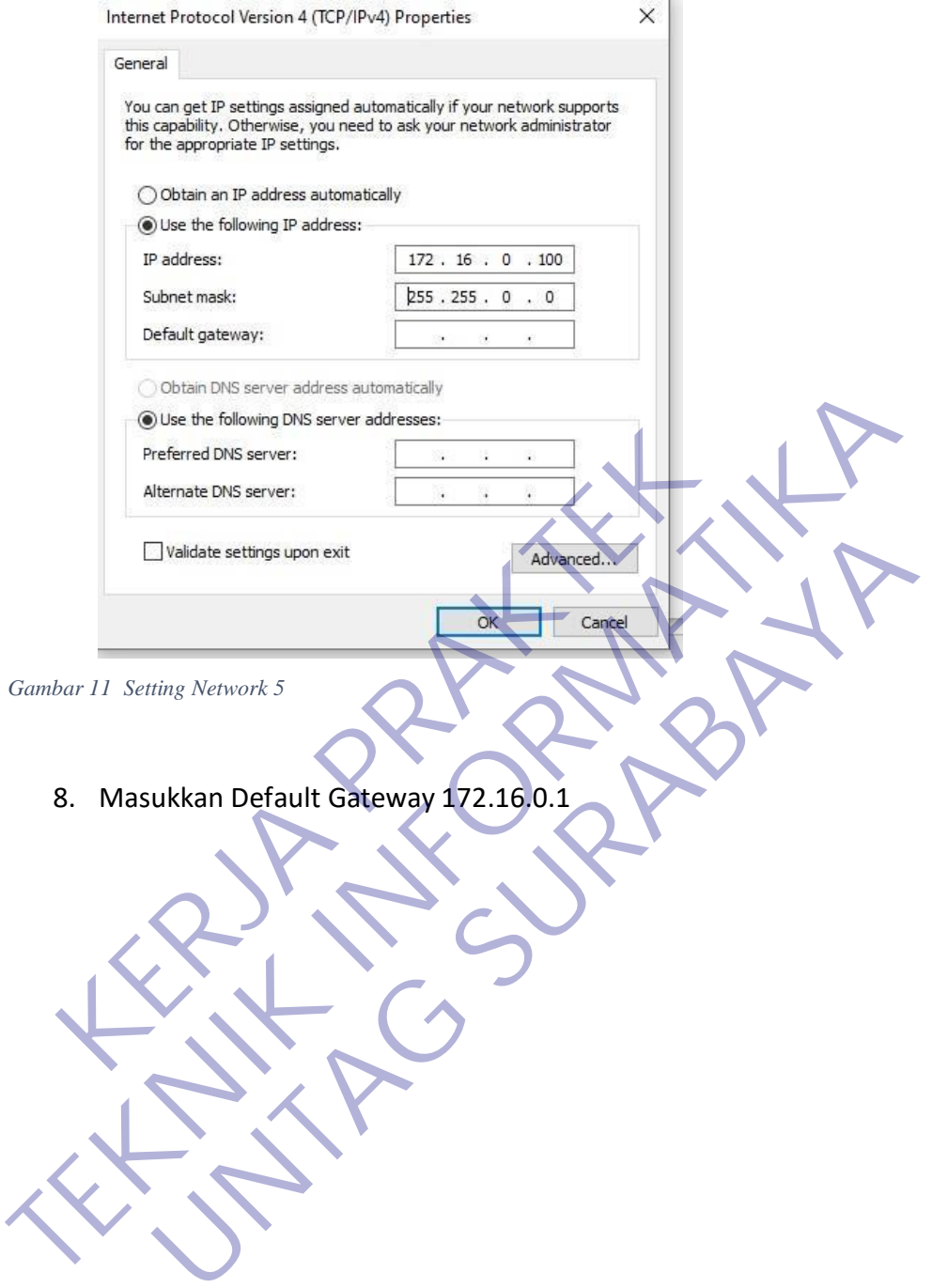

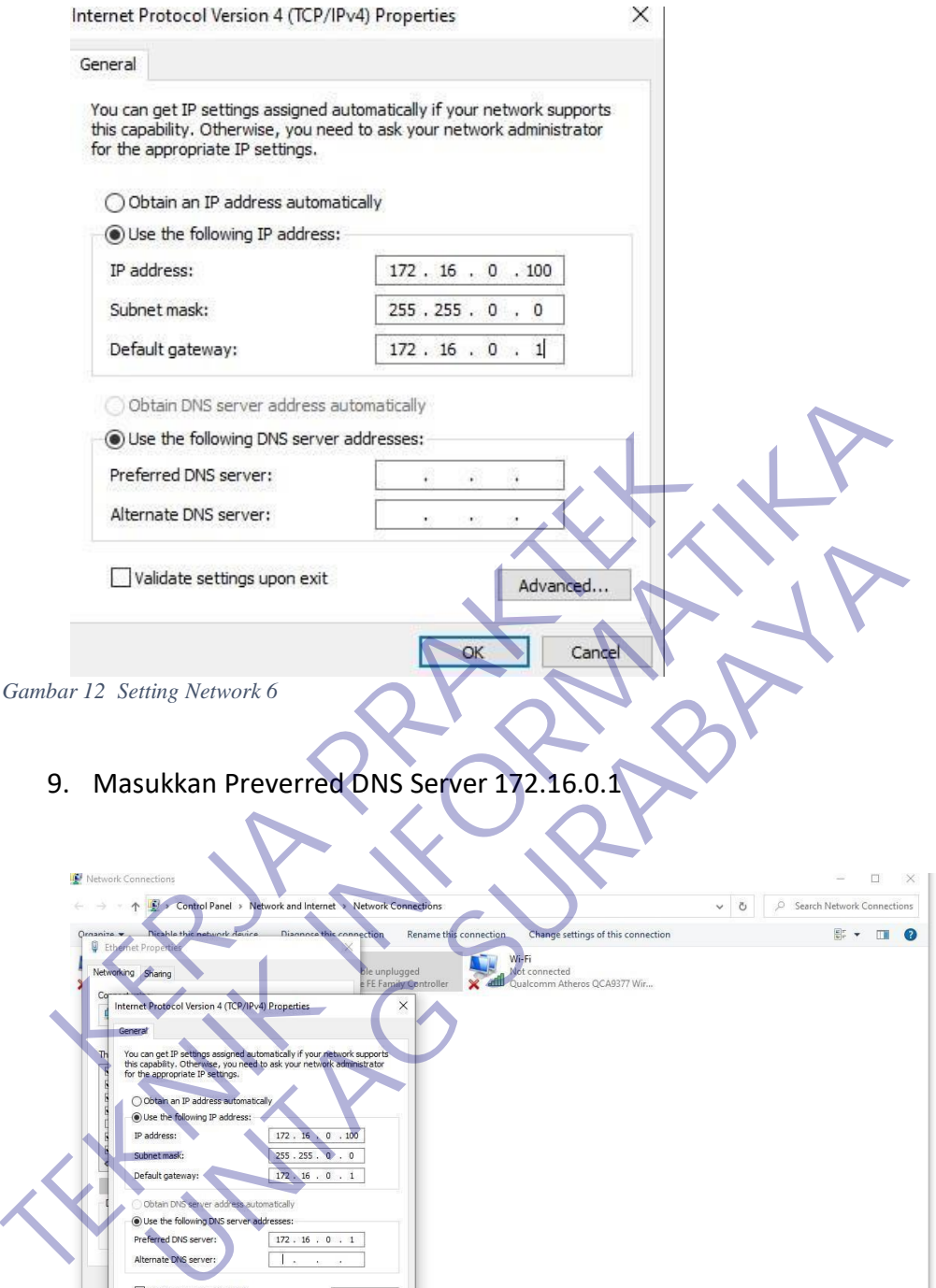

*Gambar 13 Setting Network 7*

OK Cancel

3 it

Activate Windows<br>Go to Settings to activate V

10. Buka cmd lalu ketik ping komputindo.dynns.con-t untuk mengecek apakah computer kita sudah terhubung dengan internet PT WellracomKomputindo

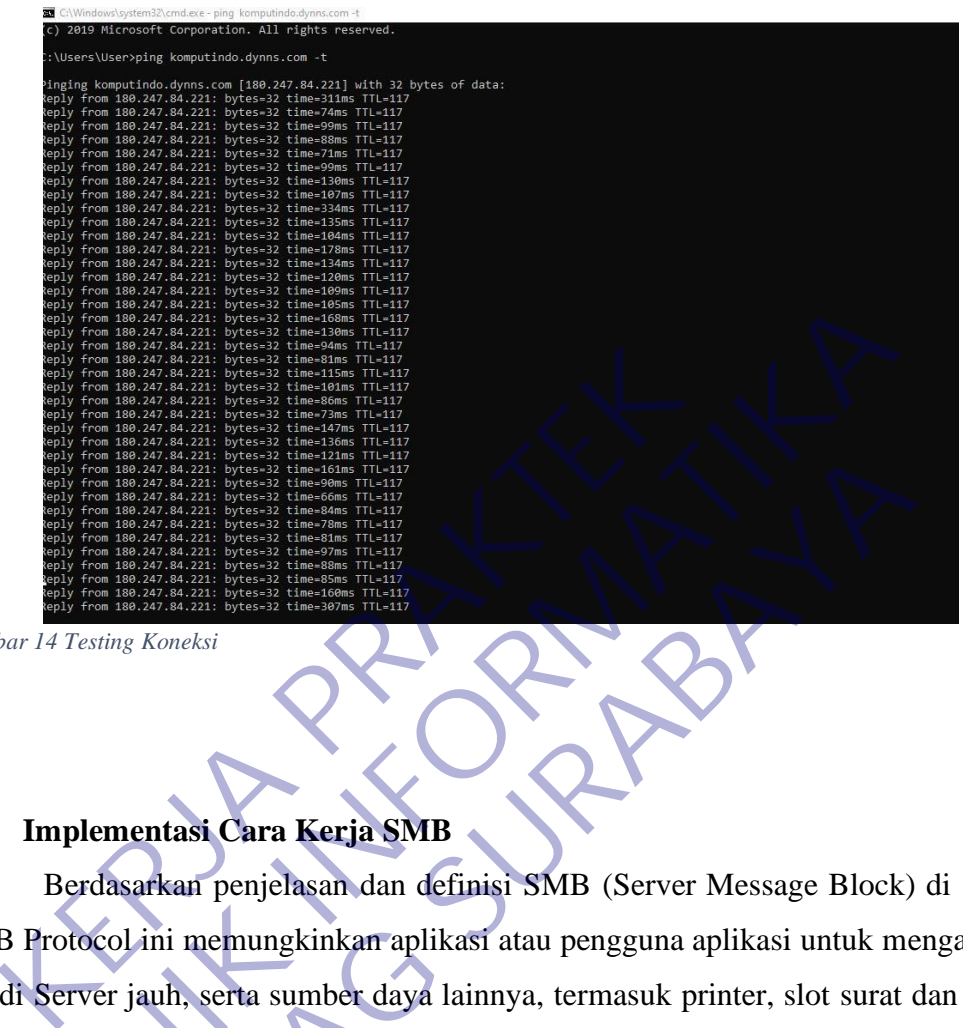

*Gambar 14 Testing Koneksi*

# **3.4 Implementasi Cara Kerja SMB**

Berdasarkan penjelasan dan definisi SMB (Server Message Block) di atas, SMB Protocol ini memungkinkan aplikasi atau pengguna aplikasi untuk mengakses file di Server jauh, serta sumber daya lainnya, termasuk printer, slot surat dan pipa bernama. Dengan demikian, aplikasi klien dapat membuka, membaca, memindahkan, membuat dan memperbarui file di server jauh. Itu juga dapat berkomunikasi dengan program server apa pun yang diatur untuk menerima permintaan klien SMB. Cambar 14 Testing Koneksi<br>
Cambar 14 Testing Koneksi<br> **TEKNIK BERTA SAND BERTA SAND**<br> **TEKNIK BERTA SAND BERTA SAND**<br> **TEKNIK BERTA SAND BERTA SAND**<br>
SAND Protocol ini memungkinkar aplikasi atau pengguna aplikasi untuk me<br> mentasi Cara Kerja SMB<br>
mentasi Cara Kerja SMB<br>
asarkan penjelasan dan definisi SMB (Server Message Block)<br>
ol ini memungkinkan aplikasi atau pengguna aplikasi untuk mer<br>
pengan demikian, aplikasi klien dapat membuka, me<br>

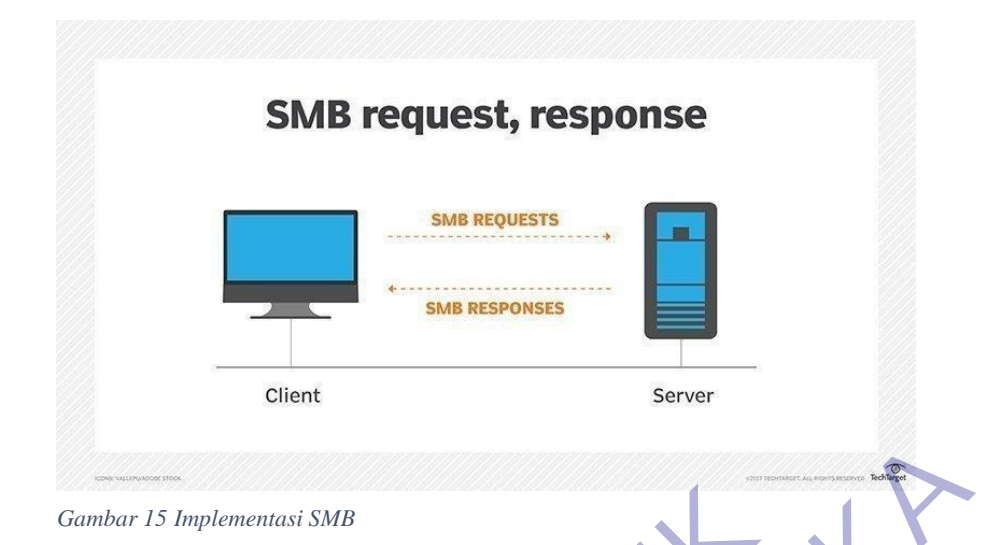

Berdasarkan penjelasan dan definisi SMB (Server Message Block) di atas, SMB Protocol ini memungkinkan aplikasi atau pengguna aplikasi untuk mengakses file di Server jauh, serta sumber daya lainnya, termasuk printer, slot surat dan pipa bernama. Dengan demikian, aplikasi klien dapat membuka, membaca, memindahkan, membuat dan memperbarui file di server jauh. Itu juga dapat berkomunikasi dengan program server apa pun yang diatur untuk menerima permintaan klien SMB. AMBAT I5 Implementasi SMB<br>
Berdasarkan penjelasan dan definisi SMB (Server N<br>
1685, SMB Protocol ini memungkinkan aplikasi atau per<br>
1685, SMB Protocol ini memungkinkan aplikasi atau per<br>
1687, slot surat dan pipa bernama. Gambar 15 Implementasi SMB<br>
Berdasarkan penjelasan dan definisi SMB (Server Message Block)<br>
di atas, SMB Protocol ini memungkinkan aplikasi atau pengguna aplikasi<br>
untuk mengakses file di Server jauh, serta sumber daya lai hasarkan penjelasan dan definisi SMB (Server Message Block)<br>
B Protocol ini memungkinkan aplikasi atau pengguna aplikasi<br>
akses file di Server jauh, serta sumber daya lainnya, termasuk<br>
surat dan pipa bernama. Dengan demik

Protokol SMB dikenal sebagai protokol Responses- Request, yang berarti protokol tersebut mentransmisikan beberapa pesan antara klien dan server untuk membuat koneksi. Dialek (Versi Bahasa) awal dari protokol SMB yaitu Common Internet File System (CIFS), mendapatkan ketenaran sebagai protokol bandel dan cerewet yang menghambat kinerja WAN (Wide Area Network) karena beban gabungan Letency (Latensi) dan banyaknya balasan CIFS.

Protokol SMB beroperasi pada Layer 7, juga dikenal sebagai lapisan aplikasi atau Application Layer, dan dapat digunakan melalui TCP/IP pada port 445 untuk transportasi. Dialek awal protokol SMB menggunakan API NetBIOS melalui TCP/IP. Samba terdiri atas dua program yang berjalan di background: SMBD dan NMBD. Secara singkat dapat disebutkan bahwa SMBD adalah file server yang akan menghasilkan proses baru untuk setiap client yang aktif sementara NMBD bertugas

mengkonversi nama komputer (NetBIOS) menjadi alamat IP sekaligus juga memantau share yang ada di jaringan. Kerja SMBD sendiri diatur melalui file konfigurasi /etc/samba/smb.conf. Dengan membuat file konfigurasi yang tepat, Samba dapat dijadikan file server, print server, domain controller, dan banyak fungsi lainnya.

Dengan berkembangnya TCP/IP, maka NT 4.0 menambahkan satu feature yang disebut Windows Socket (Winsock.dll). Gunanya agar protokol NetBEUI yang tidak bisa routing, bisa run-over protokol yang bisa routing seperti TCP/IP. Para pengguna Novell Netware mungkin familiar dengan istilah "IPX encapsulated with TCP/IP"., nah seperti itulah proses NetBEUI yang run over TCP/IP. Di sini letak keunggulan Samba, karena setiap proses RPC (Remote Procedure Call) membutuhkan satu protokol transport, maka begitu kita install protokol TCP/IP di Windows, kemudian kita jadikan IP address Samba sebagai WINS (Windows Internet Name Server) dari komputer itu, maka… voala… Windows akan menganggap mesin LINUX kita sebagai Windows. routing seperti TCP/IP. Para pengguna Novell Netware<br>
iliar dengan istilah "IPX encapsulated with TCP/IP"., na<br>
h proses NetBEUI yang run over TCP/IP. Di sini letak l<br>
bba, karena setiap proses RPC (Remote Procedure Call)<br> protokol NetBEUI yang tidak bisa routing, bisa run-over protokol yang<br>bisa routing seperti TCP/IP. Para pengguna Novell Netware mungkin<br>familiar dengan istilah "IPX encapsulated with TCP/IP"., nah seperti<br>itulah proses Net SetBEUI yang run over TCP/IP. Di sini letak keunggulan<br>na setiap proses RPC (Remote Procedure Call) membutuhkan<br>il transport, maka begitu kita install protokol TCP/IP di<br>emudian kita jadikan IP address Samba sebagai WINS<br>i

# **3.5 Intalasi Samba Server**

Pertama kita install terlebih dahulu paket samba nya dengan code # apt-get install samba –y. Selanjutnya kita akan diminta memasukan CD Debian 1, kita tinggal pindahkan/ganti CD debian-7nya ke CD Debian-7 disk 1. Jika sudah Selesai tahap installasi paket samba servernya kita persiapkan terlebih dahulu hal-halyang akan kita perlukan :

- 1. 2 user , user samba1 dan samba2 yang merupakan user dari group samba dan 4 folder yang akan saya gunakan sebagai ilustrasi, yaitu folder :
- 2. samba1 (yang hanya dapat di hapus, di tulis, dan juga di edit oleh user samba1)
- 3. samba2 (yang hanya dapat di hapus, di tulis, dan juga di edit oleh user samba2)
- 4. hrd (yang hanya dapat di browse, di lihat oleh kedua user tanpa bisa mengedit ataupun mengahapus file yang ada di dalamnya)

5. gudang (yang hanya dapat di browse, di lihat oleh kedua user tanpa bisa mengedit ataupun mengahapus file yang ada di dalamnya)

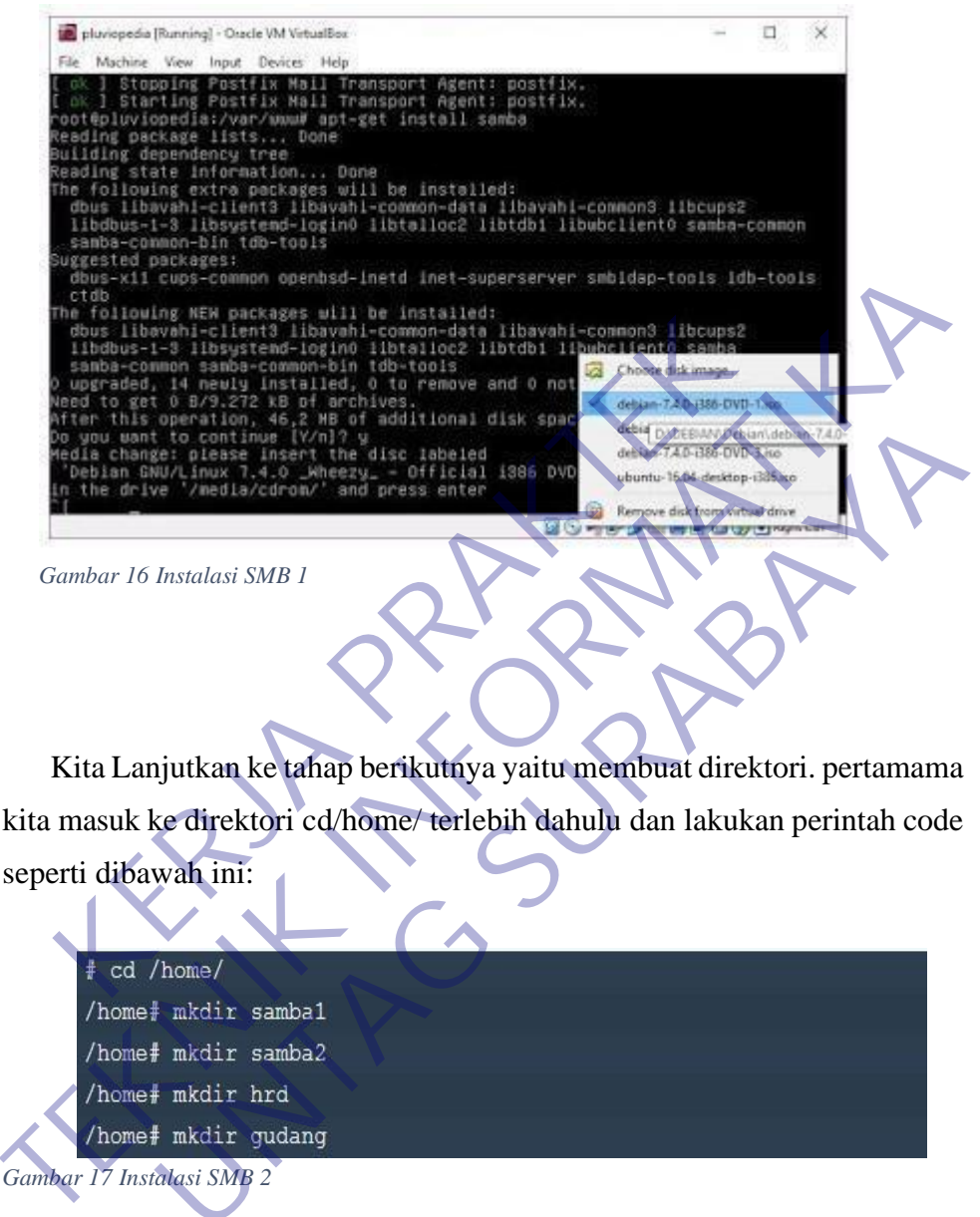

*Gambar 16 Instalasi SMB 1*

Kita Lanjutkan ke tahap berikutnya yaitu membuat direktori. pertamama kita masuk ke direktori cd/home/ terlebih dahulu dan lakukan perintah code seperti dibawah ini:

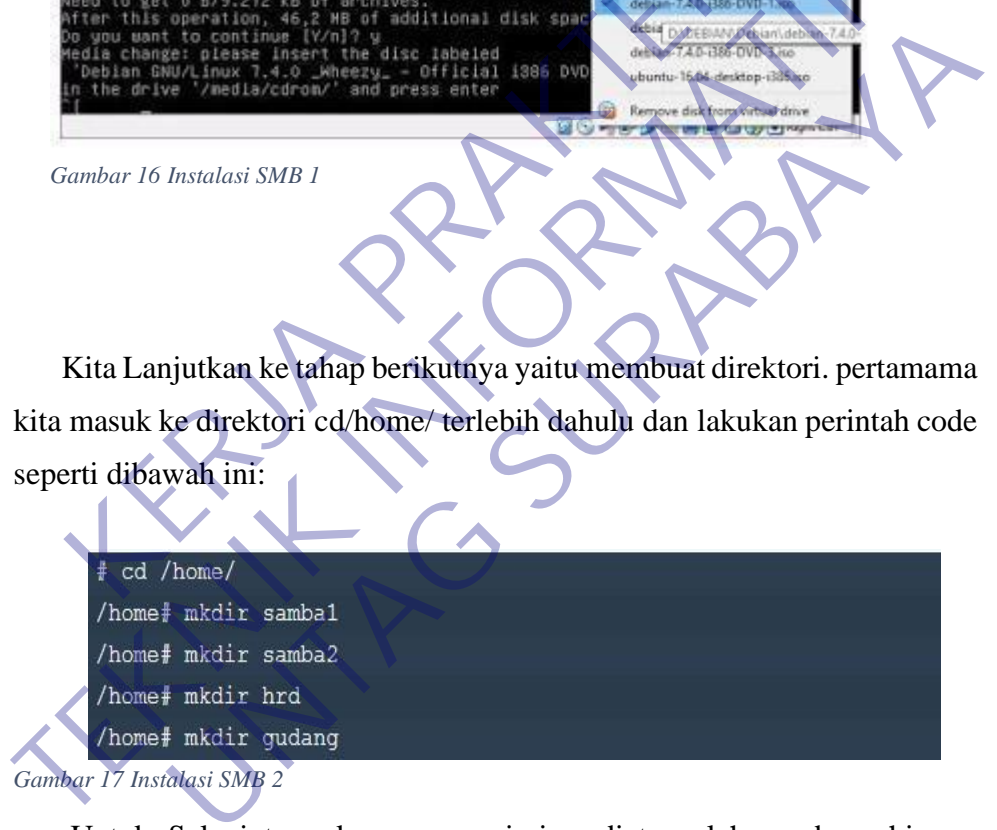

Untuk Selanjutnya karena permission diatur oleh samba sehingga apabila tidak ada kasus yang menyulitkan sebaiknya tidak merubah hak askesnya secara manual. Maka dari itu kita tambahkan 2 user tadi yaitu samba1 dan samba2 sebagai group samba jangan lupa setiap user diberi password sesuka kita.

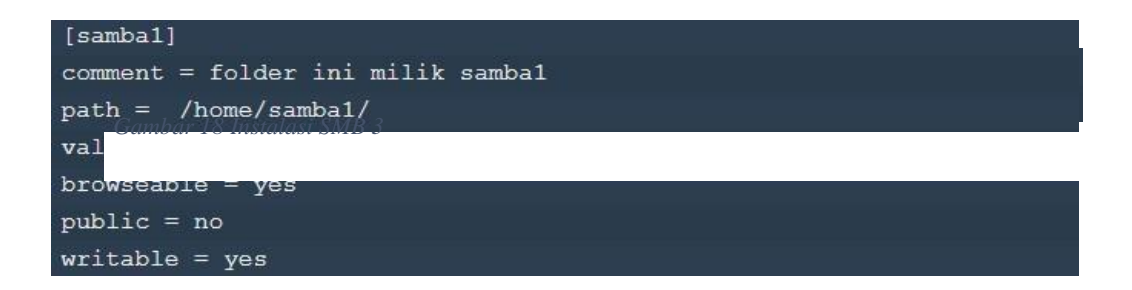

Setelah membuat user selanjutnya sobat berikan password user tersebut untuk samba, Untuk passwordnya saya disini disamakan seperti password user yang telah kita buat sebelumnya. Ketikkan perintah berikut Setelah membuat user selanjutnya sobat berikan passwork samba, Untuk passwordnya saya disini disamakan se<br>
yang telah kita buat sebelumnya. Ketikkan perintah ber<br>
password -a samba1<br>
password -a samba2<br>
password -a samba2<br> Setelah membuat user selanjutnya sobat berikan password user tersebut<br>untuk samba, Untuk passwordnya saya disini disamakan seperti password<br>user yang telah kita buat sebelumnya. Ketikkan perintah berikat<br>:<br><br><del>Tembansawd -a </del>

:

*Gambar 19 Instalasi SMB 4*

Setelah menambahkan password user untuk samba, Selanjutnya kita berikan permission pada folder tersebut. Selanjutnya kita Edit file smb.conf, ketikan : Iah kita buat sebelumnya. Keti**kkan perintah berikut**<br>
-a sambal<br>
-a sambal<br>
-a sambal<br>
-a sambal<br>
-a sambal<br>
-a sambal<br>
-a sambal<br>
-a sambal<br>
-a sambal<br>
-a sambal<br>
-a sambal<br>
-a sambal<br>
-a sambal<br>
-a sambal<br>
-a sambal<br>
-a

*Gambar 20 Instalasi SMB 5*

Tambahkan lah tulisan di paling bawah dari file tersebut.

```
[samba2]comment = folder ini milik samba2
path = /home/samba2/valid users = samba2
browseable = yespublic = nowriteable = yes
```
*Gambar 21 Instalasi SMB 6*

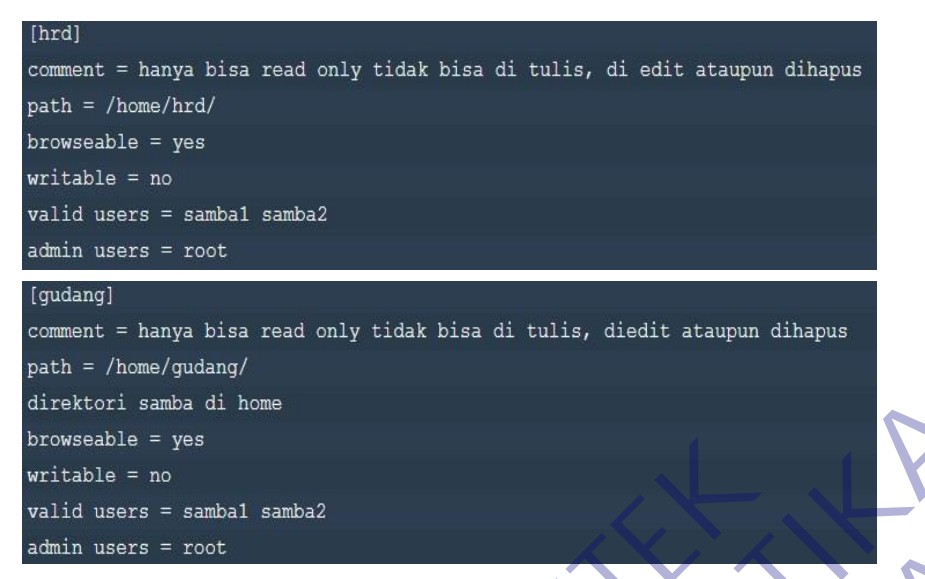

*Gambar 22 Instalasi SMB 7*

# **3.6 konfigurasi perangkat lunak SAMBA**

Sebenarnya Samba disusun atas dua damon, yatu smbd dan nmbd. Smbd adalah daemon yang secara nyata menangani servis sharing file sistem dan printer untuk klien. Pada saat sebuah klien melakukan autentikasi, smbd akan membuatkan duplikat dirinya, bagian asli akan kembali ke port 139 untuk mendengarkan permintaan baru dan bagian duplikat menangani koneksi terhadap klien. Dulikat ini juga mengubah ID user efektifnya dari root ke user yang terautentikasi. Misalnya , kalau user "wafi" melakukan autentikasi dengan smbd, duplikat baru akan berjalan dengan permisi "wafi", dan bukannya permisi "root"). Seable = yes<br>
able = no<br>
d users = sambal samba2<br>
n users = root<br>
bar 22 Instalasi SMB 7<br>
konfigurasi perangkat lunak SAMBA<br>
Sebenarnya Samba disusun atas dua damon, yatu s<br>
ah daemon yang secara nyata menangani servis sha direktori sana di hene<br>
browsable = yes<br>
valital users = sanbal sanba2<br>
valita users = sanbal sanba2<br>
valita users = sanbal sanba2<br>
claim users = rot<br>
Cambar<sup>222</sup> Instalasi SMB 7<br>
Sebenarnya Samba disusun atas dua damon, y **ESTADE SURA SERVE SURA SANTE SURA SANTE SURA SANTE SURA SANTE SURA SANTE SURABAT SURABAT SURABAT SURABAT SURABAT SURABAT SURABAT SURABAT SURABAT SURABAT SURABAT SURABAT SURABAT SURABAT SURABAT SURABAT SURABAT SURABAT SURA** 

Duplikat ini akan berada di memory selama masih terkoneksi dengan klien.Daemon nmbd bertanggung-jawab untuk menangani permintaan server name NetBIOS. Ia akan mendengarkan port 137, tidak seperti smbd, nmbd tidak membuat contoh dirinya untuk menangani setiap pertanyaan. Kedua daemon.

Selain 2 daemon utama di atas, aplikasi samba juga mempunyai beberapa program pendukung yaitu :

- 1. smbclient, aplikasi di klien dengan tampilan mirip ftp untuk mengakses SMB resource share (mengakses share files)
- 2. smbtar, Program yang memback up data yang dishare. Mirip tar di Linux.
- 3. Nmblookup, Program yang membantu mencari nama (names lookup) dengan memanfaatkan NetBIOS over TCP/IP. Nmblookup dapat digunakan untuk meresolve dari nama komputer ke nomor IP dan sebaliknya.
- 4. smbpasswd, Program yang memungkinkan administrator mengatur password yang terenkripsi yang dipergunakan oleh Samba Server.
- 5. Smbstatus, Program yang memonitor status terakhir dari share resources yang diberikan oleh Server Samba.
- 6. Testparm, Program kecil untuk melakukan proses debug (memeriksa parameter) terhadap file konfigurasi Samba (smb.conf)

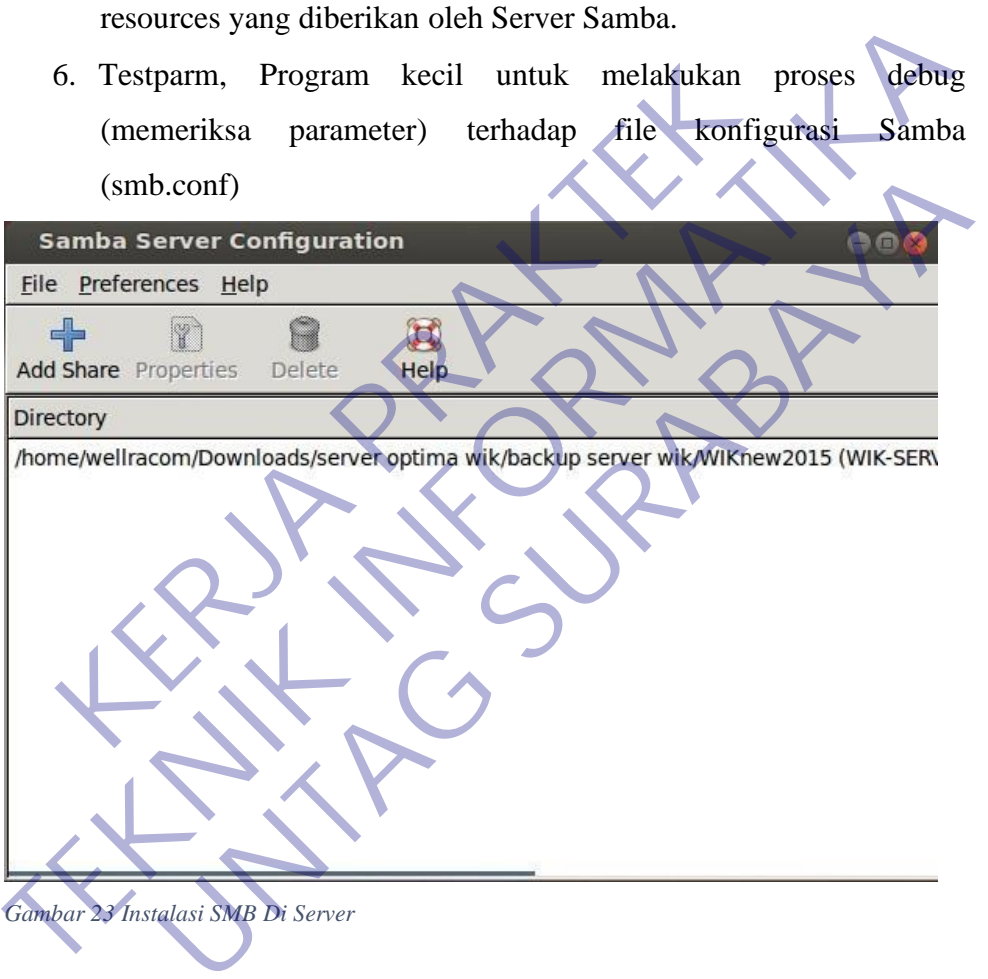

*Gambar 23 Instalasi SMB Di Server*

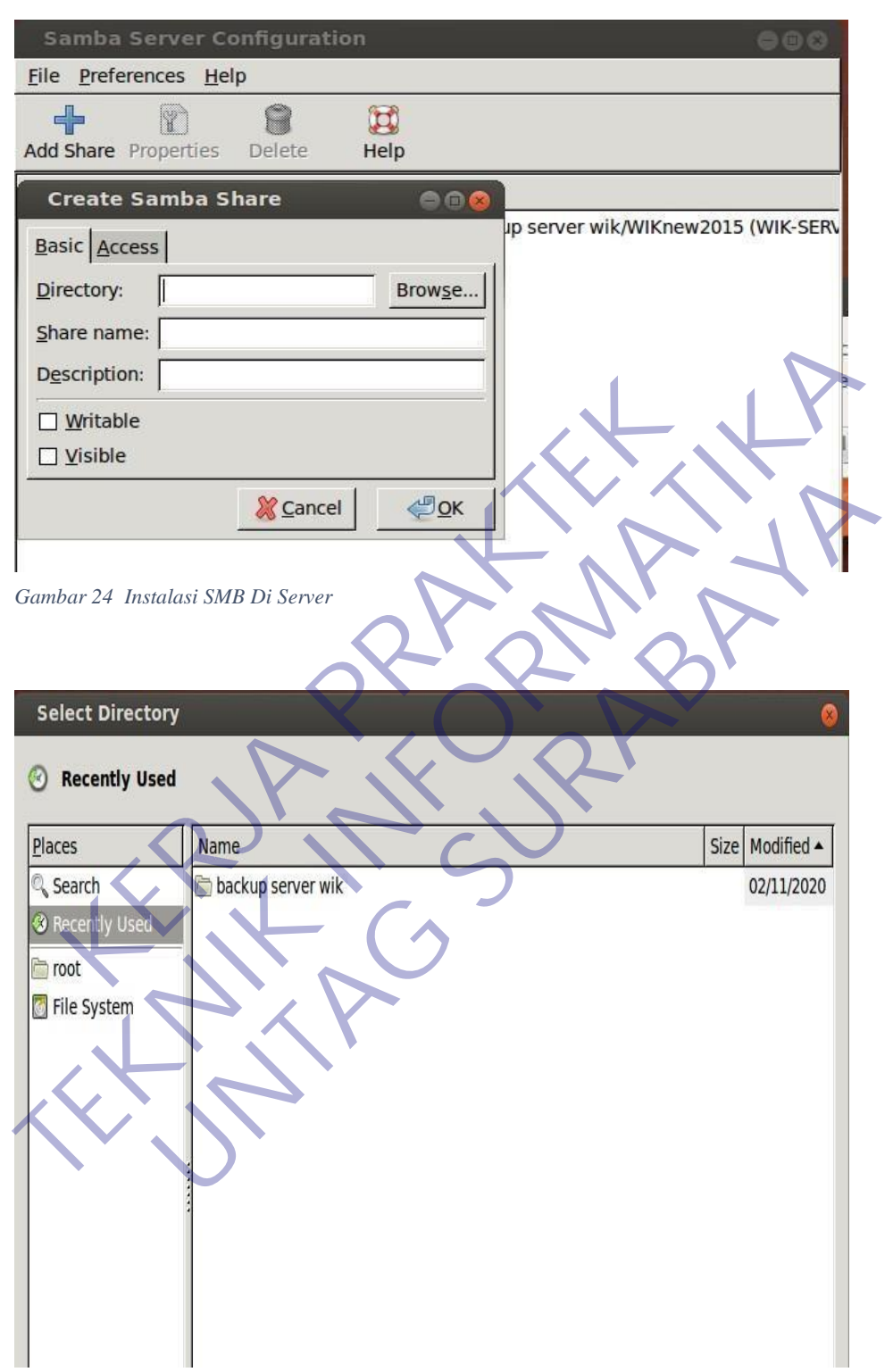

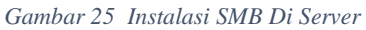

# **3.7 Konfigurasi router ZTE**

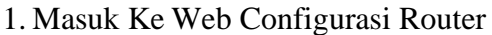

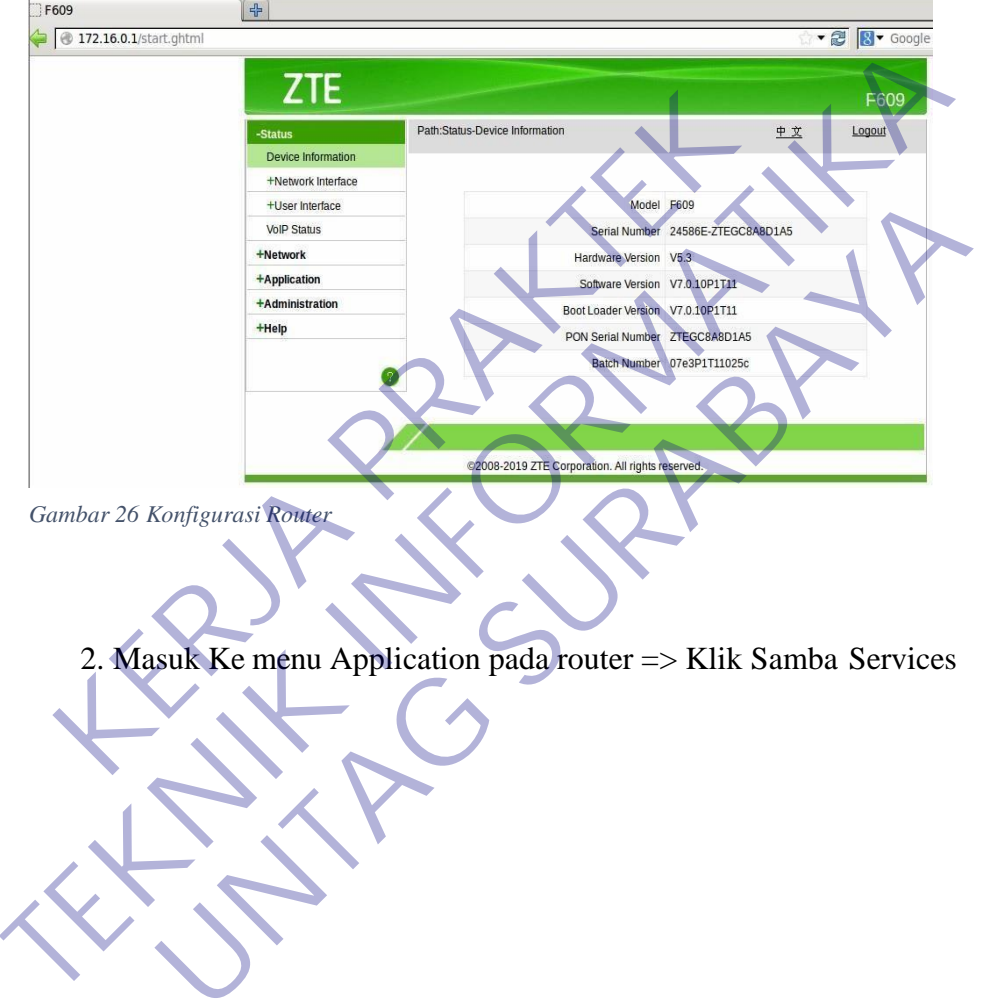

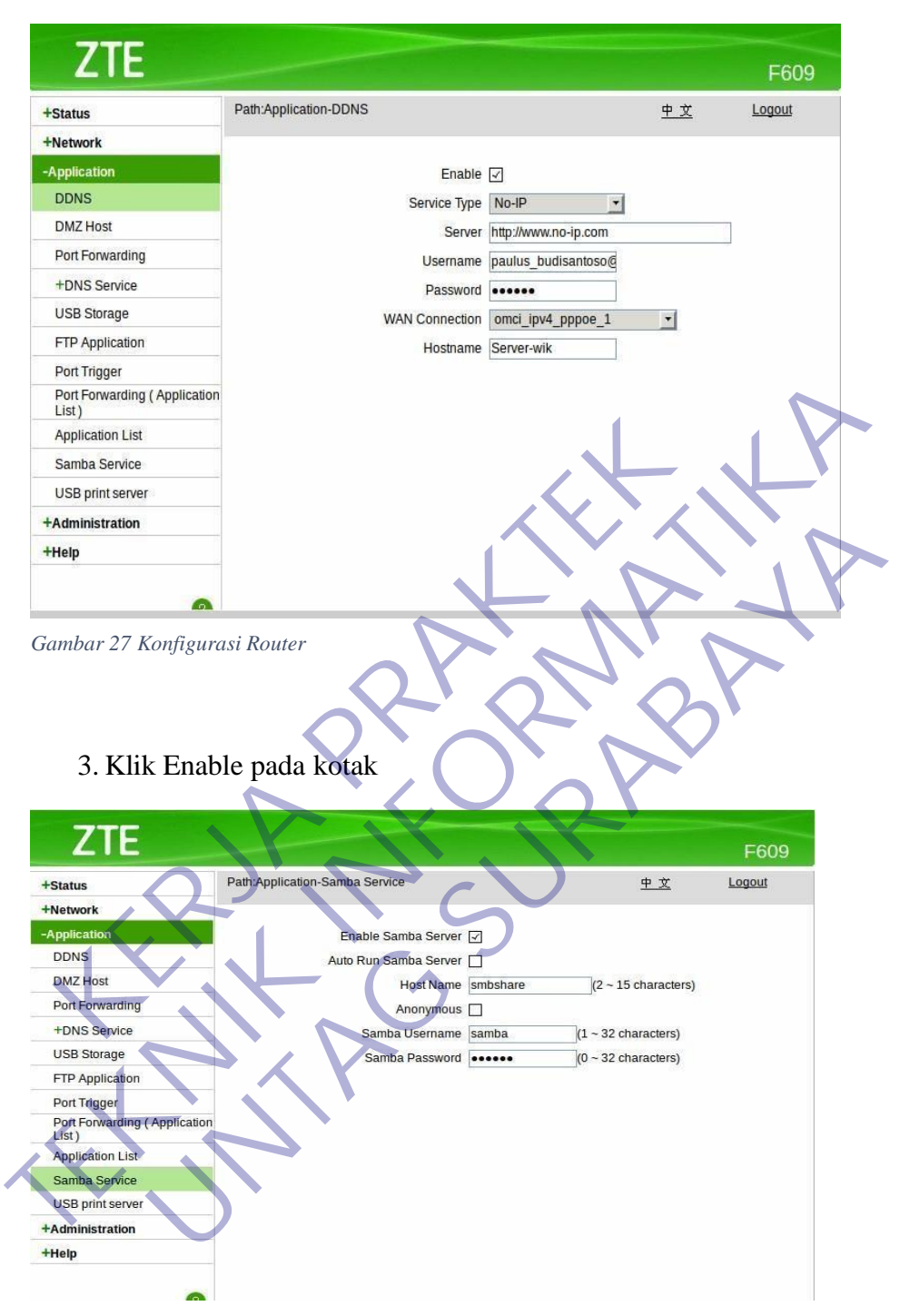

*Gambar 28 Konfigurasi Router*

## **3.8 Konfigurasi NO-IP**

1. Masuk ke website Resmi NO-IP, untuk melakukan daftar jika belum memiliki akun No-IP

Pada Langkah ini Perusahaan sudah memiliki akun ke no-IP

No-IP: Free Dynamic DNS - Managed DNS - Managed Email ... https://www.noip.com =

Free Dynamic DNS and Managed DNS Provider trusted since 1999 with 100% uptime history. Our Free DDNS service points your dynamic IP to a free static ...

|                                          | You've visited this page many times. Last visit: 6/15/20                                                  |                           |                                                                                |                                                                     |                                            |  |
|------------------------------------------|----------------------------------------------------------------------------------------------------|---------------------------|--------------------------------------------------------------------------------|---------------------------------------------------------------------|--------------------------------------------|--|
| Log In                                   | Managed DNS Services. Log In To<br>Your Account. If you are not                                           |                           | <b>Dynamic DNS</b><br>Dynamic DNS. Remote access<br>your computer, DVR, webcam |                                                                     |                                            |  |
| Sign Up                                  | Free dynamic DNS (ddns) No<br>credit cards or trials, just                                                |                           | Domains                                                                        | Fast, Simple & Affordable Domain<br>Registration. Search .com, .net |                                            |  |
| Downloads                                | Linux DUC Features. Our Dynamic<br>DNS Update Client continually                                          |                           |                                                                                | 01999-2020 - No-IP.com - All                                        | <b>Managed DNS Services</b>                |  |
|                                          | More results from noip.com »                                                                              |                           |                                                                                |                                                                     |                                            |  |
| $\overline{2}$ .                         | untuk hostname sudah di buatkan Oleh Pihak IT Wellracom Industri<br>Komputindo Tampilan nya seperti ini : |                           |                                                                                |                                                                     |                                            |  |
|                                          | $\circ$<br>Suppor                                                                                         |                           |                                                                                | ñ                                                                   | C Language<br>& wellracom                  |  |
| chhoard                                  | urchase More Hostnames                                                                                    |                           | uptime guarantee.                                                              | Add Plus Managed DNS nov                                            |                                            |  |
| amic DN'<br><b>No-IP Hostnames</b>       |                                                                                                    |                           |                                                                                |                                                                     |                                            |  |
| sonal Hostnamer                          |                                                                                                    |                           |                                                                                | Seurch.                                                             | $x \alpha$                                 |  |
| Groups<br><b>Dynamic Update Client</b>   | Hostname A                                                                                                | Last Update               | IP / Target                                                                    | Type                                                                |                                            |  |
| <b>Device Configuration</b><br>Assistant | honeymoonkita.ddns.me                                                                                     | jun 26, 2020<br>19:19 PDT | 61.5.65.78                                                                     | $\overline{\mathbb{A}}$                                             | <b>Q</b> Modify                            |  |
| My Services<br>Account                   | terverwik.ddns.net                                                                                        | Jun 27, 2020<br>10:18 PDT | 36.84.85.251                                                                   | 因                                                                   | Modify<br>$\mathbf{x}$<br>$\alpha$         |  |
| <b>C</b> Support Center                  | sumberjayardp.ddns.net                                                                                    | Jun 27, 2020<br>01:44 PDT | 36.82.96.130                                                                   | $\vert \Delta \vert$                                                | <b>Q</b> Modify<br>$\dot{\mathbf{x}}$      |  |
|                                          | wellracomjkt.ddns.net                                                                                     | Apr 10, 2020<br>09:07 PDT | 120.29.152.130                                                                 | 圆                                                                   | <b>Q</b> Modify<br>$\overline{\mathbf{x}}$ |  |
|                                          | wellracomkomputindo.ddns.net                                                                              | Jun 27, 2020<br>10:18 PDT | 139.228.32.11                                                                  | 閦                                                                   | <b>Q</b> Modify                            |  |

*Gambar 30 Konfigurasi No-IP*

# **3.9 Flowchart SMB**

4

Dibawah ini adalah flowchart dari protocol SMB agar gampang mengetahui cara kerja dari protocol Smb tersebut.

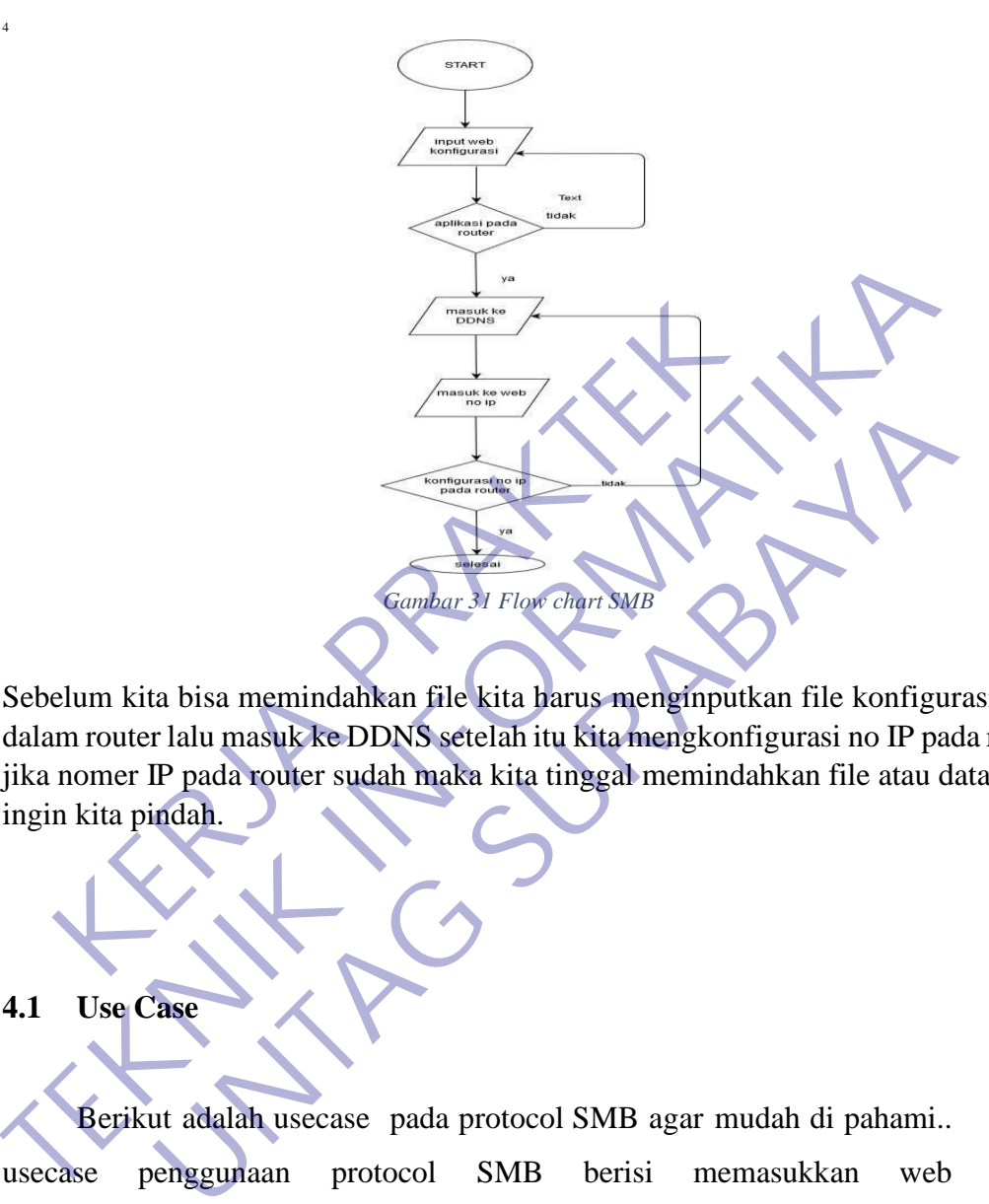

Sebelum kita bisa memindahkan file kita harus menginputkan file konfigurasi dulu dalam router lalu masuk ke DDNS setelah itu kita mengkonfigurasi no IP pada router jika nomer IP pada router sudah maka kita tinggal memindahkan file atau data yang ingin kita pindah.

# **4.1 Use Case**

Berikut adalah usecase pada protocol SMB agar mudah di pahami.. usecase penggunaan protocol SMB berisi memasukkan web konfigurasi,masukkan DDNS,masukkan web IP,konfigurasi NOIP pada router

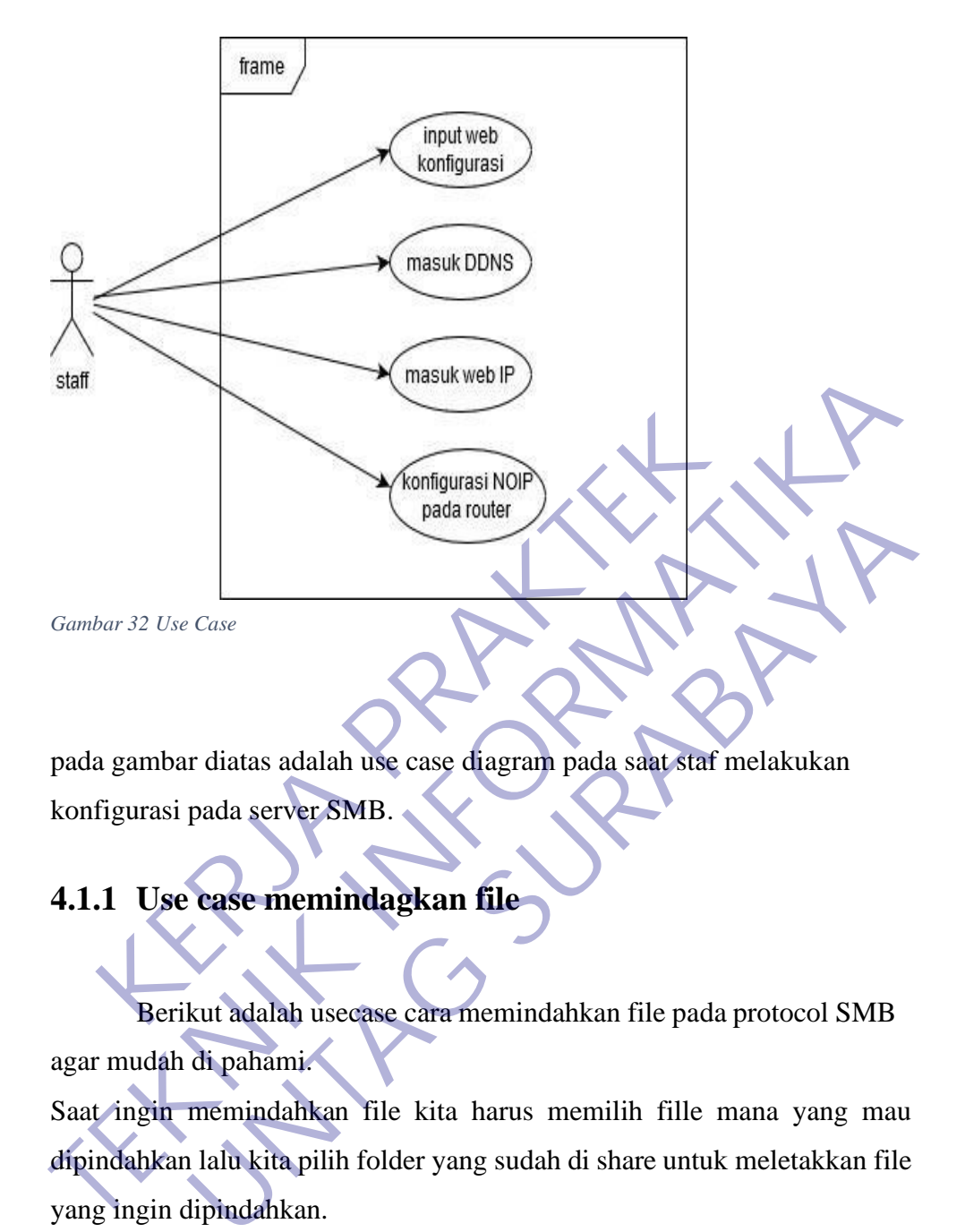

pada gambar diatas adalah use case diagram pada saat staf melakukan konfigurasi pada server SMB.

# **4.1.1 Use case memindagkan file**

Berikut adalah usecase cara memindahkan file pada protocol SMB agar mudah di pahami.

Saat ingin memindahkan file kita harus memilih fille mana yang mau dipindahkan lalu kita pilih folder yang sudah di share untuk meletakkan file yang ingin dipindahkan.

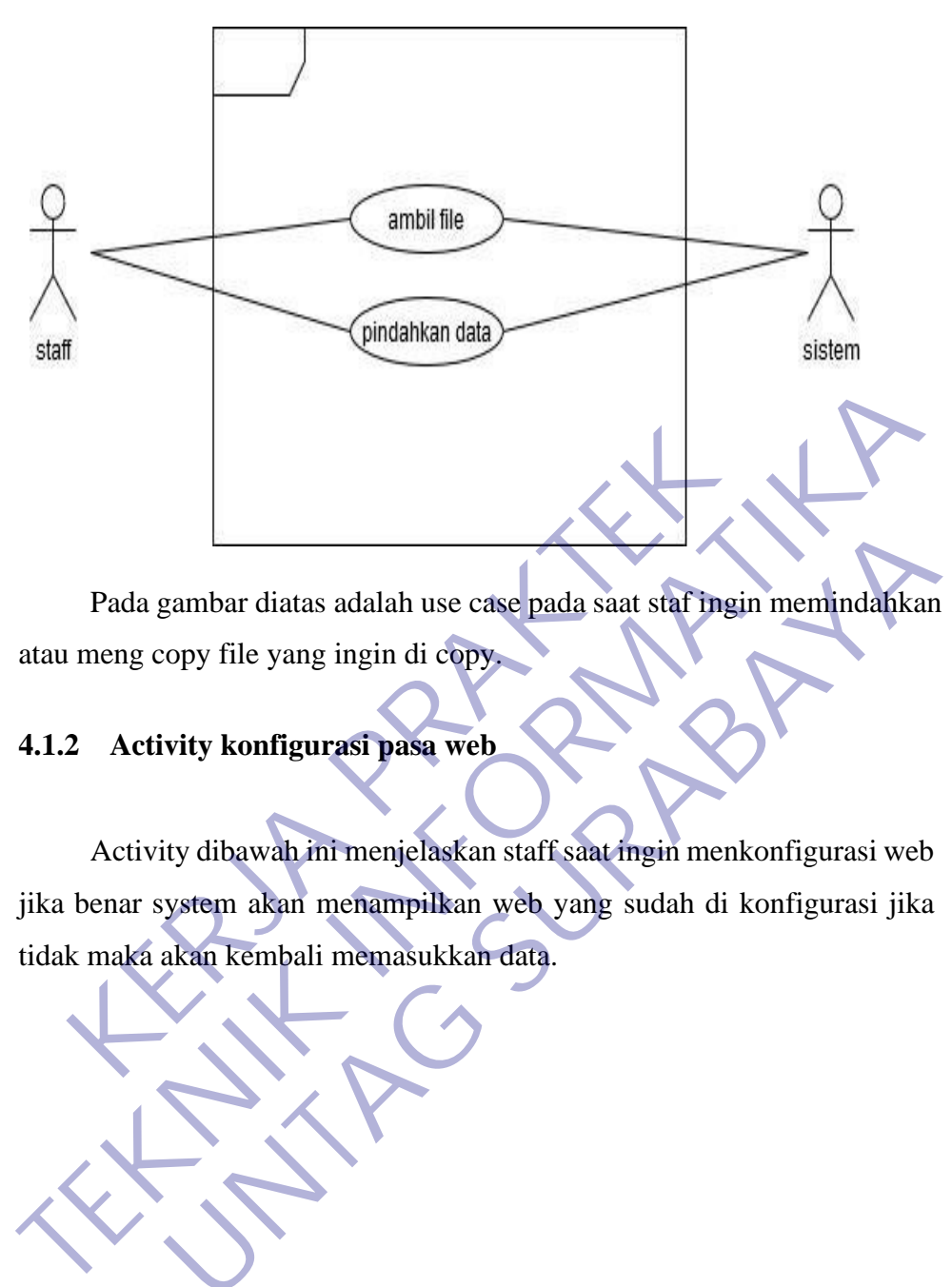

Pada gambar diatas adalah use case pada saat staf ingin memindahkan atau meng copy file yang ingin di copy.

# **4.1.2 Activity konfigurasi pasa web**

Activity dibawah ini menjelaskan staff saat ingin menkonfigurasi web jika benar system akan menampilkan web yang sudah di konfigurasi jika

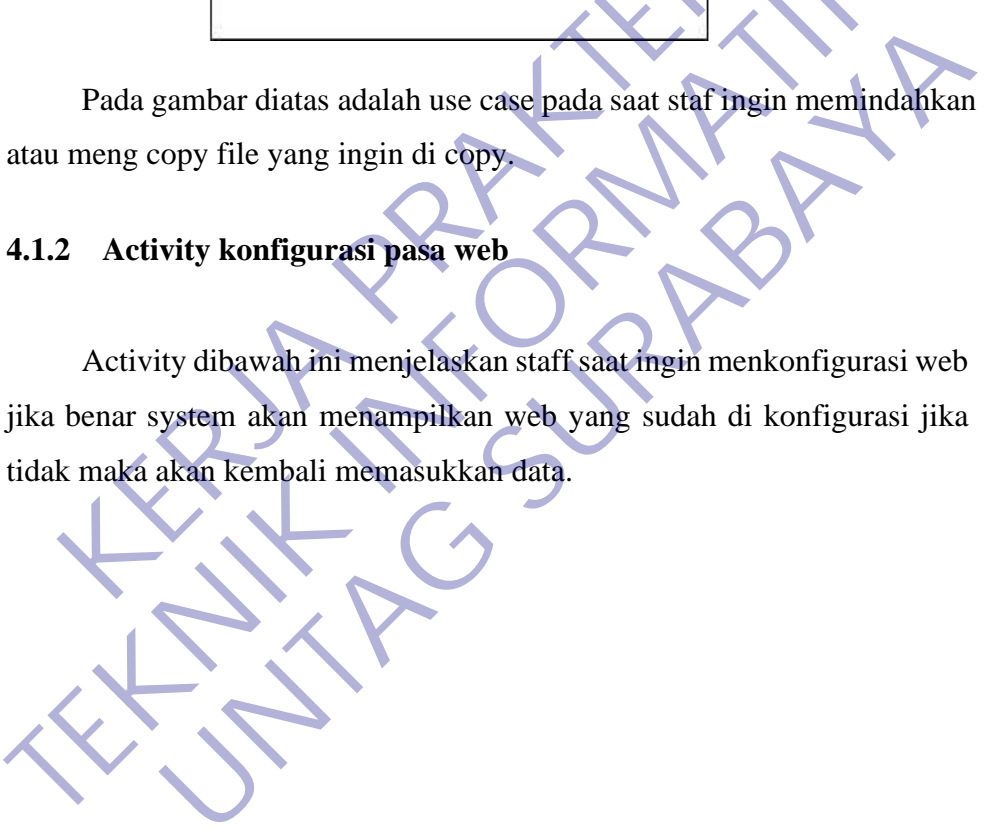

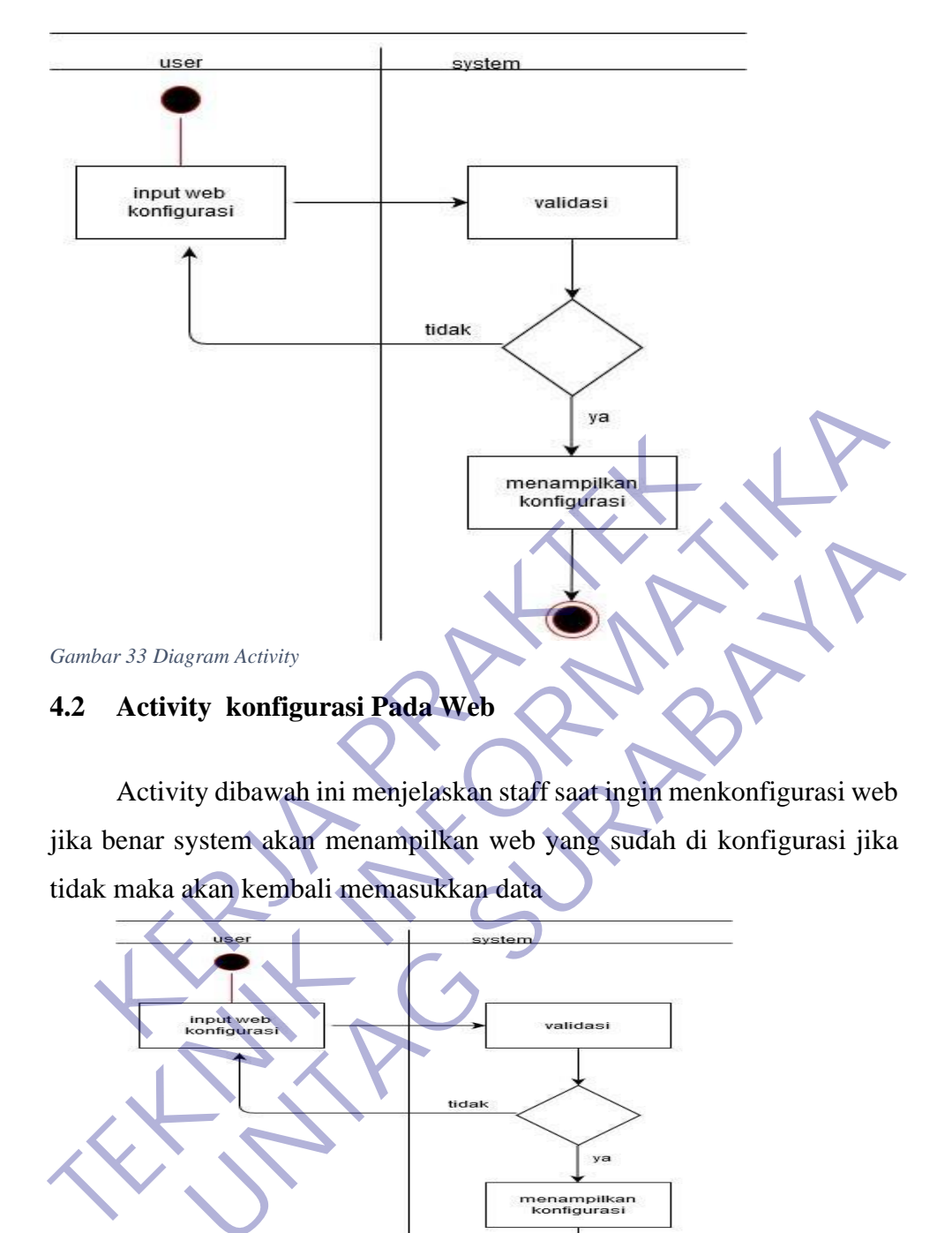

Activity dibawah ini menjelaskan staff saat ingin menkonfigurasi web jika benar system akan menampilkan web yang sudah di konfigurasi jika tidak maka akan kembali memasukkan data

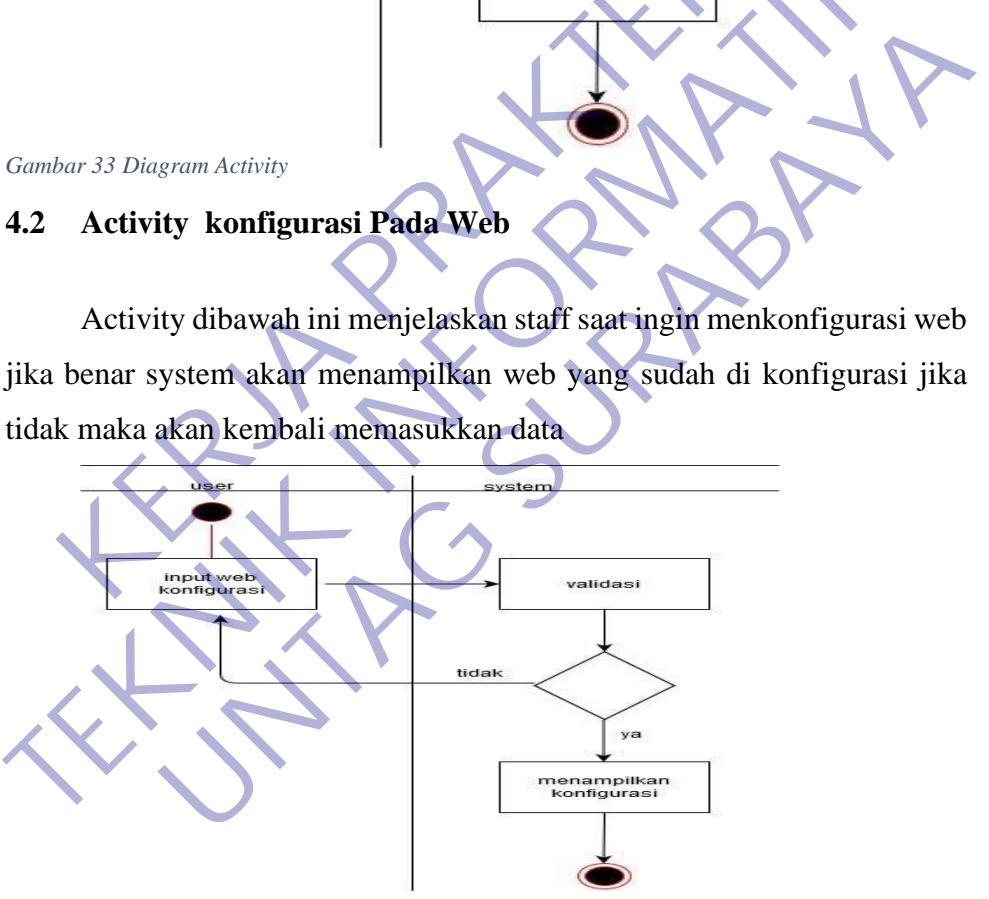

*Gambar 34 Diagram Activity*

.

# **4.3 Activity konfogurasi rputer ZTE**

Activity dibawah ini menjelaskan saat staff ingin mengkonfigurasi
pada router ZTE saat sudah masuk ke dashboard IP 172.16.0.1 di browser akan di validasi jika iya akan menampilkan dashboard router ZTE jika tidak akan kembali memasukkan username pada browser.

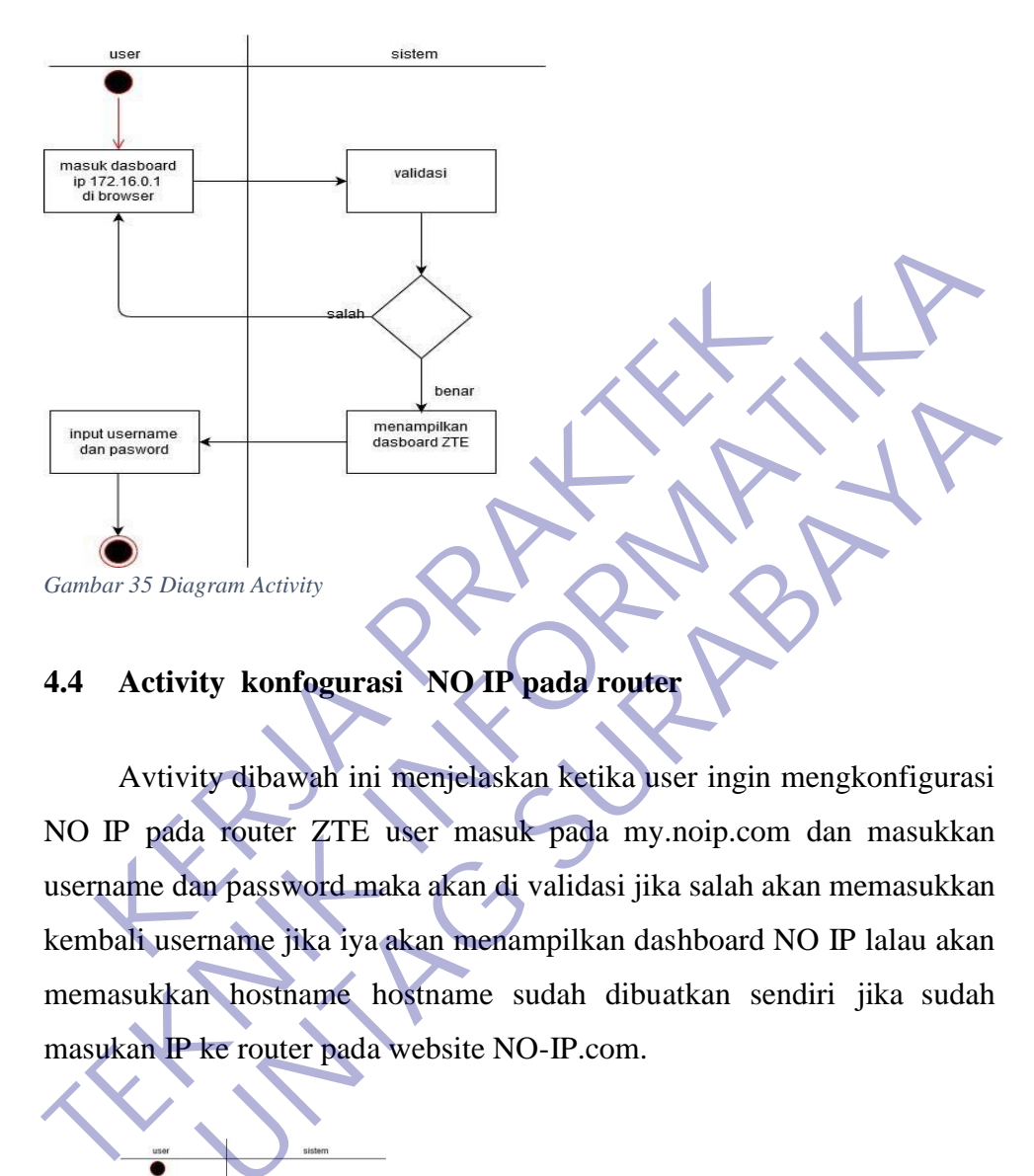

## **4.4 Activity konfogurasi NO IP pada router**

Avtivity dibawah ini menjelaskan ketika user ingin mengkonfigurasi NO IP pada router ZTE user masuk pada my.noip.com dan masukkan username dan password maka akan di validasi jika salah akan memasukkan kembali username jika iya akan menampilkan dashboard NO IP lalau akan memasukkan hostname hostname sudah dibuatkan sendiri jika sudah masukan IP ke router pada website NO-IP.com. Entre *Activity*<br>
Entre *Activity*<br>
Unity dibawah ini menjelaskan ketika user ingin mengkonfigurasi<br>
a router ZTE user masuk pada my.noip.com dan masukkan<br>
an password maka akan di validasi jika salah akan memasukkan<br>
an h

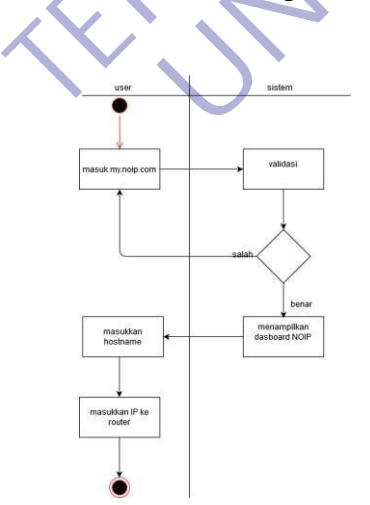

## **4.5 Activity konfogurasi DDNS**

Activity dibawah ini menjelaskan saat memasukkan DDNS. Pertama user masuk pada my.NOIP.com dan memasukkan username dan password maka akan di validasi oleh system jka tidak akan memasukkan kembali username dan password jika iya akan menampilkan dashboard my.noip.com lalu kita akan memasuk pada DDNS.

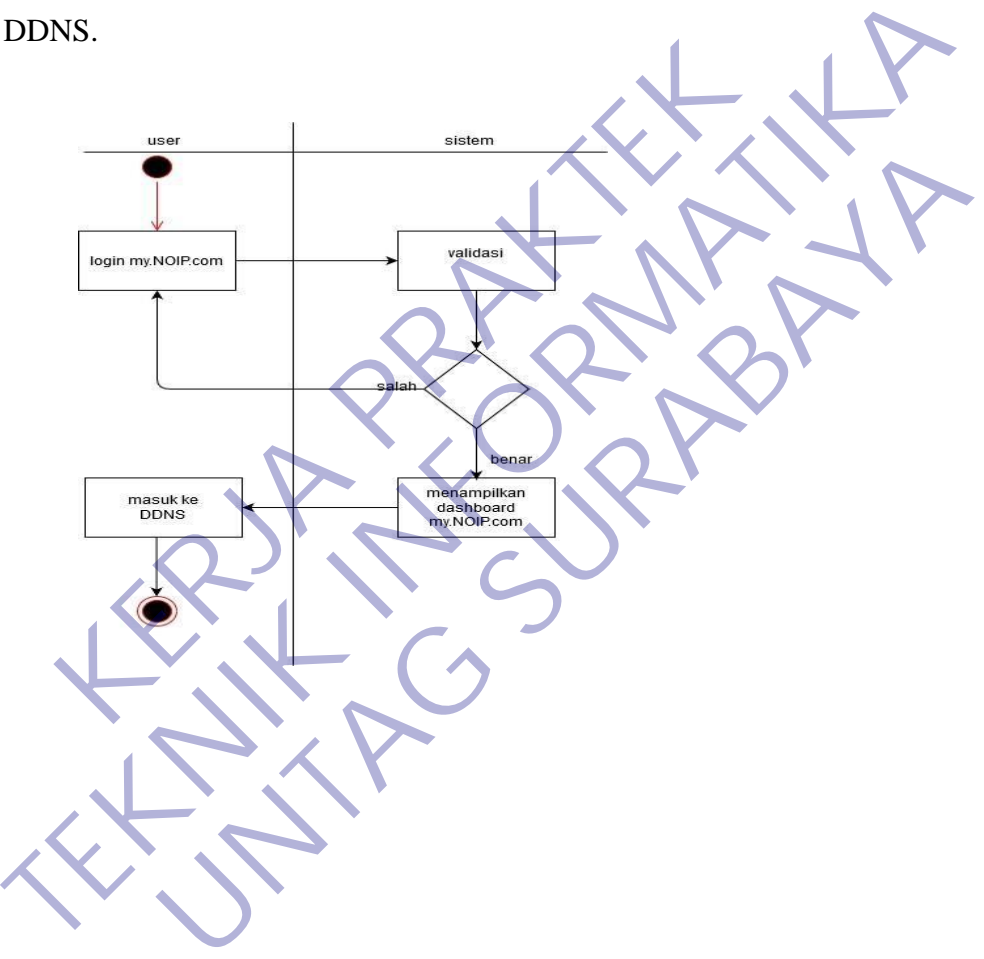

# **BAB 4 KESIMPULANDAN SARAN**

#### **4.1 Kesimpulan**

Berdasarkan hasil dari pembahasan dan berdasarkan data-data yang diperoleh dari hasil kerja praktek di **PT.WELLRACOM INDUSTRI KOMPUTINDO**, maka penulis dapat mengambil kesimpulan dan saran yang mungkin berguna bagi semua pihak yang bersangkutan dalam menghadapi suatu permasalahan

- 1. Mahasiswa lebih banyak belajar dan lebih dapat memahami dengan cepat ketika terjun langsung ke dunia kerja.
- 2. Mahasiswa praktek memperoleh banyak ilmu dari tempat praktek industri baik secara teori maupun praktik.
- 3. Dapat mengetahui cara mengatasi berbagai masalah secara langsung, efektif dan efisien, karena berhubungan dengan sistem yang sudah live, sehingga harus diminimalisir kesalahan yang terjadi. Mahasiswa praktek memperoleh banyak ilmu dari tempa<br>
secara teori maupun praktik.<br>
Dapat mengetahui cara mengatasi berbagai masalah secara teori maupun praktik.<br>
Elisien, karena berhubungan dengan sistem yang suda<br>
diminim Erjun langsung ke dunia kerja.<br>
2. Mahasiswa praktek memperoleh banyak ilmu dari tempat praktek indust<br>
secara teori maupun praktik.<br>
3. Dapat mengetahui cara mengatasi berbagai masalah secara langsung, efel<br>
efisien, kare nengetahui cara mengatasi berbagai masalah secara langsung, et<br>
karena berhubungan dengan sistem yang sudah live, sehing<br>
nalisir kesalahan yang terjadi.<br>
mengetahui cara kerja sama antar developer, pembagian tugasai, dan
- 4. Dapat mengetahui cara kerja sama antar developer, pembagian tugas, cara komunikasi, dan kekeluargaan yang tercipta selama magang.

## **4.2 Saran**

- a) Dapat mengetahui cara kerja sama antar developer, pembagian tugas, cara komunikasi, dan kekeluargaan yang tercipta selama magang.
- b) Perusahal untuk memberikan dan meningkatkan kualitas pelayanan di perusahaan demi mencapai kepuasan pelanggan.
- c) Memberi kepercayaan kepada mahasiswa untuk membantu pekerjaan dan memberi kritik atau petunjuk bagi mahasiswa kerja praktik.
- d) Bagi petugas dibagianlapangan hendaknya lebih meningkatkan kedisiplinan dan tanggung jawab atak pekerjaannya.
- e) Mahasiswa diberikan tugas sesuai dengan program keahlian yang dimilikinya, biarpun berbeda tapi masih berkaitan dengan jurusan.
- f) Untuk pembimbing lapangan mau membagikan sebagian ilmunya kepada para mahasiswa kerja praktik.

# **DAFTAR PUSTAKA**

[1] Lasisi, A. N., Ajagbe, M. A. (2012). Samba Openldap : An Evolution and Insight. International Journal of Computer Networks and Wireless Communications (IJCNWC), ISSN: 2250-3501

[2] Mohiuddin, Ahmed., Lasisi, A. N., Ajagbe, M. A. (2012). Samba Openldap Performance in a Simulated Environment. International Journal of Computer Science and Information Technology & Security (IJCSITS), ISSN: 2249-9555

[3] Hertzog, Raphaël., and Mas, Roland. 2012. The Debian Administrator's Handbook. E-Book. ISBN: 979-10-91414-01-2

[4] Carstensen, Jakob., Gomilsek, Ivo., Grimmer, Lenz., dkk. 1999. Implementing Linux in your Network using Samba. International Technical Support Organizatio[n](http://www.redbooks.ibm.com/) http://www.redbooks.ibm.com

[5] radana, Muhammad Dian, "ANALISA PERBANDINGAN NETWORK FILE SYSTEM (NFS) DAN SAMBA SEBAGAI FILE SHARING MENGGUNAKAN LINUX UBUNTU", Juni 2015.

[6] MUSTOFA, MOKHAMAD IKLIL, "IMPLEMENTASI SQUID PROXY UNTUK MENGONTROL PENGGUNAAN INTERNET DI MAGISTRA UTAMA SEMARANG", Vol. 8,pp. 20-31, April 2015.

[7] Wahyudi, Gede, dan Trisna Hanggara, "ANALISIS PERBANDINGAN KINERJA ANTARA NETWORK FILE SYSTEM (NFS) DAN PRIMARY DOMAIN CONTROLLER (PDC) SAMBA",Jurnal Ilmu Komputer Volume 6, pp. 25-34, April 2013. Carstensen, Jakob., Gomilsek, IVo., Grimmer, Lenz., dux in your Network using Samba. International Technic<br>
Extraval Permand Dian, "ANALISA PERBANDING<br>
FIEM (NFS) DAN SAMBA SEBAGAI FILE SHARII<br>
FIEM (NFS) DAN SAMBA SEBAGAI

[8] Anwar, Nuril, dan Imam Riadi, "ANALISIS ARSITEKTUR CLIENT SERVER MENGGUNAKAN DATABASE TERPUSAT (Studi Kasus pada SMP Muhammadiyah Purwodadi Purworejo)", Jurnal Sarjana Teknik Informatika Volume 1, pp. 647-659, Oktober 2013.

[9] Tiade Andrew ST., PUSAT PENGEMBANGAN BAHAN AJAR – UMB. JARINGAN KOMPUTER. Diambil dari web site http://repository.mdp.ac.id/ebook/library-sw-hw/e-books/jarkom/Jarkom2- 10Enhanced%20Interior%20Gateway%20Routing%20Protocol%20%28%2 0EIGRP%20%29.pdf (Diakses pada tanggal 14 Maret 2012) [4] Carstensen, Jakob., Gomilsek, Ivo., Grimmer, Lenz., dkk. 1999. Jimpler<br>Linux in your Network using Samba. International Technical Support Orgar<br>http://www.redbooks.ibm.com<br>
[5] radana, Muhammad Dian, "ANALISA PERBANDIN Muhammad Dian, "ANALISA PERBANDINGAN NETWON<br>
NFS) DAN SAMBA SEBAGAI FILE SHARING MENGGU<br>
UNTU", Juni 2015.<br>
OFA, MOKHAMAD IKLIL, "IMPLEMENTASI SQUID<br>
ENGONTROL PENGGUNAAN INTERNET DI MAGISTRA<br>
IG", Vol. 8,pp. 20-31, April

[10] Tiade Andrew ST., PUSAT PENGEMBANGAN BAHAN AJAR – UMB. JARINGAN KOMPUTER. Diambil dari web site [:http://repository.mdp.ac.id/ebook/library-sw-hw/e-books/jarkom/Jarkom2-](http://repository.mdp.ac.id/ebook/library-sw-hw/e-books/jarkom/Jarkom2-) 9OSPF%20%28Open%20Shortest%20Path%20First%29.pdf (Diakses pada tanggal 14 Maret 2012) Wirawan Andi W. & Indarto E. (2004). MUDAH MEMBANGUN SIMULASI DENGAN NETWORK SIMULATOR. Penerbit

[11] ANDI : Yogyakarta Yani A. (2008). PANDUAN MENJADI TEKNISI JARINGAN KOMPUTER. Kawan Pustaka : Bandung

[12] Abdullah, Syukri 2012, pengertian jaringan komputer, [http://www.itartikel.com/2012/04/pengertian-jaringan-komputer, diakse](http://www.itartikel.com/2012/04/pengertian-jaringan-komputer)s tanggal 18 april 2013 jam 01.39 WIB

KERWA PRAKT

**TENNIS IN PROPERTY TO** 

UNTAG SURABAYA<br>UNTAG SURABAYA<br>UNTAG SURABAYA

PT. WELLRACOM INDUSTRI KOMPUTINDO INDUSTRIAL PC - PANEL COMPUTER - EMBEDDED PC - INDUSTRIAL AUTOMATION Surabaya, 15 Oktober 2020 Nomor  $: 070/0106/436.8.5/2020$ Lampiran 1 (satu) Lembar Expedia Trin.<br>
Deckar Fakultus Teknik<br>
Universitis 17 Agustus 1945<br>
Idala Sembovaru No.45<br>
Sunday a<br>
Sung telah kami terima aktiv ij**el**ang sung telah kami terima aktiv ijelasah Teknik kampangan permektaran kera Paktika<br>
y **Direktur** Utama

*Lampiran 2 Aktifitas Harian Kerja Praktek*

#### AKTIVITAS HARIAN KERJA PRAKTEK MAHASISWA PROGRAM STUDI TEKNIK INFORMATIKA **FAKULTAS TEKNIK** UNIVERSITAS 17 AGUSTUS 1945 SURABAYA

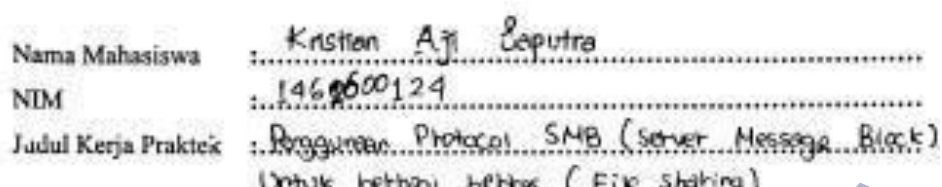

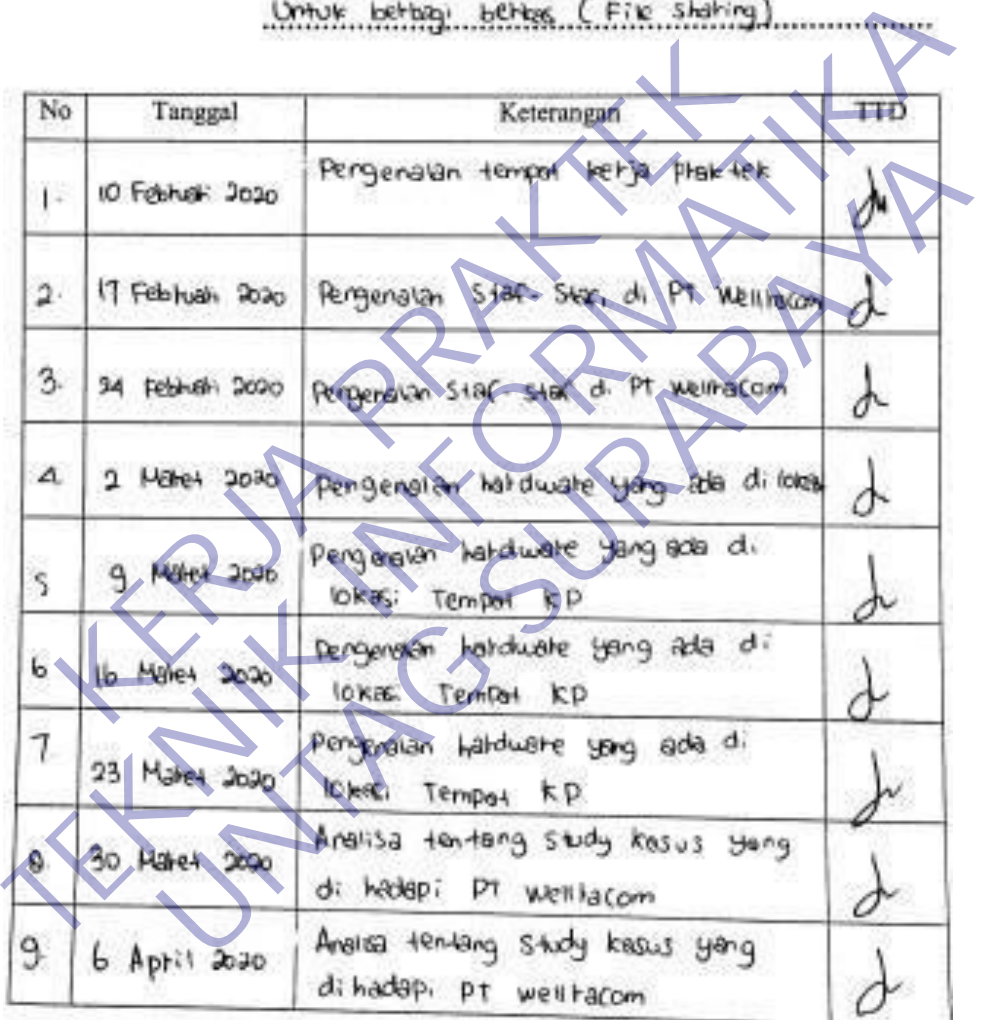

*Lampiran 3 Aktifitas Harian Kerja Praktek*

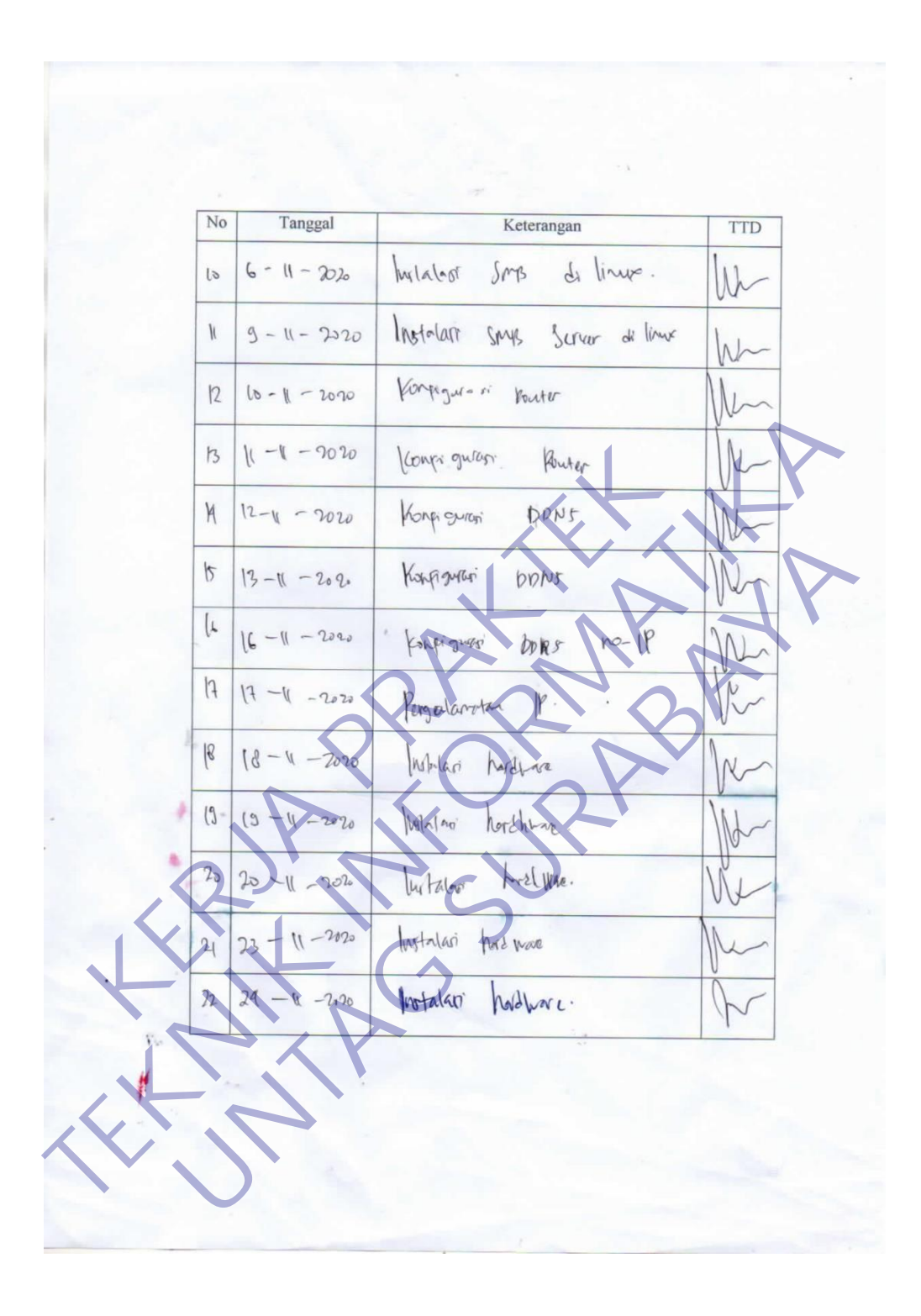

*Lampiran 4 Aktifitas Harian Kerja Praktek*

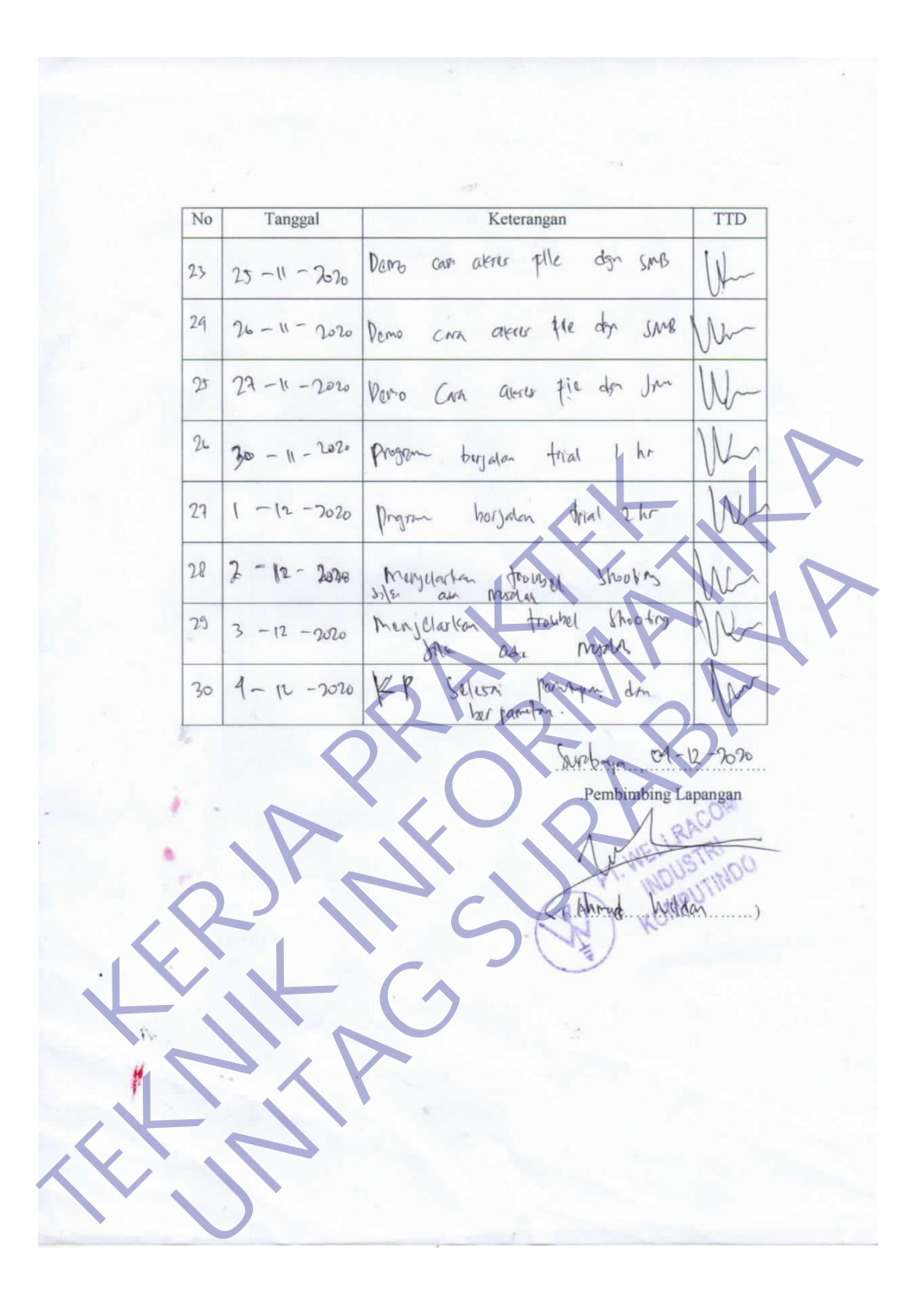

*Lampiran 5 Formulir Penilaian Kerja Praktek*

#### FORMULIR PENILAIAN KERJA PRAKTEK<br>MAHASISWA PROGRAM STUDI TEKNIK INFORMATIKA **FAKULTAS TEKNIK** UNIVERSITAS 17 AGUSTUS 1945 SURABAYA

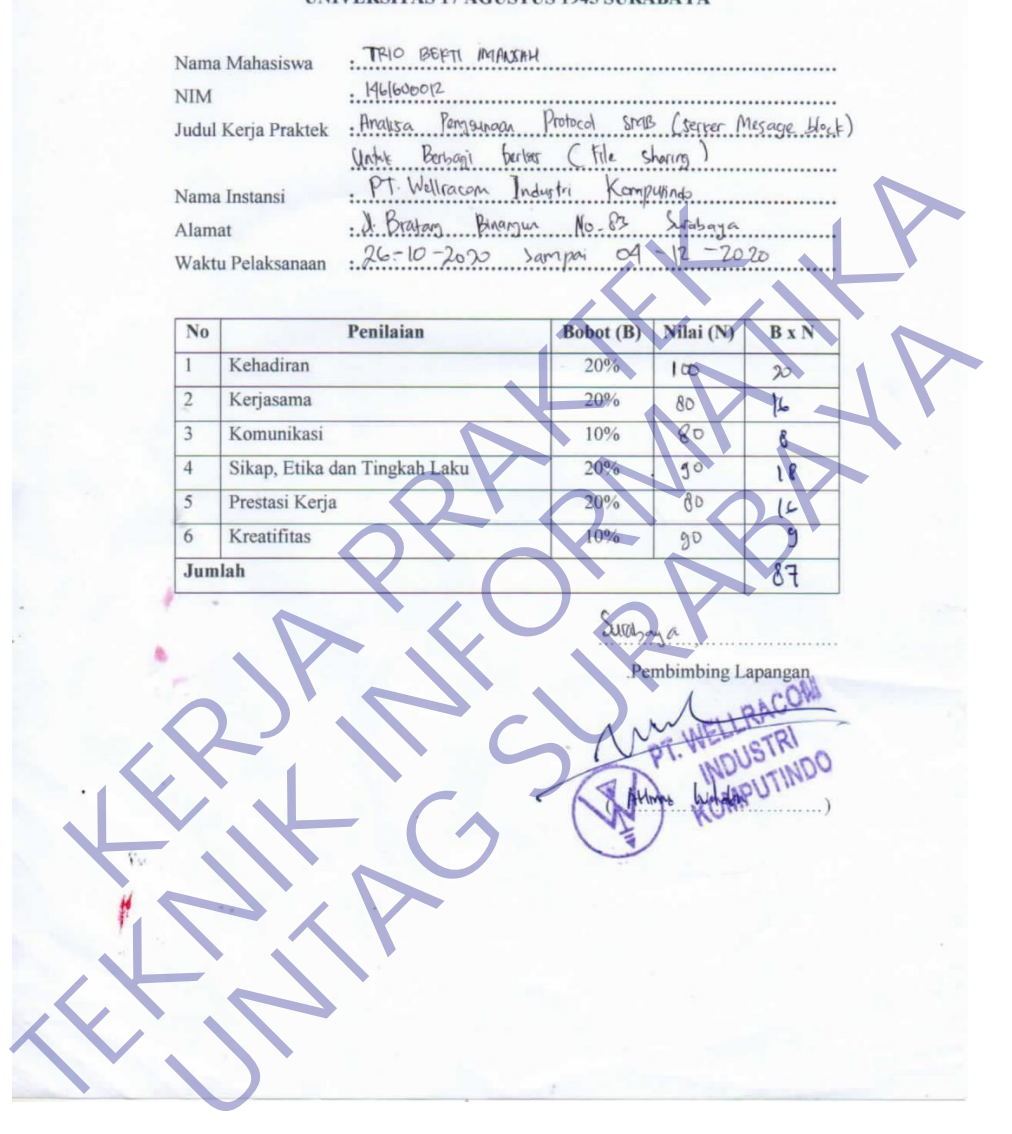

*Lampiran 6 Kuesioner*

#### KUESIONER UNTUK INSTITUSI PENGGUNA MAHASISWA PROGRAM STUDI TEKNIK INFORMATIKA UNIVERSITAS 17 AGUSTUS 1945 SURABAYA

Program studi Teknik Informatika Universitas 17 Agustus 1945 Surabya mengadakan Survei mengenai Profile Mahasiswa Kerja Praktek. Tujuan dari Survei ini untuk mengevaluasi pengembangan kurikulum di Program studi Teknik Informatika

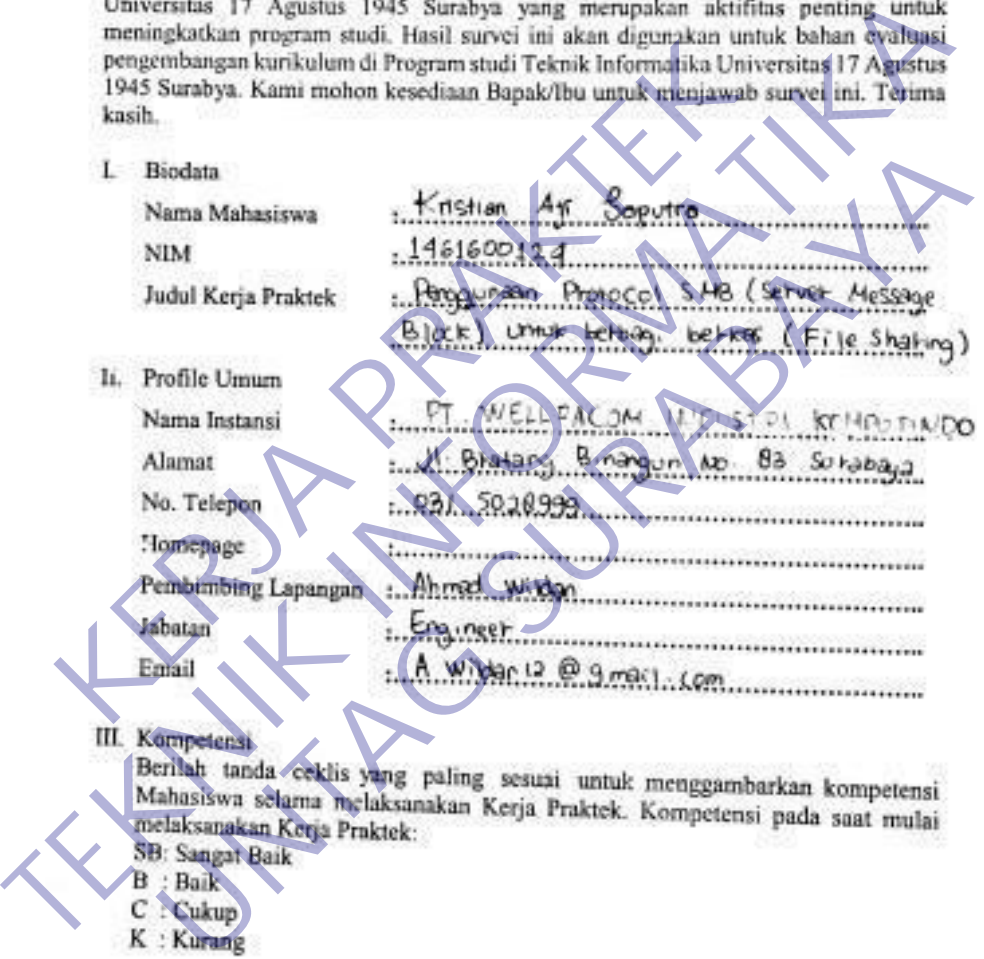

- 
- 
- 

*Lampiran 7 Kuesioner*

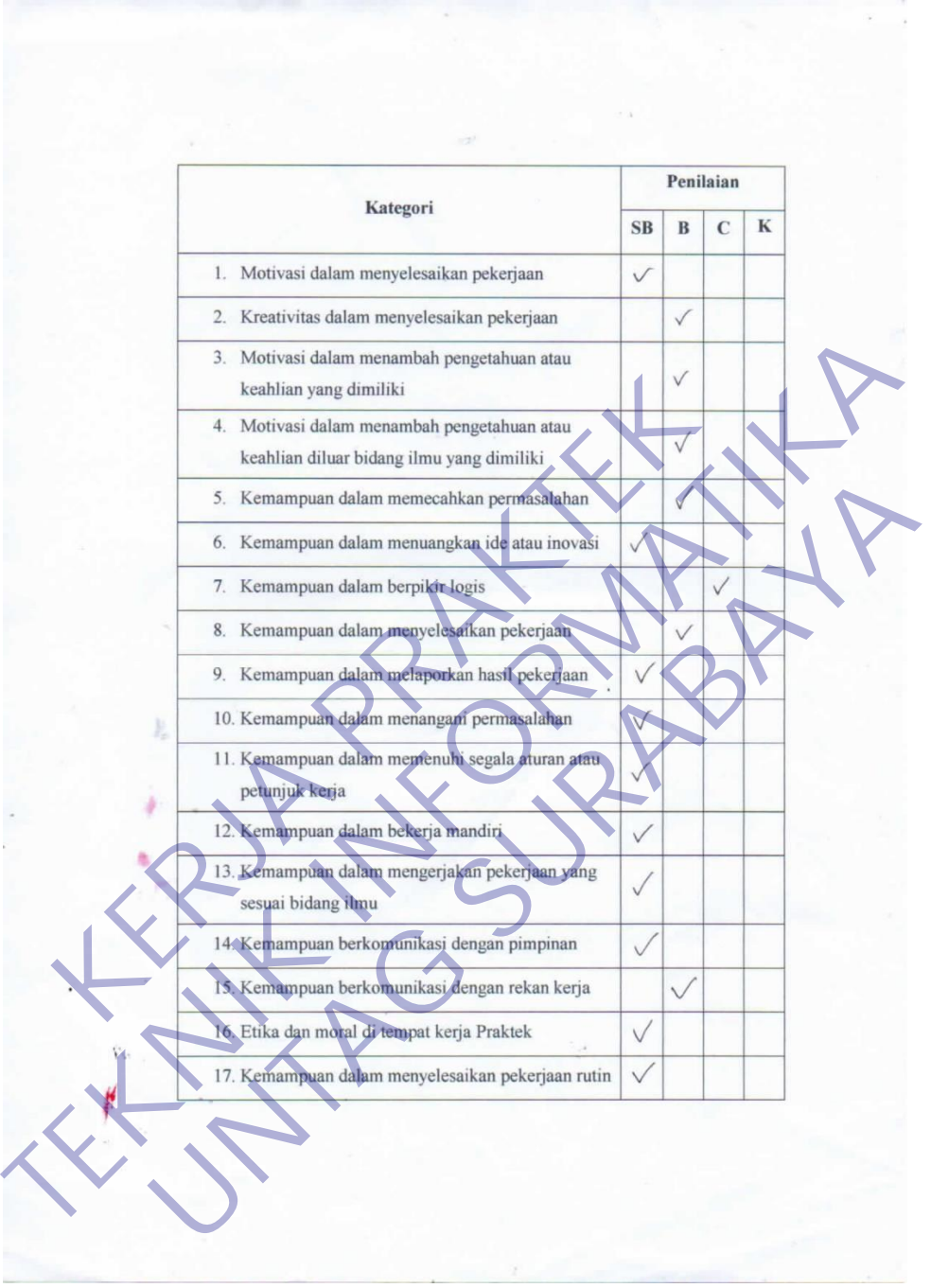

*Lampiran 8 Kuesioner*

#### *Lampiran 9. Kuesioner*

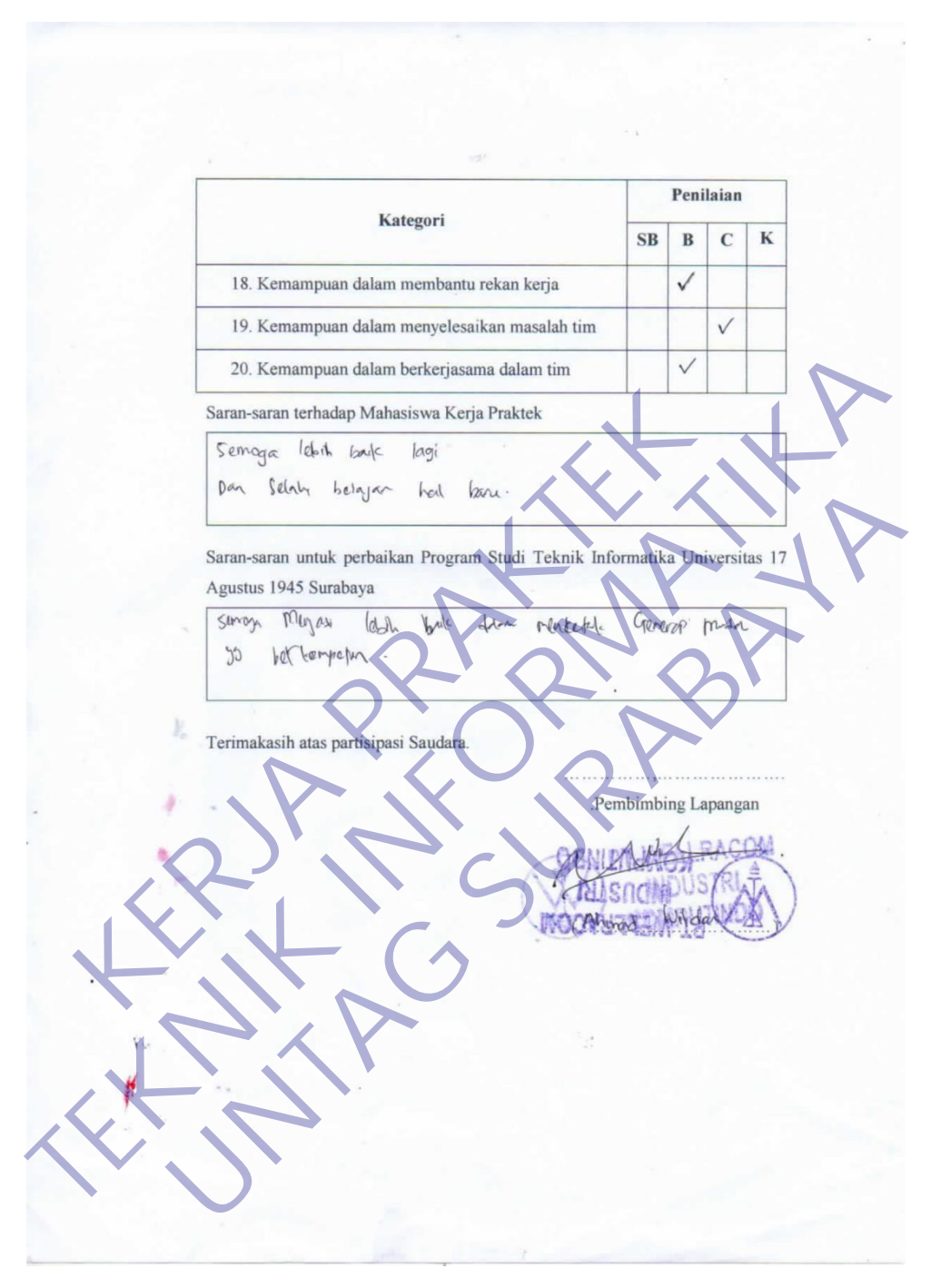

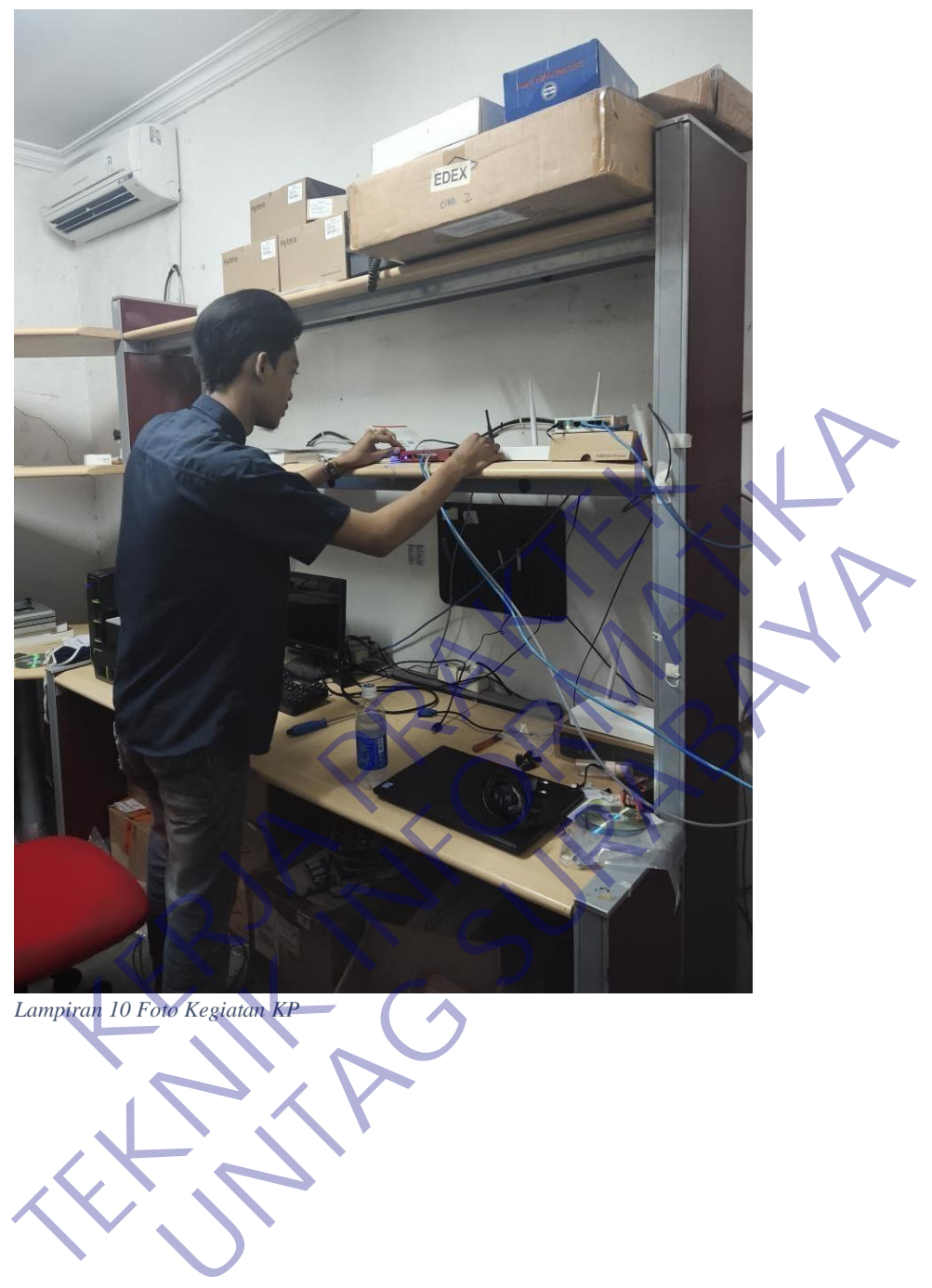

*Lampiran 10 Foto Kegiatan KP*

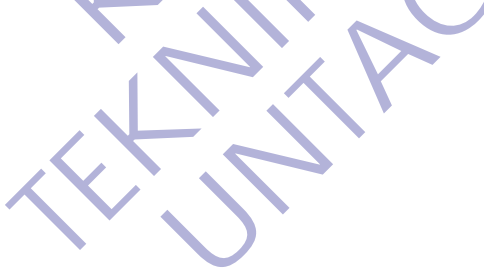

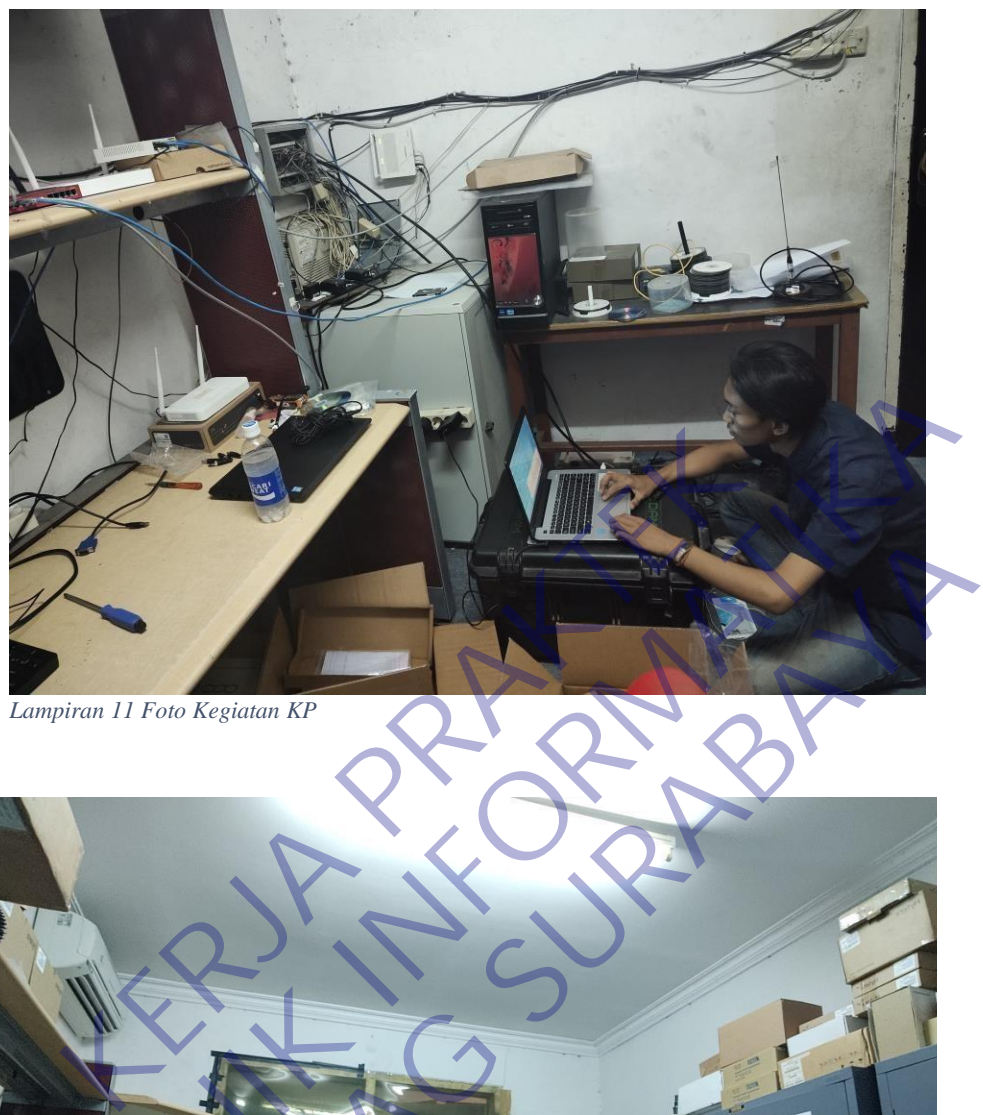

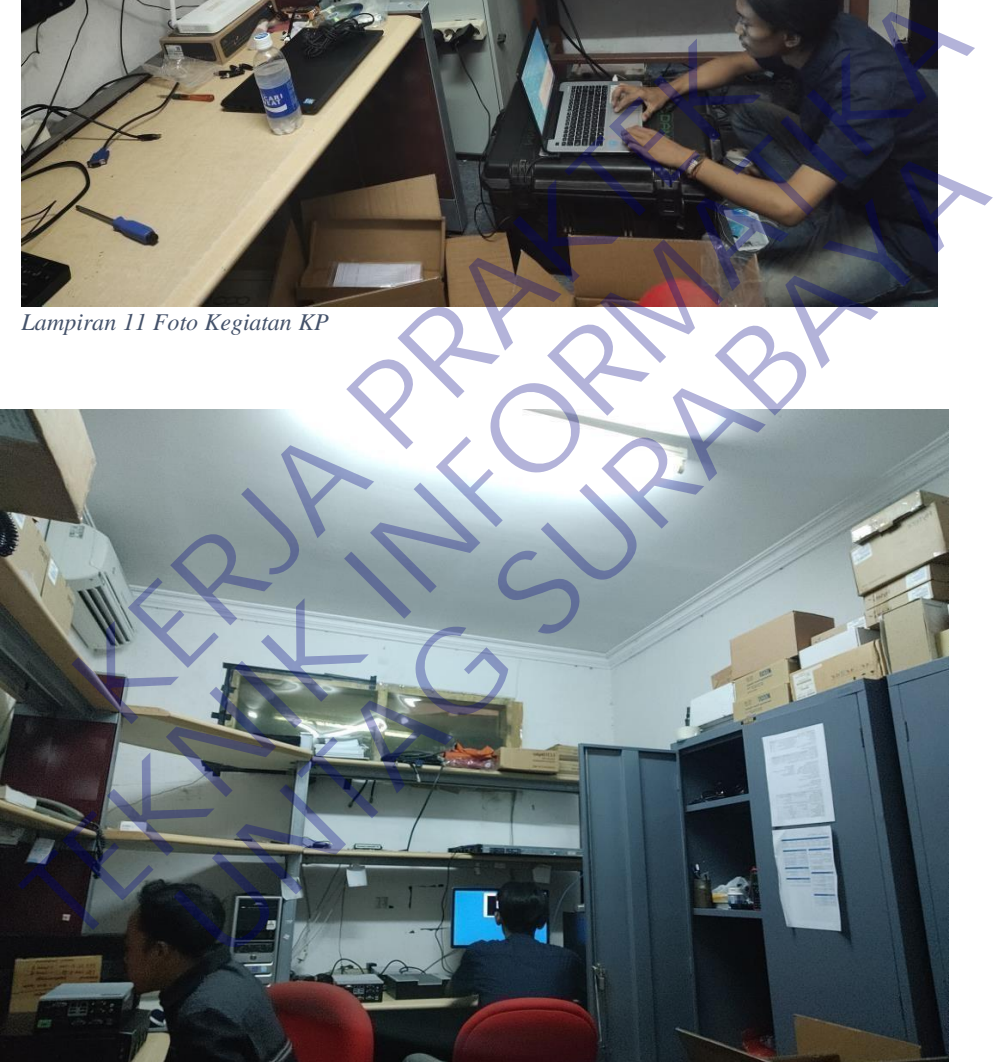

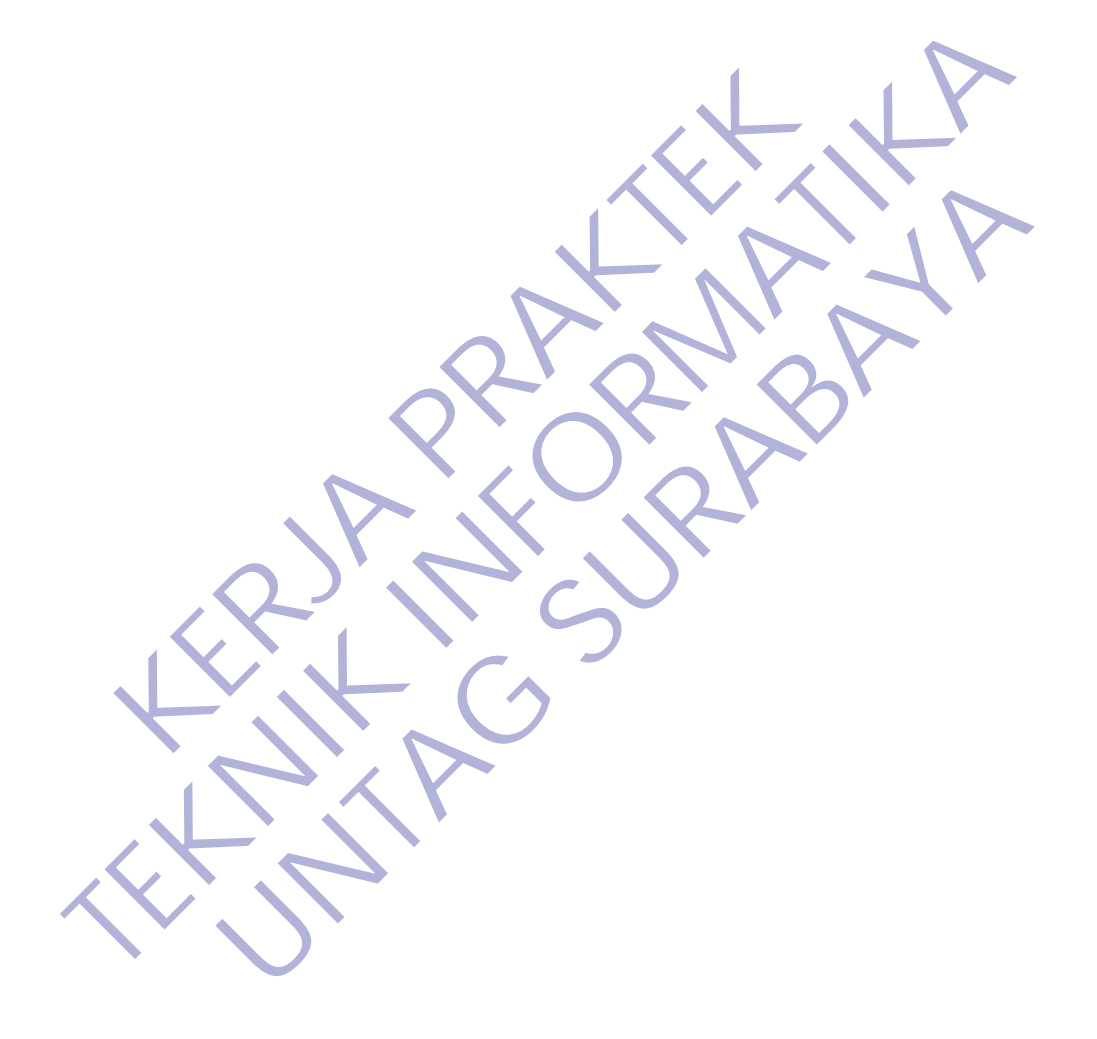